*RÉPUBLIQUE ALGÉRIENNE DÉMOCRATIQUE ET POPULAIRE MINISTÈRE DE L'ENSEIGNEMENT SUPÉRIEUR ET DE LA RECHERCHE SCIENTIFIQUE*

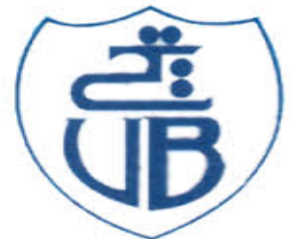

*UNIVERSITE Abderrahmane Mira- Bejaia FACULTE DE TECHNOLOGIE* **Département du Génie Electrique**

*MEMOIRE DE FIN DE CYCLE*

*En Vue d'Obtention du Diplôme de Master en Electrotechnique Option : Automatisme industriel*

# *Thème*

*Contribution à l'automatisation par API d'un banc de caractérisation des électrets*

**Mr MESSAOUDI Salim Mr TABTI .B**

**Mr ZEGGANE Lamine Mr MELAHLA** 

**Réalisé par : Encadré par :**

**Année universitaire : 2012/2013**

*Nous tenons à remercier notre dieu tout puissant pour avoir nous a accordé la connaissance des sciences et de nous avoir donné le pouvoir et l'énergie pour réaliser ce modeste travail.*

*Nos remerciements chaleureux s'adressent à nos familles, nos pères, nos mères, qui nous ont été compréhensifs, serviables et présents à nos cotés durant toute cette période de travail.*

*Nous tenons à dresser nos vifs remerciements à Mr TABTI B*

*et Mr MELAHI.A qui ont proposé et dirigé et pour leurs entières disponibilités, leurs aides et précieux conseils.*

*Notre sincère gratitude va aussi aux membres de jury qui ont bien accepté de juger ce présent travail.*

*Il nous est particulièrement agréable d'exprimer ici notre reconnaissance envers tous qui ont rendu possible ce travail.*

*Que tous ceux qui ont contribué de prés ou de loin à notre formation trouvent ici nos sincères remerciements.*

*Qui nous a été confié, dans le cadre de notre mémoire de fin de cycle.*

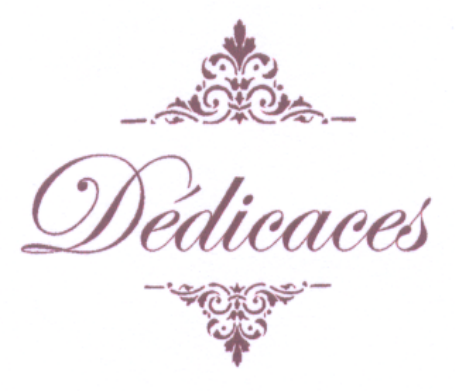

 $2.111111111$ 

*Je tiens à dédier ce mémoire :*

 $5555555$ 

*A mon Père et à ma très chère Mère, en témoignage et en gratitude de leurs dévouement, de leurs soutien permanent durant toutes mes années d'études, leurs sacrifices illimités, leurs réconfort moral, eux qui ont consenti tant d'effort pour mon éducation, mon instruction et pour me voir atteindre ce but, pour tout cela et pour ce qui ne peut être dit, mes affections sans limite.*

- *A mon frère Mohamed.*
- *A mes sœurs Lamia, Nassima, et tamazouzt*
- *A toute la famille sans oublier Inass, aksel, Hafid, El Hacen*
- *A mes amis de la promotion sortante 2013*
- *A mes chers amis et copains de chambre: Zahir, Farid, Karim, Hamid, Abdelhak, Mourad, Toufik, Mounir, Boualem , Adel, Smail , Arab, Fahim, Aissa et Farid hammou*
- *A ma chère ADIDI*
- *A mon cher Ami et binôme Salim et toute sa famille.*
- *Ceux qui m'ont soutenu pendant toute la durée de mes études*

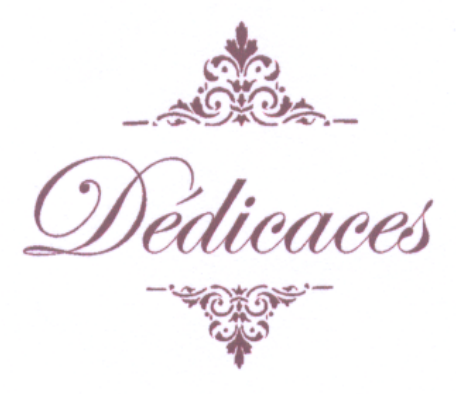

 $55533333...$ 

. . . . . . . . .

*Je dédie ce modeste travail A :*

*Tous ceux et celles qui m'ont aidé de proche et de loin, notamment :*

*Mes parents, qui ne m'ont jamais laissé tomber dans toutes les circonstances,*

*Mes frères, et toute mes Sœurs, leurs époux et leurs*

*enfants*

*Mes cousins, hommes et femmes qu'ils soient*

*Toute la famille MESSAOUDI*

*Mon binôme LAMINE et toute sa famille Sans oublier mes amis qui ont été prés de moi durant toute la période de sa réalisation : AISSA, FARID, KARIM,DJIMMY, ZAHIR,SADIA,DJIDJI, et toutes la promos de la langue amazigh et*

*Tous mes enseignants qui ont contribué à ma formation.*

*SALIM*

 $4.00000$ 

ruma

# **Sommaire**

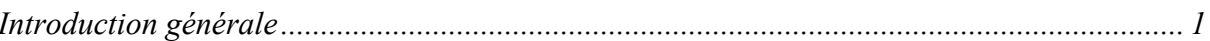

## Chapitre I Caractérisation des éléctrets par le declin de potenteil de surface

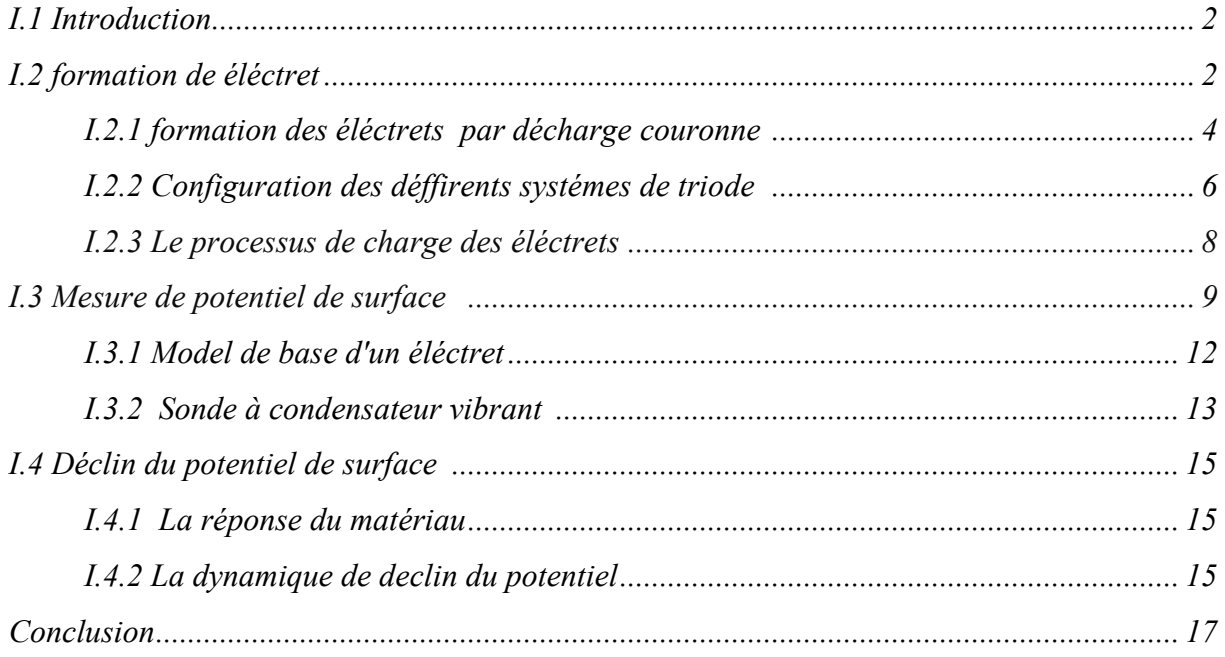

## Chapitre II : mise en oeuvre de la caractérisation d'éléctret par DPS

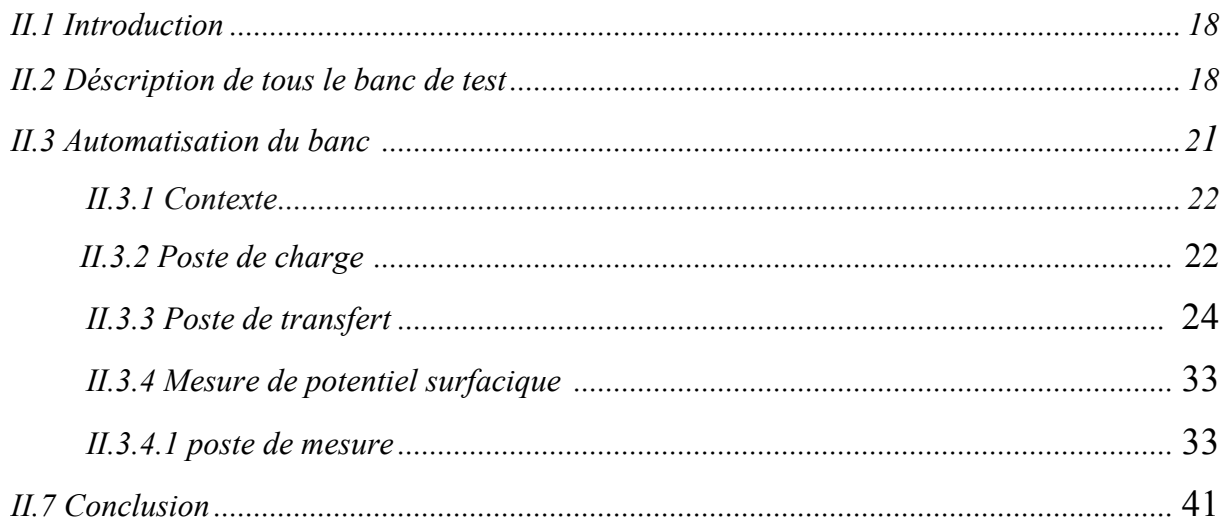

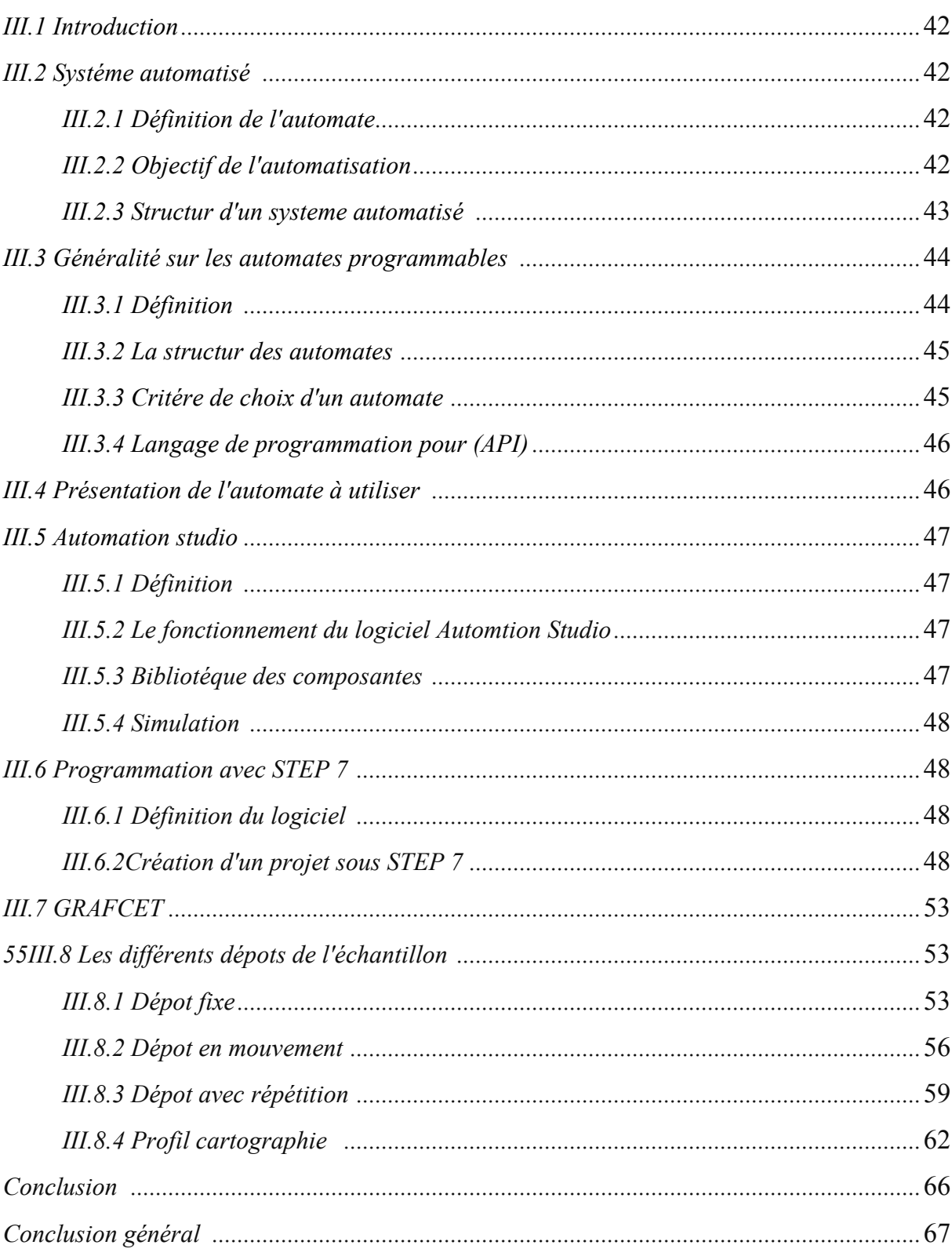

## Chapitre III : Mise en oeuvre de l'automatisation

## *Introduction générale*

Durant les vingt dernières années, on assiste à une évolution des techniques modernes qui étudient la charge d'espace dans les matériaux isolants, prétraités ou traités, à réduire le nombre des études consacrées aux mesures du potentiel de surface et à leur interprétation, cependant, les mesures de potentiel de surface sans contact sont essentielles dans le développement de la fabrication des électrets, ainsi que des matériaux photosensibles utilisés dans les différents dispositifs. Leurs applications sont nombreuses aussi bien dans le domaine de nanotechnologie que dans l'évolution de la compréhension des phénomènes physiques liée a la charge d'espace.

Le développement des électrets, nécessite des bancs de test assez performants pour leurs caractérisations par la mesure sans contact du potentiel de surface, en effet, le déclin de potentiel de surface (DPS), le profil et la cartographie du potentiel ,ses outils pour développer de nouveaux matériaux, les mesures ne peuvent pas être réalisé que par des bancs de test piloté par ordinateur, ainsi notre travail consiste a concevoir une automatisation d'un banc existant .

Notre étude est focalisée sur la formation et la caractérisation des électrets, cela avec l'instrumentation et l'automatisation de ce processus afin de protéger l'opérateur, et d'améliorer la qualité des électrets.

Pour cela, nous avons en premier lieu, identifié les différentes taches, attribuées aux différents postes, à savoir, la formation de l'électret par décharge couronne, le transfert de l'échantillon vers le poste de mesure du potentiel de surface par la sonde vibrante, acquisition des mesures.

### **I.1 Introduction**

Récemment, les matériaux composites (diélectrique) présentent le fruit des différents travaux de recherche en termes de l'augmentation de l'énergie de leurs surfaces, ce qui donne naissance aux électrets avec leurs différentes formes, suivant leurs utilisations en industrie.

Un électret est défini comme un diélectrique qui porte une polarisation induite. Cette polarisation est quasi permanente, c'est-à-dire que le temps de déclin est plus long que la durée de son utilisation. La polarisation est due à des charges électriques réelles sur la surface ou dans le volume du matériau ou bien aux dipôles orientés et figés dans le volume. Les électrets sont essentiellement des matériaux désordonnés tels que le diélectrique [1].

Un électret peut être caractérisé par deux méthodes qui sont disruptives (avec contact) et non disruptives (sans contact). Et dans notre cas, on utilise la méthode non disruptive qui est la méthode sans contact utilisant la décharge couronne.

L'évolution dans le temps de potentiel surfacique d'électret est mesurée par une sonde électrostatique qui caractérise la mesure de potentiel surfacique (MPS) [1]**.**

### **I.2 Formation des électrets**

Selon les modes de formation des électrets, ces derniers sont classés en deux familles, les électrets dipolaires et les électrets à charge d'espace. En effet, les charges électriques qui peuvent être crées et piégées dans un diélectrique pour former un électret sont de deux catégories majeures : des mono-charges appelées *charges réelles*, et des dipôles orientés appelés *charges liées*.

Ils existent plusieurs méthodes de formation des électrets à charge d'un diélectrique qui sont la triboélectrique (figure I.1.a), rouleau électrostatique (figure I.1.b) et la décharge couronne (figure I.2.c). [1]

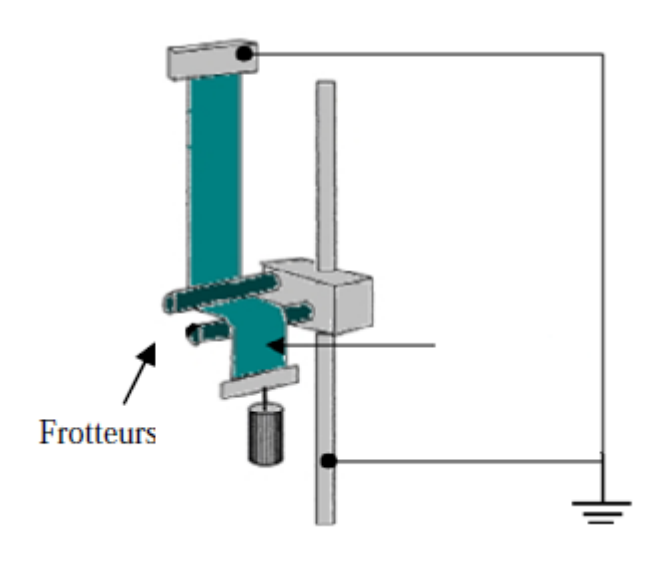

Figure I.1.a: Dispositif de charge par effet tribo-électrique [1]

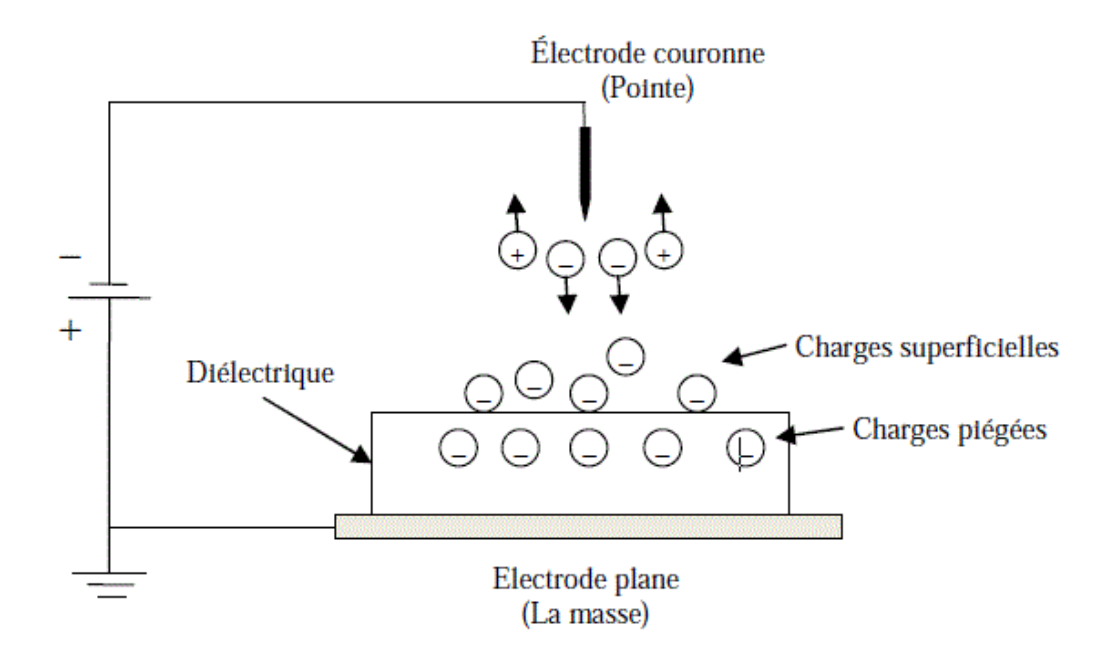

Figure I.1.b: Principe de formation d'électret par décharge couronne [1]

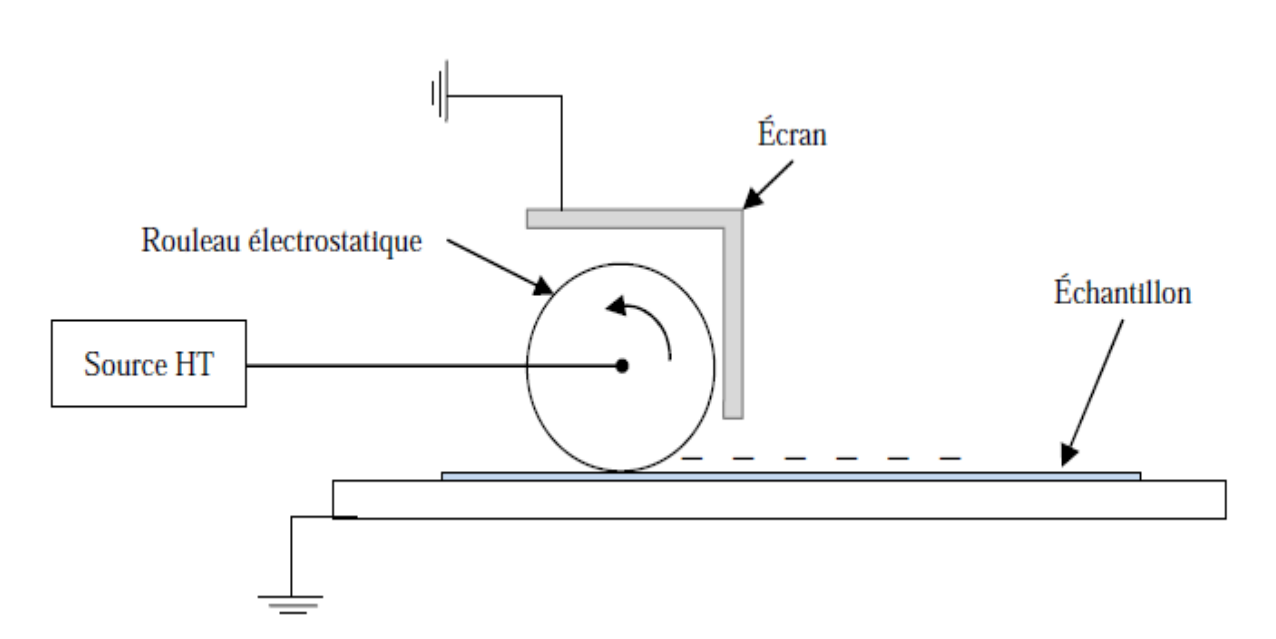

**Figure I.1.c:** Principe de charge par rouleau électrostatique **. [1]**

#### **I.2.1 Formation des électrets par décharge couronne**

Les électrets occupent une place de choix dans les nouvelles technologies. Les Les électrets occupent une place de choix dans les nouvelles technologies. Les<br>techniques de formation et caractérisation de ces matériaux se sont perfectionnées, leur utilisation est élargie aux systèmes micro-électromécaniques et aux applications dans des domaines différents.

Les électrets sont utilisés soit sous forme des films minces soit sous forme des structures fibreuses et poreuses. [1]

Ils existent plusieurs méthodes de formation des électrets à charge d'espace. La polarisation provient de charges des deux signes. Ces charges peuvent être obtenues par Ils existent plusieurs méthodes de formation des électrets à charge d'espace. La<br>polarisation provient de charges des deux signes. Ces charges peuvent être obtenues par<br>séparation d'hétéro-charges présentes et piégées dans charges au niveau des électrodes lors de l'opération de polarisation. La polarisation peut également provenir d'un excès de charges apportées par d'autres processus tels que la<br>décharge couronne, l'implantation électronique (canon d'électrons), ou la triboélectricité décharge couronne, l'implantation électronique (canon d'électrons), ou la triboélectricité (contact ou frottement) résume les mécanismes physiques de base pouvant expliquer la la présence de charges électriques dans un diélectrique situé entre deux électrodes de polarités opposées.

La charge par décharge couronne est adéquate pour la formation des électrets, qu'ils soient des films ou des matériaux fibreux. Cette méthode de charge est largement utilisée dans l'industrie où la formation des électrets est réalisée à la chaîne. Le procédé industriel est assez performant, il permet d'asservir le potentiel de surface des électrets afin de contrôler le niveau et la qualité du dépôt des charges électriques [1].

Ce procédé de formation est basé sur la génération de décharge couronne en appliquant une tension assez élevée (dizaines de kV) à une électrode de faible rayon de courbure (centaines de micromètres) située à une certaine distance (plusieurs centimètres) par rapport à un plan de masse. L'électrode active peut être une pointe, plusieurs pointes disposées en forme de peigne, ou un fil très fin. Le champ électrique dans l'espace inter électrodes est non uniforme, son intensité au voisinage de l'électrode active est assez élevée pour que l'air soit ionisé. Le diélectrique est posé sur le plan de masse. Sous l'action du champ électrique, il reçoit des charges de même polarité que l'électrode couronne. La figure I.2 illustre le principe de formation d'électret par décharge couronne négative.

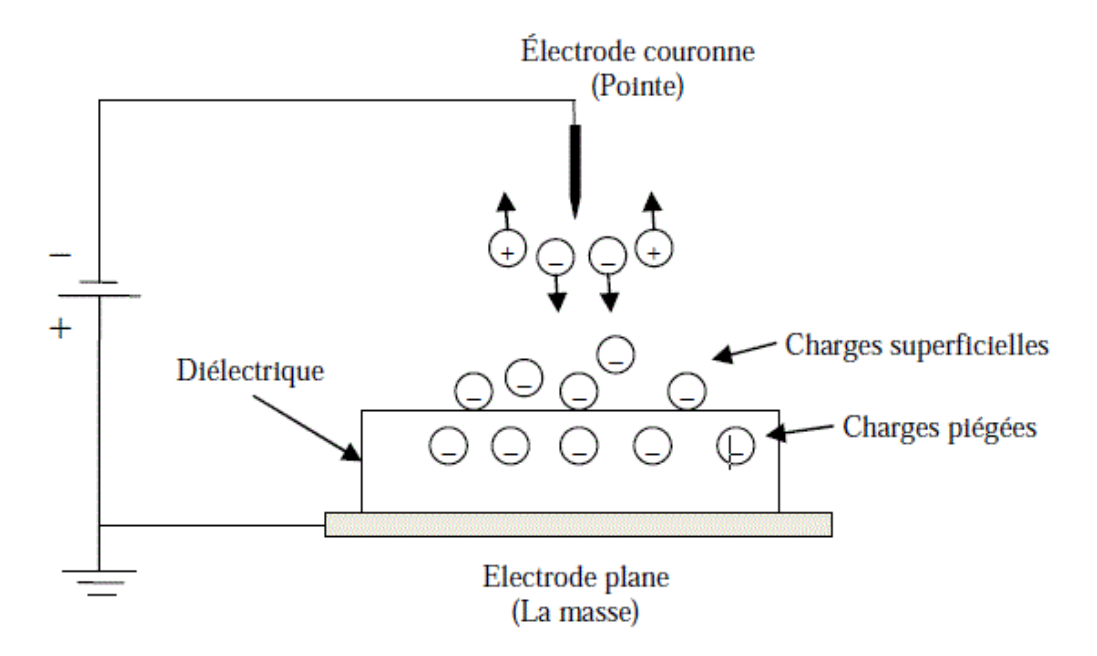

**Figure I.2:**Principe de formation d'électret par décharge couronne [1]

#### **I.2.2 Configuration des différents systèmes de triode**

Le contrôle du dépôt de charges par le dispositif primaire est extrêmement difficile, voire impossible.

L'insertion, entre le diélectrique et l'électrode couronne, d'une grille conductrice portée à un potentiel plus faible et de mêmes polarités que le potentiel appliqué à l'électrode active permettra le contrôle du niveau du potentiel de surface et l'obtention d'un dépôt uniforme. Dans cette configuration d'électrode, appelée configuration *triode*, les charges issues de l'ionisation de l'air sont accélérées sous l'action du champ électrique, passent à travers la grille et viennent se déposer sur la surface libre du diélectrique.

Le potentiel de surface du diélectrique croît jusqu'au niveau du potentiel de la grille. À partir de ce moment-là, le champ entre la grille et la surface du diélectrique est nul. Les ions ne traversent plus la grille. Ainsi, le potentiel de surface est limité par le potentiel de la grille.

Ils existent plusieurs dispositifs à triode pour la formation contrôlée d'électrets résument ces dispositifs à triode de charge par décharge couronne dans la (figure I.3) [1]

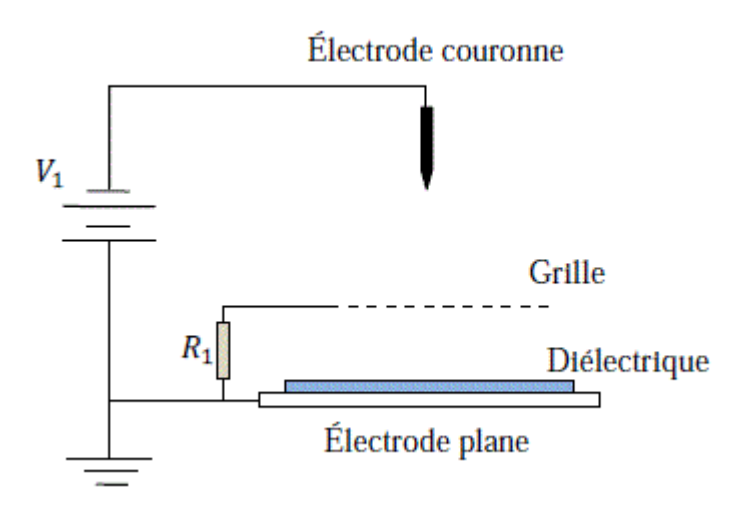

**Figure 1.3:**Le potentielle de la grille est celui que résulte du passage du courant, acheminé par la grille vers la masse, à travers la résistance.[1]

Dans le cas de la configuration triode, où une électrode duale (fil –cylindre) est utilisée pour générer la décharge couronne et la grille est reliée à la masse via une résistance électrique, la conductivité est due aux phénomènes d'ionisation intense de l'air au voisinage immédiat du fil à potentiel élevé. Ainsi, l'espace inter électrodes est répartie en trois zones telles qu'elles sont illustrées sur la figure I.4.

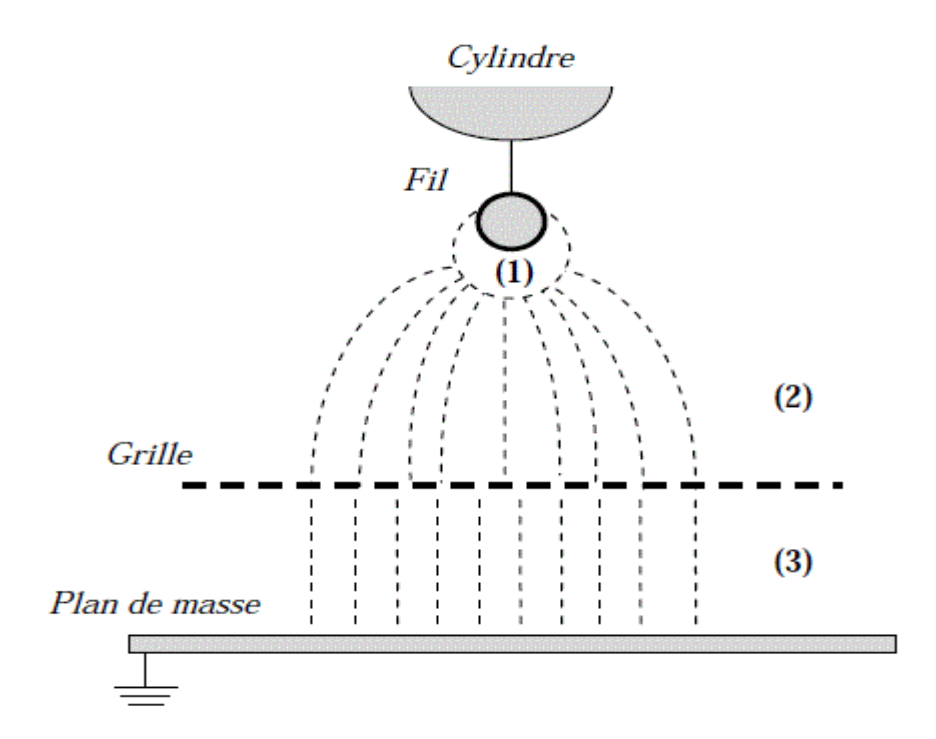

**Figure I.4 :** Décharge couronne dans le système triode de charge. [1]

La zone active **(1)** est près de l'électrode active où le champ est supérieur au champ critique du minimum d'ionisation. Elle est caractérisée par une densité de charge totale nulle. L'utilisation de l'électrode duale dans des procédés électrostatiques permet l'orientation de la décharge couronne dans une zone bien définie de l'espace. Cette classe d'électrodes est caractérisée par l'injection non uniforme de charge autour de l'élément ionisant. Ainsi, le champ électrique est très inhomogène dans la zone **(2)** et pratiquement nul dans la zone **(3)**. En présence de la décharge, des charges de même polarité que celle de l'électrode duale est collectée par la grille et s'écoule à travers la résistance vers la masse. La tension produite aux bornes de la résistance fixe le potentiel de la grille.

#### **I.2.3 Le processus de charge des électrets**

Une décharge couronne survient au niveau de la pointe mise à un potentiel assez élevé (dizaine de kilovolts). Ainsi, des charges électriques se forment dans l'espace interélectrodes (pointe-plan) et elles sont attirées vers l'électrode de masse pour se déposer sr l'échantillon. Le potentiel de la grille permet le contrôle de ce dépôt. Nous présenterons les différentes techniques de dépôt des charges électriques.

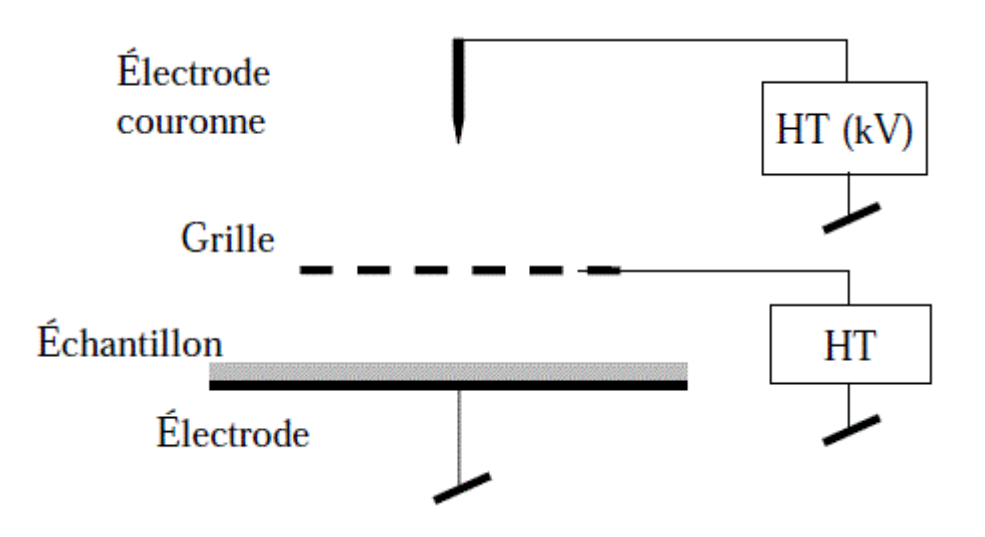

**Figure I.5**: Système triode de charge des médias fibreux par décharge couronne [1]

#### **Exploitation industrielle**

.

L'alimentation utilisée pour effectuer les essais du laboratoire est une alimentation SPELMAN SL 300. Cette alimentation permet de contrôler le courant. Une fois que la valeur désirée du courant électrique est limitée, la tension en HT n'évolue plus lorsque l'intensité du courant délivré par la source (l'alimentation) atteint la valeur fixée. Le réglage du courant de la source est imposé par le courant de la grille, car le potentiel de la grille dépend directement de la résistance qui lie la grille à la masse et le courant Ig.[1]

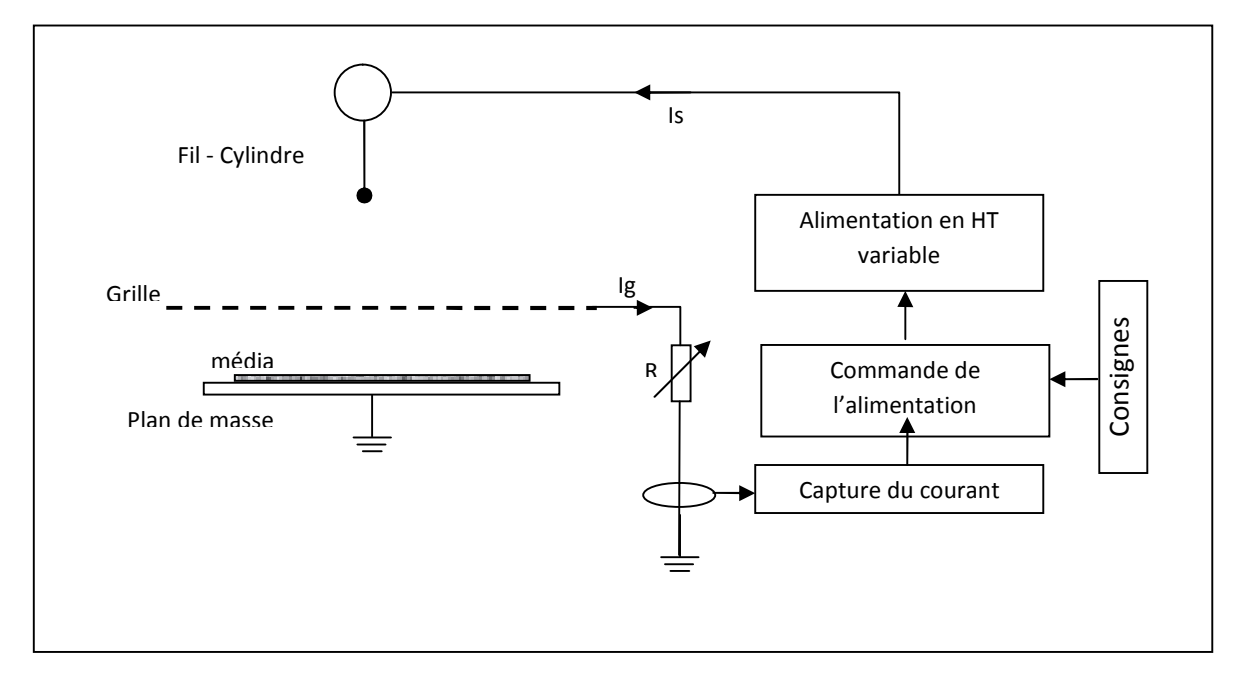

Pour une exploitation industrielle, nous vous proposons le schéma suivant :

**Figure I.6:** Solution propose pour la formation des électrets avec la décharge couronne [1]

#### **I.3 Mesure de potentiel de surface**

Une fois que le dépôt est effectué, l'électret peut être caractérisé par deux configurations :

 $\triangleright$  mesure de contact de potentiel, cette configuration, illustrée par la figure I.7.a, est la plus facile à maîtriser, le diélectrique étant placé entre deux électrodes. Ainsi, la surface de l'isolant est à un potentiel unique, imposé par le circuit et sa caractérisation s'effectue par la mesure du courant. Dans le cas où le matériau possède une conductivité intrinsèque, un courant de conduction sera superposé au courant d'absorption. Ce dernier est composé d'un pic de charge instantané égal au courant de déplacement et d'un courant de polarisation. La conduction extrinsèque peut se manifester à des valeurs de champ et de température élevée. Elle est due à l'injection et au transport de la charge d'espace dans le diélectrique. Lorsqu'on court-circuite après un certain temps le diélectrique, le courant de conduction s'annule et un courant de résorption se manifeste avec la même dynamique que

le courant d'absorption, mais de signes opposé, c'est un courant de décharge et la figure I.7.b présente la variation des courants d'absorption, de conduction et de résorption en fonction du temps dans un diélectrique solide soumis à un créneau de tension continue. [1]

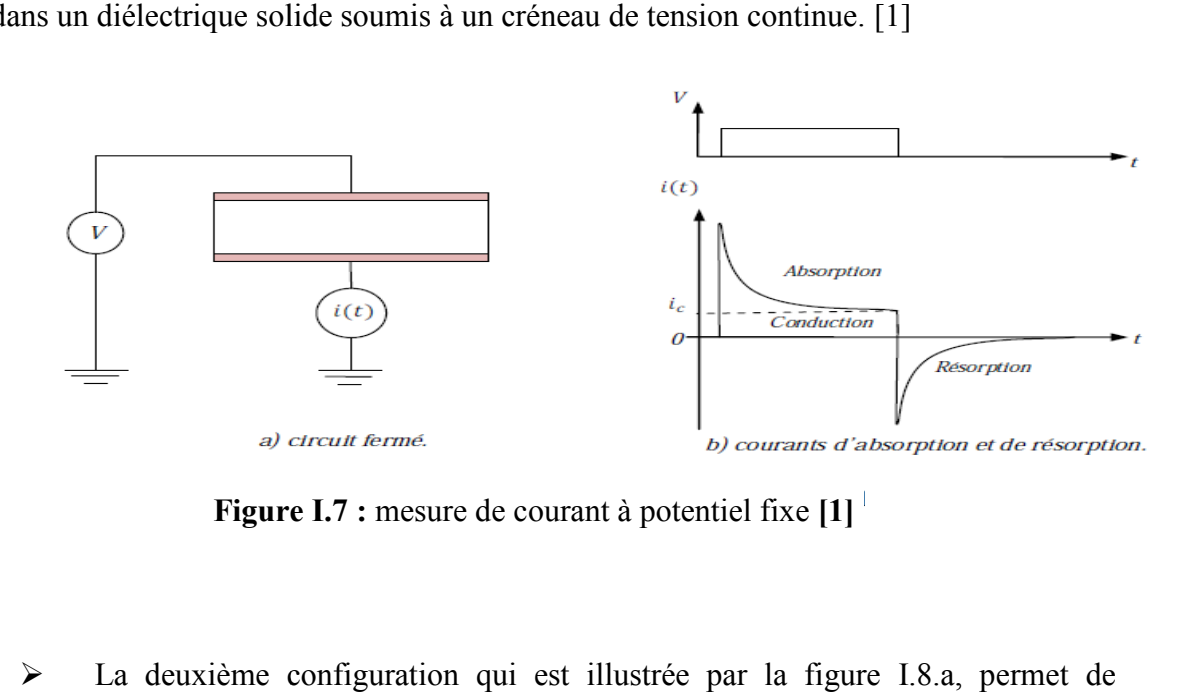

**Figure I.7 :** mesure de courant à potentiel fixe **[1]**

> La deuxième configuration qui est illustrée par la figure caractériser l'électret par la mesure de variation du potentiel de surface. Le matériau étant posé sur une électrode reliée à la masse, la surface supérieure est libre et elle subit un dépôt de charges électriques afin de fixer la distribution de charge initiale. Ceci peut être réalisé par décharge couronne. Une sonde asservie au potentiel de la surface libre permet la mesure de ce potentiel, ainsi, le champ à l'extérieur du diélectrique est nul et le circuit peut être considéré ouvert. C'est cette situation que nous traiterons, et la charge de l'échantillon par décharge couronne est réalisée à l'aide d'un système triode. Dans ce cas précis, le dépôt de charges considéré uniforme et la diffusion de celles-ci peut être négligée. En plus, si l'effet des bords est négligé pour une surface considérée assez large, alors la composante tangentielle du champ électrique est nulle et la variation du potentiel le long de la surface, exprimée par la circulation du champ le long de cette surface, est nulle aussi (figure I.8.b). C'est le fait que le champ transversal extérieur soit nul qui garantit la possibilité de mesurer le potentiel de surface, d'où l'utilisation raisonnable du concept « *potentiel de surface »*. ation que nous traiterons, et la charge de l'échantillon par décha<br>l'aide d'un système triode. Dans ce cas précis, le dépôt de charges<br>a diffusion de celles-ci peut être négligée. En plus, si l'effet des bo ser l'électret par la mesure de variation du potentiel de surface. Le matériau étant<br>une électrode reliée à la masse, la surface supérieure est libre et elle subit un dépôt de<br>électriques afin de fixer la distribution de c d'un système triode. Dans ce cas précis, le dépôt de charges est

Il n'est pas possible de charger une surface plane isolante au-delà d'une valeur limite donnée par la rigidité diélectrique du gaz environnant. Des décharges se produisent lorsque la

charge le long de la surface excède cette limite. Pour dépasser cette limite, on peut augmenter la rigidité diélectrique du milieu environnant (par exemple, en faisant le vide) [1].

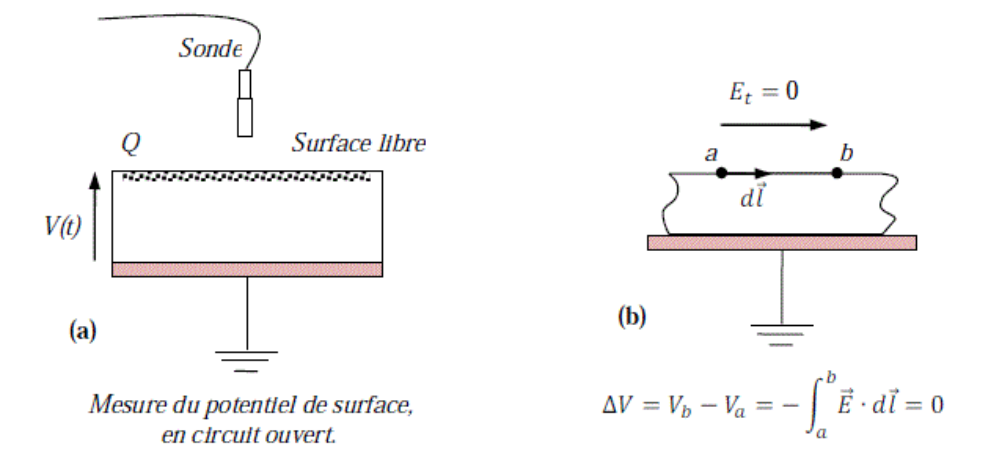

**Figure. I.8:**Caractérisation d'un matériau par potentiel de surface après dépôt de charge[1]

Une fois que le média est chargé par décharge couronne, il est transféré en dessous de la sonde électrostatique à condensateur vibrant (sonde de Kelvin), connectée à un voltmètre électrostatique de type Trek, modèle 341B. L'instrument permet la mesure du potentiel à la surface du média, et le suivi de son évolution dans le temps pour caractériser le déclin du potentiel de surface (DPS). La sonde électrostatique, modèle 257D, est située à une distance de Hv=3 mm au dessus de la surface libre de l'échantillon.

Les mesures sont effectuées sans contact avec la surface du film chargé, donc sans aucune modification physique de cette surface.

La distance entre la sonde et l'échantillon ayant subi une implantation de charges a été choisie égale à 1 *mm*. L'électrode de mesure voit la surface à travers un trou de faible dimension à la base de la sonde. [1]

On aura des équations de base après la modélisation en électrostatique des isolants chargés, les équations de Maxwell font intervenir, en chaque point de l'isolant et à tout instant, le vecteur déplacement électrique, la densité de charge  $p$  et la densité de courant J. Le

problème est régi par l'équation de Poisson et l'équation de continuité

$$
\vec{\nabla} \cdot \vec{D} = \rho \tag{1.1}
$$

$$
\frac{\partial \rho}{\partial t} + \vec{v} \cdot \vec{j} = 0 \tag{1.2}
$$

Le déplacement électrique s'écrit en fonction du champ électrique E., la polarisation P et la permittivité du vide  $\square$ 0.

$$
\vec{D} = \varepsilon_0 \vec{E} + \vec{P}
$$

#### **I.3.1 Modèle de base d'un électret**

Considérons un électret placé entre deux électrodes planes. L'électrode supérieure à potentiel flottant est située à une distance h de la face libre de l'échantillon, tel que présenté sur la figure I.9. L'épaisseur d de l'électret est assez petite devant les dimensions latérales de l'échantillon, d'où la considération unidimensionnelle de cette situation. Le commutateur étant en position (1), nous retrouvons ainsi la situation du circuit ouvert. La charge de l'électret est composée des charges réelles quasi permanentes en surface libre. [1]

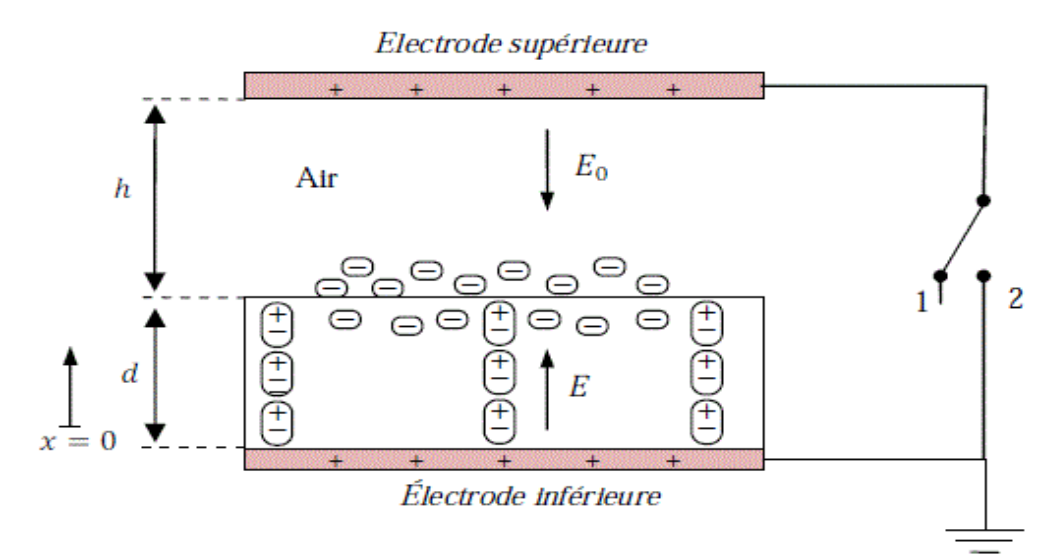

**Figure I.9** : Modèle de base d'un électret [1]

#### **I.3.2 Sonde à condensateur vibrant**

La sonde à condensateur vibrant est aussi connue sous le nom de la sonde capacitive de Kelvin. Elle est utilisée pour la caractérisation non destructive des électrets, par la mesure sans contact du potentiel de surface. Cette sonde à courant porteur alternatif permet de contourner les dérives de la sonde à induction, il est possible de transformer les tensions ou courants continus que l'on veut mesurer en tensions alternatives de façon à pouvoir utiliser des amplificateurs ordinaires à couplage par capacité ou par induction qui est illustré dans la figure I.10.[1]

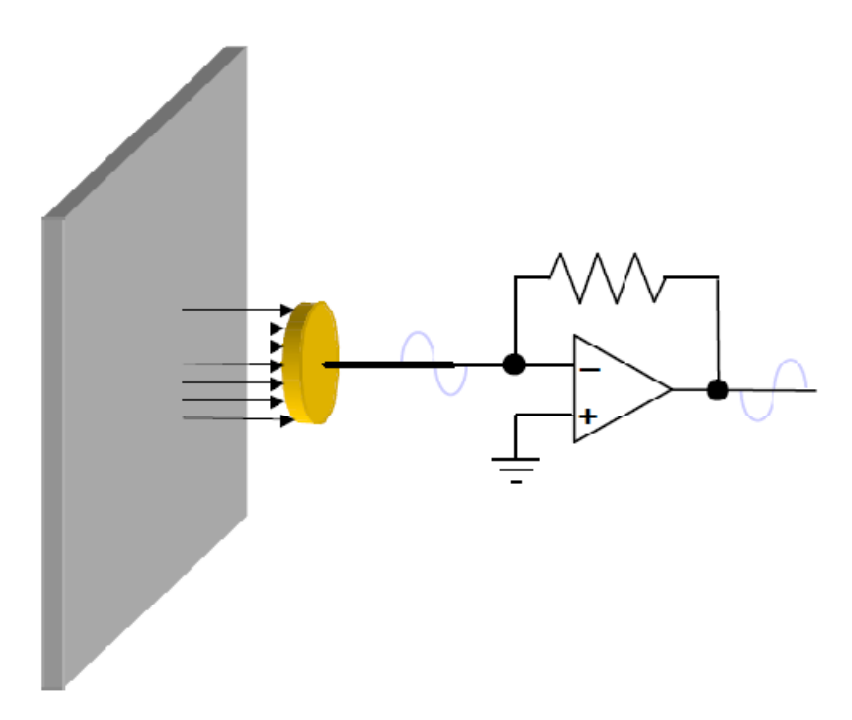

**Figure I.10 :** Principe de modulation par variation de capacité [1]

Le signal détecté est l'intensité du courant électrique *i* induit par la vibration de la sonde dans le champ électrique créé par la différence du potentiel de surface Vs entre la sonde et l'échantillon.

$$
i = C \frac{dV_s}{dt} + \frac{VsdC}{dt}
$$
 I.4

 $C$  c'est la capacité du condensateur qui est exprimé comme ceci :

$$
C = C0 + C1\sin(wt)
$$
 I.5

Dans la situation (a) l'électrode cible est reliée à un potentiel, ainsi le signal généré par vibration de la sonde est désigné par V1 dont le sens est choisi arbitrairement. Par contre, dans la situation (b) où la sonde qui est sous un potentiel Vm , le signal généré est de sens opposés que celui de la situation (a).

Lorsque la mesure du potentiel de surface d'une cible est effectuée à l'aide de cette sonde, la contre-réaction du servomécanisme électronique asservi le potentiel de la sonde au potentiel de surface de la cible S, ainsi le signal de sortie est proche de zéro du fait que le champ électrique E résultant est nul. [1]

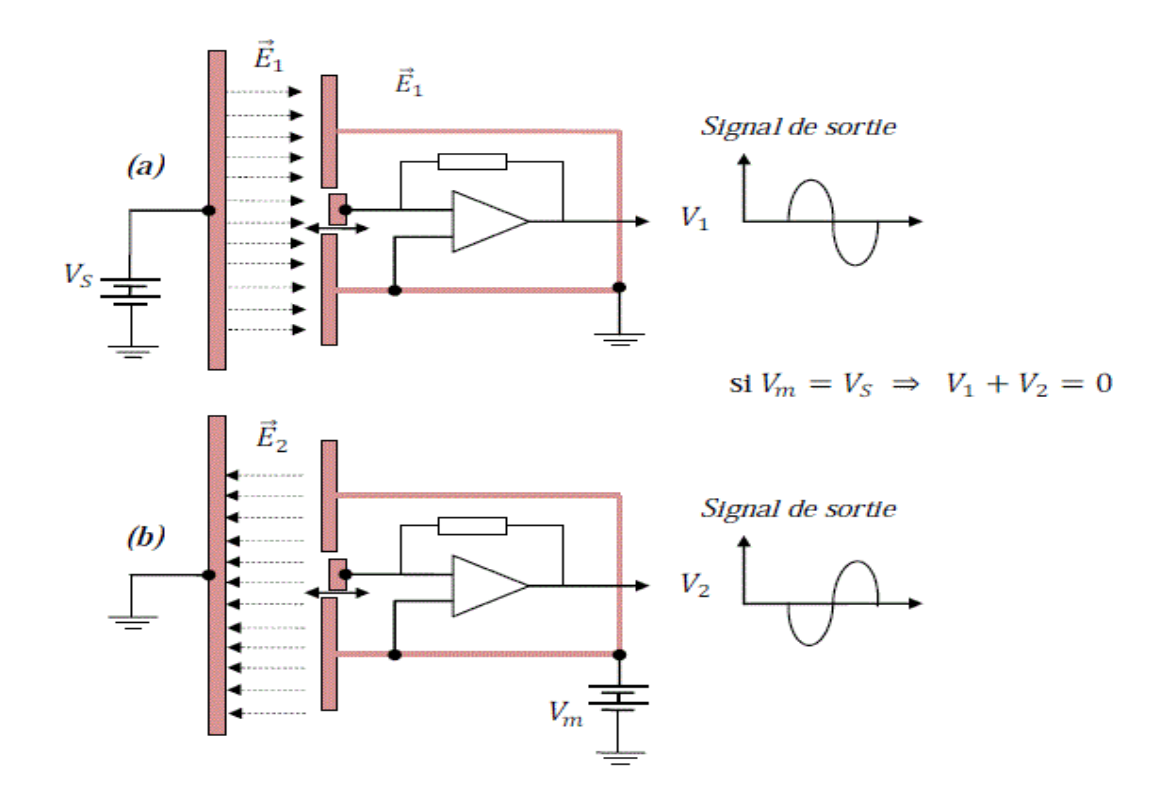

**Figure I.11 :** Principe de mesure du potentiel de surface à l'aide de la sonde à condensateur vibrant [1]

### **I.4. Déclin du potentiel de surface**

Une fois que le média est chargé par décharge couronne, il est transféré en dessous de la sonde électrostatique à condensateur vibrant (sonde de Kelvin), connectée à un voltmètre électrostatique. L'instrument permet la mesure du potentiel à la surface de diélectrique et le suivi de son évolution dans le temps pour caractériser le déclin du potentiel de surface (DPS).

#### **I.4.1 La réponse de matériau**

Dans ce cas, l'électret comporte comme un système peut être présenté mathématiquement par une fonction de transfert, et cela, aux fonctions des entrées et des sorties qui sont illustres par la figure I.12.

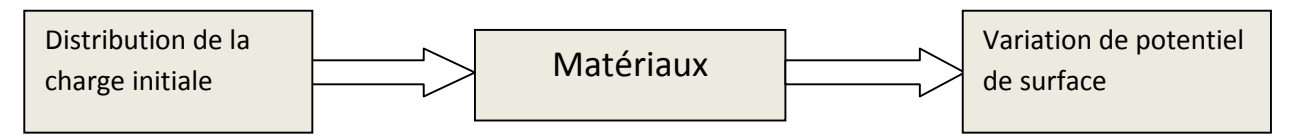

**Figure I.12 :** Réponse du matériau à une distribution de charge initiale.

Et cette fonction nous permet de voir la variation de potentiel de surface durant un temps de mesure par la sonde, et de connaitre son temps de réponse et cela peut être présenté par l'équation de continuité (I.6) pour chaque point de l isolant. [1]

$$
\frac{\partial \vec{D}}{\partial t} + \left(\sigma + \sum \mu_i \rho_i\right) \vec{E} - \sum D_n \vec{\nabla} \cdot \rho_i = 0
$$
 I.6

#### **I.4.2 La dynamique de déclin de potentiel surfacique (DPS)**

La caractérisation du matériau par un réseau de courbes de déclin de potentiel de surface est plus significative. La figure I.13 montre donc une autre possibilité de représenter la réponse du média à des dépôts de charges, les courbes de DPS étant substituées par une surface de DPS, afin de mieux mettre en évidence la dynamique du déclin de potentiel.

Chapitre I : Caractérisation des électrets par le déclin de potentiel de surface

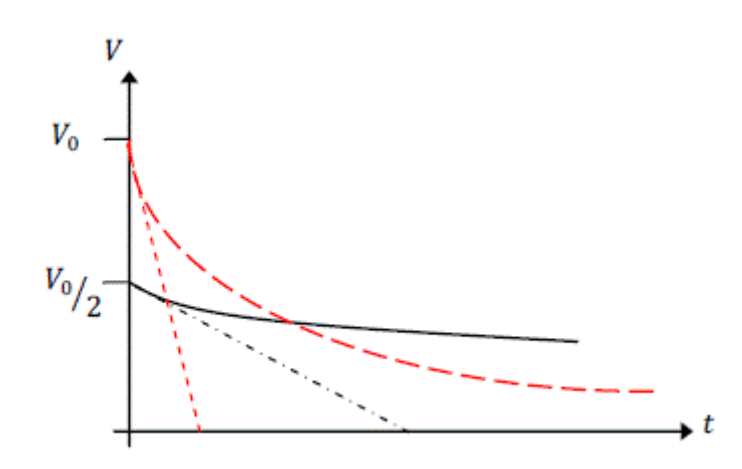

**Figure <b>I.13** : Selon le modèle du plan de charge avec injection totale [1]

Alors dans ce cas l'acquisition de déclin est nécessaire pour poursuivre l'évolution de DPS afin d'avoir une conception sur les diélectriques.

Nous constatons que lorsque le temps de mesure augmente, la valeur moyenne du potentiel de surface décroît significativement dans la zone de dépôt et que la largeur de celleci reste pratiquement constante. Cependant, à l'extérieur de la zone de dépôt, le potentiel de surface reste au même niveau, ce qui montre que la diminution du potentiel de surface à l'intérieur de la zone chargée n'est pas compensée par une augmentation du potentiel en dehors de la zone chargée. [2]

#### **Conclusion**

Vu le développent considérable des domaines industriels, l'une des conséquences énormément évaluées est la pollution, ce qui a incité l'ensemble des disciplines de recherche, notamment celles travaillantes sur des matériaux, à élaborer des procèdes et des protocoles qui visent de réduire l'impacte de la pollution et cela nécessite la mise en œuvre des systèmes de filtrage actif tel que l'électret. Ce dernier est synthétise à base des matériaux soumis à une décharge couronne.

Le danger que présente la décharge couronne sur le personnel manipulateur de procédés, implique l'automatisation de processus, ce qui semble nécessaire pour la sécurité et l'amélioration de la qualité des électrets en termes de déclin de potentiel surfacique.

### **II.1 Introduction**

L'installation expérimentale qui a été conçue et réalisée au laboratoire de recherche technologique permet la caractérisation des médias chargés par décharge couronne, en utilisant principalement la mesure sans contact de potentiel de surface.

Il s'agit là d'une configuration très courante dans les études de déclin de potentiel où l'une des surfaces de l'isolant est chargée puis laissée libre.

Étant donnée la caractérisation d'électret, elle est définie par des protocoles bien précis, à savoir, les dépôts successifs, les conditions thermiques et le temps de mesure de potentiel de la surface, etc.

Vu le danger de la décharge couronne et l'inexactitude des mesures pour le personnel opérateur, l'automatisation de ce banc de teste devenu crucial pour avoir des améliorations pour ce processus industriel

### **II.2 Description tout le banc de teste existant**

Utilisant principalement la mesure sans contact du potentiel de surface. Il s'agit là d'une configuration très courante dans les études de déclin de potentiel, où l'une des surfaces de l'isolant est chargée puis laissée libre. Le média en contact ou non avec une plaque métallique liée à la terre, est porté par un chariot solidaire à un tapis roulant et qui se déplace pour transférer l'échantillon, une fois qu'il est soumis à une décharge couronne, vers le poste de mesure. Un moteur électrique à courant continu entraîne le tapis à une vitesse réglable. Le positionnement de l'échantillon sous l'électrode couronne et sous la sonde est réalisé à l'aide d'une commande électromécanique. Et cela s'illustre dans la figure I.1. [1]

## CHAPITRE II : mise en œuvre de la caractérisation d'électret par (DPS) (DPS)

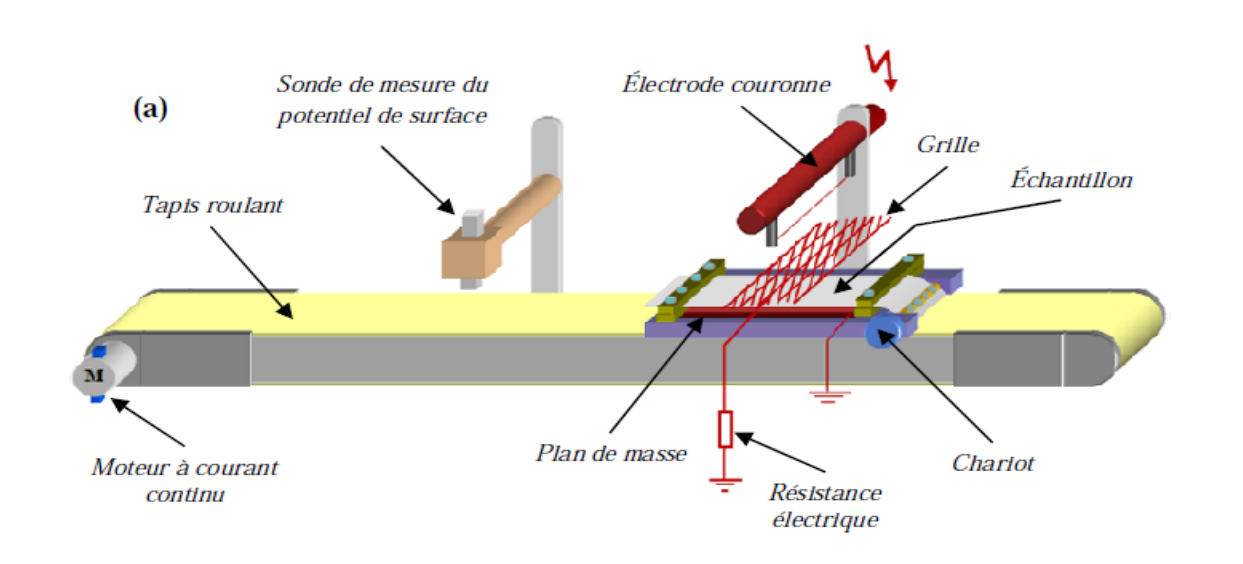

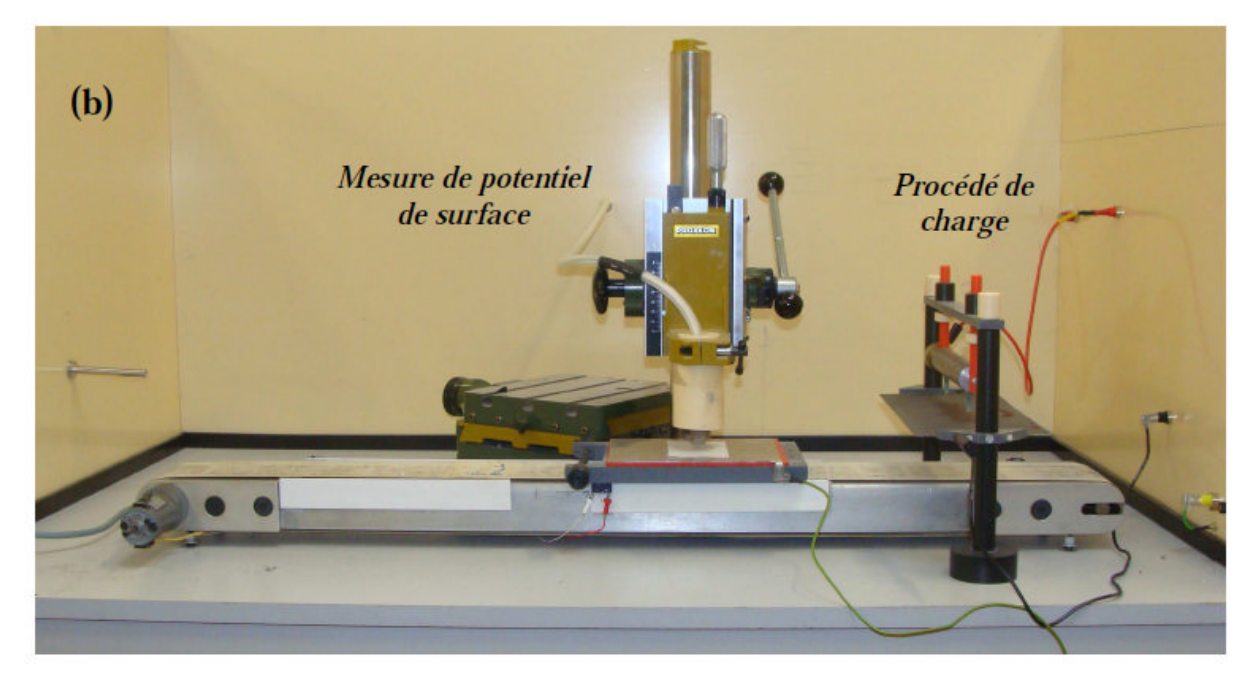

Figure II.1 : Banc de caractérisation d'électret par la mesure de potentiel de surface. [1] (a) : Schéma du dispositif,

(b) : Photographie du dispositif

Afin de poursuivre la dynamique de la variation du potentiel de la surface, l'instrumentation de processus est cruciale. ivre la dynamique de la variation du potentiel de la surface,<br>cocessus est cruciale.<br>média est chargé par décharge couronne, il est transféré en dessous de la<br>à condensateur vibrant (sonde de Kelvin), connectée à un voltmè

Une fois que le média est chargé par décharge couronne, il est transféré en dessous de la sonde électrostatique à condensateur vibrant (sonde de Kelvin), connectée à un voltmètre

électrostatique de type Trek, modèle 341B. L'instrument permet la mesure du potentiel à la surface du média et le suivi de son évolution dans le temps pour caractériser le déclin du potentiel de surface (DPS). La sonde électrostatique, modèle 257D, est située à une distance de Hv=3 mm au dessus de la surface libre de l'échantillon.

L'acquisition et l'enregistrement des données expérimentales sur ordinateur sont gérés par un instrument virtuel développé sous l'environnement LabView. Un électromètre numérique Keithley modèle 6514, étant branché au voltmètre électrostatique, communique avec l'instrument virtuel implanté sur ordinateur à l'aide d'un bus GPIB de la norme IEEE 488. La figure II.2 illustre le principe de mesure du déclin de potentiel. [1]

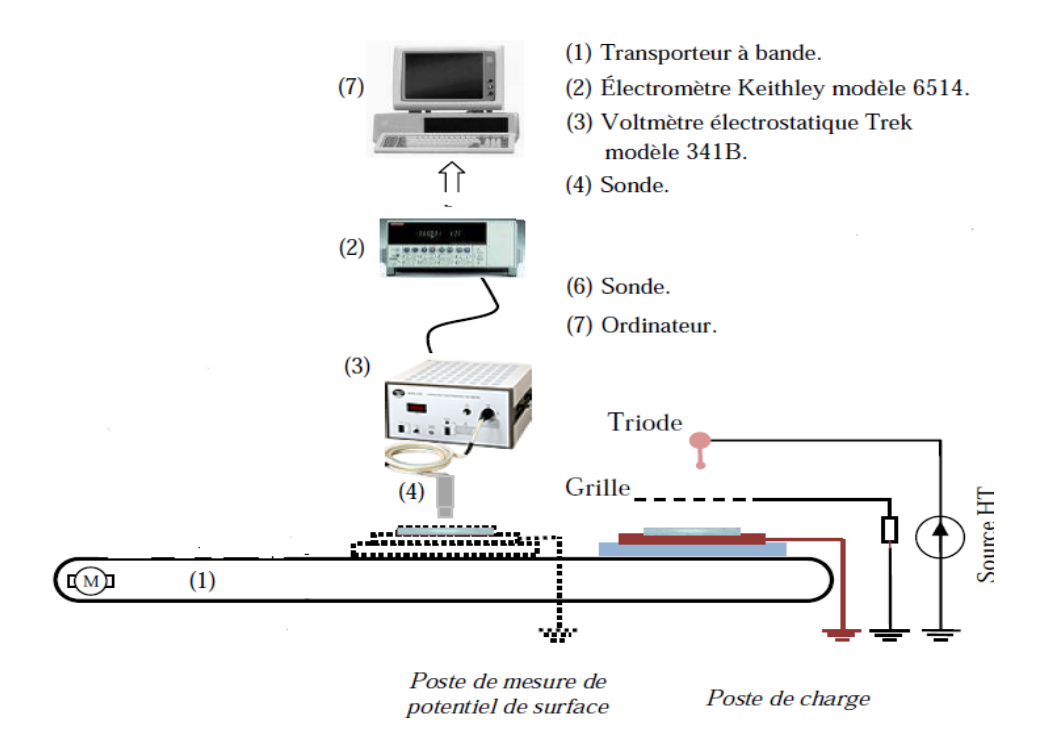

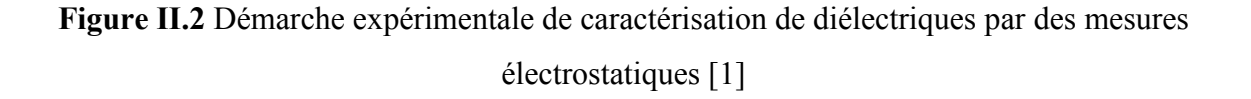

La décharge couronne, utilisée depuis longtemps pour charger des isolants, permet d'effectuer cette opération dans l'air et sans contact. La décharge électrique non disruptive et autoentretenue se produit lorsque la différence de potentiel entre les électrodes d'une configuration asymétrique est assez élevée. Elle est largement exploitée pour tester des matériaux diélectriques et étudier leurs réponses à une charge d'espace. guration asymétrique est assez élevée. Elle est largement exploitée pour tester des<br>iaux diélectriques et étudier leurs réponses à une charge d'espace.<br>Cette configuration d'électrodes, appelée « triode de charge », est ut

schémas d'alimentation. La figure II.3 présente une image du poste de charge que nous avons utilisé pour la charge des matériaux par la décharge couronne générée dans un système d'électrodes de type « triode ». [1]

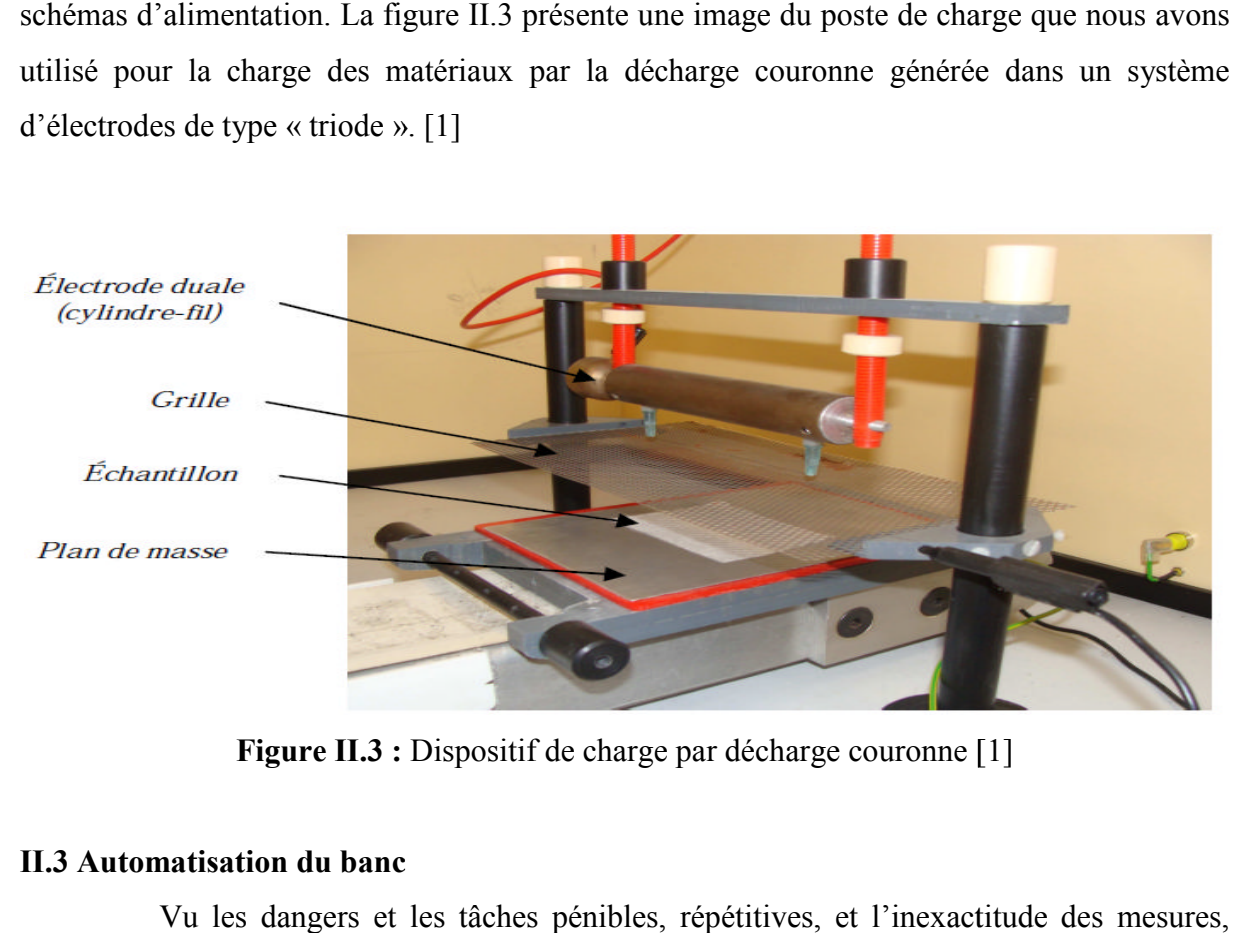

Figure II.3 : Dispositif de charge par décharge couronne [1]

#### **II.3 Automatisation du banc**

Vu les dangers et les tâches pénibles, répétitives, et l'inexactitude des m l'automatisation des procédés est devenu essentielle pour l'amélioration de la qualité du produit et de faciliter les tâches pénibles.

Pour cela l'automatisation de processus avec un automate programmable industriel (API), qui est un dispositif de commande, qui sert à véhiculer les informations nécessaires informations nécessaires, cela il suffit de concevoir des programmes qui permettent de générer les signaux de commande nécessaire ou gérer les fonctions aux différents postes.

#### **II.3.1 contexte**

Afin de gérer les différents postes (de charge, de transfert et de mesure) Afin de gérer les différents postes (de charge, de transfert et de mesure)<br>automatiquement ,et d'avoir des mesures sur le potentiel de la surface des électrets, cela pour déterminer le déclin du potentiel surfacique (DPS) ,par conséquent on utilise les différents déterminer le déclin du potentiel surfacique (DPS) ,par conséquent on utilise les différents<br>instruments pour chaque poste de banc, et de faire la communication entre l'API et les différents organes de banc pour la formation des électrets ,et d'avoir des incertitudes dans la commande et l'acquisition des données avec les différentes durées, cela nous a conduits à bien déterminer les différents éléments de communication.

#### **II.3.2 Poste de charge**

Pour l'instrumentation il y aura des différents éléments qui garantissent les taches pour chaque poste tel que le poste de charge, de mesure et d'évacuation de l'échantillon, le processus est géré avec un automate programmable industriel (API) S7-300. Pour la commande du poste de charge, on aura le processus qui est illustré dans la figure II.4.

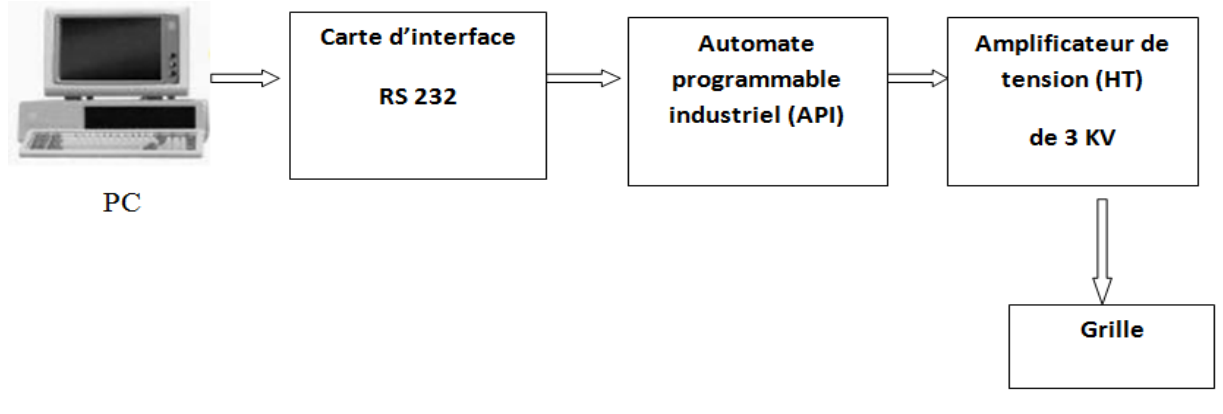

Figure II.4 Schéma synoptique de la chaine de commande. [4]

Pour alimenter le poste de charge on utilise les instruments suivants :

- > Générateur de fonctions (GF)
- Le micro-ordinateur (PC) pour le chargement des programmes s dans l'API et de réaliser les différentes taches.
- réaliser les différentes taches.<br>
> Carte d'interface avec la liaison RS 232C au câblage PC/PPI de PC avec l'API (S7-300).
- > Automate programmable industriel pour faire des actions en fonction des entrées (capteur, fin de course) le contacteur de l'amplificateur de modèle TREK modèle (de 3 kV) de (*Remote High High-Voltage On/Off Connector***)** qui sera piloté par l' l'API .
- > la grille qui est utilisée pour la répartition de décharge couronne afin de charger l échantillon et cela est illustre dans la figure II.5

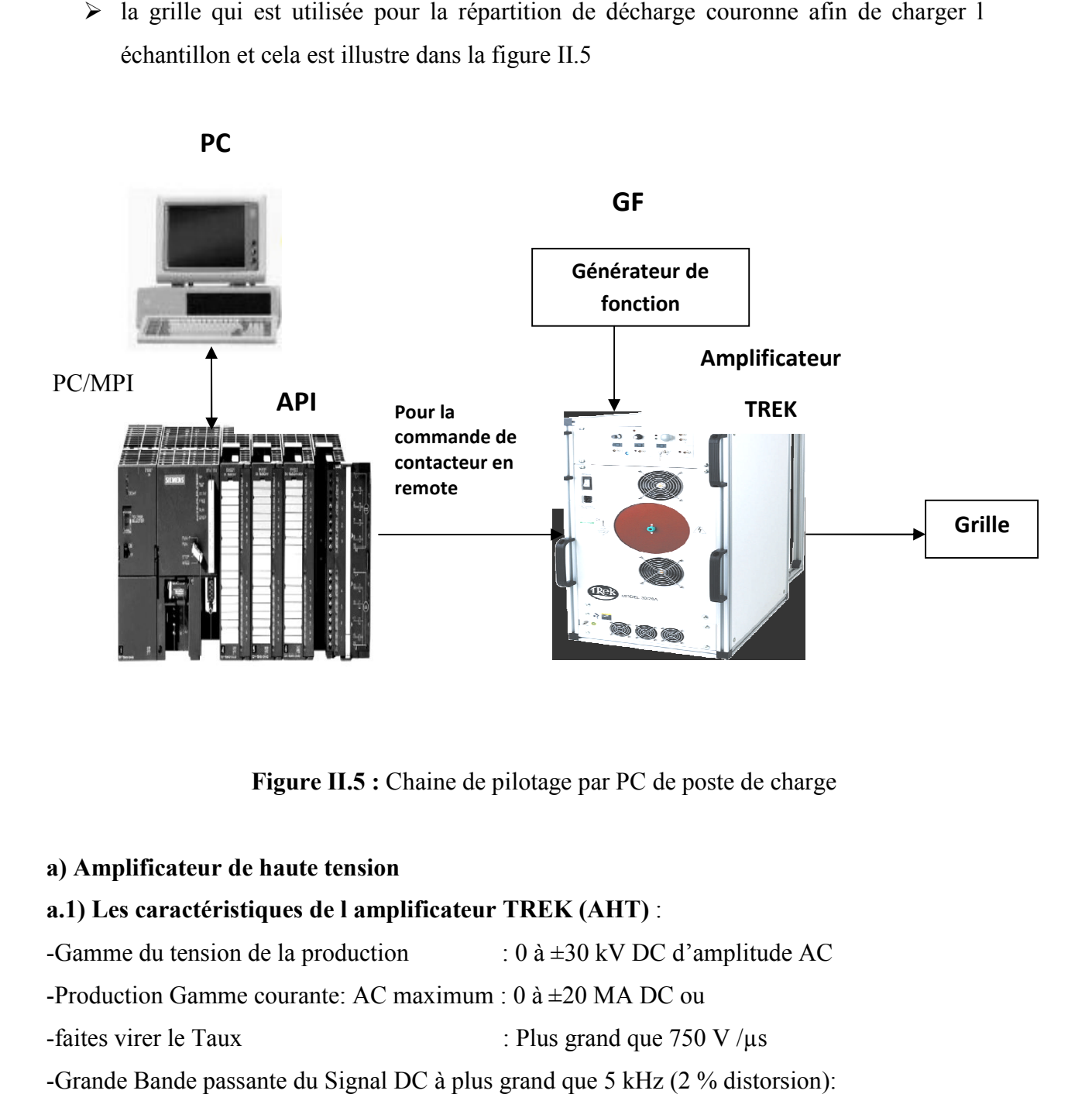

**Figure II.5 :** Chaine de pilotage par PC de poste de charge

#### **a) Amplificateur de haute tension**

#### **a.1) Les caractéristiques de l amplificateur TREK (AHT)** :

-Gamme du tension de la production -Production Gamme courante: AC maximum :  $0$  à  $\pm 20$  MA DC ou -faites virer le Taux -Grande Bande passante du Signal DC à plus grand que 5 kHz (2 % distorsion): : 0 à ±30 kV DC d'amplitude AC : Plus grand que 750 V /µs

-DC Voltage Gain : 3000 V/V On trouve sur l'amplificateur les actions (LOCAL,REMOTE et REGULATION) on applique *REMOTE* : TTL éloigné entré compatible. TTL hauts (ou ouvert) tours fermés . De haute tension. TTL tours bas sur production haute tension

L'action REMOTE, est l'action au quelle l'amplificateur sera fonctionné avec un contacteur soit en en court circuit, ou en circuit ouvert pour générer la tension a sa sortie qui sera la tension d'attaque.

#### **b) Actionnement de l amplificateur ctionnement**

Pour avoir une décharge couronne sur l'échantillon diélectrique on doit avoir une tension de 15 kV à la sortie de l amplificateur ou c'est la tension d'application pour la formation d'électret, dans ce cas on utilise le relais électromécanique pour actionner le contacteur avec l'API, cela avec la commande REMOTE de l amplificateur TREK modèles 30/20A spécification, qui sera avec l'alimentation en haute tension, et le générateur de de fonction pour génère les signaux afin d'avoir une tension d'attaque pour l'électrode couronne a sa sortie, cela illustré dans la figure II.6

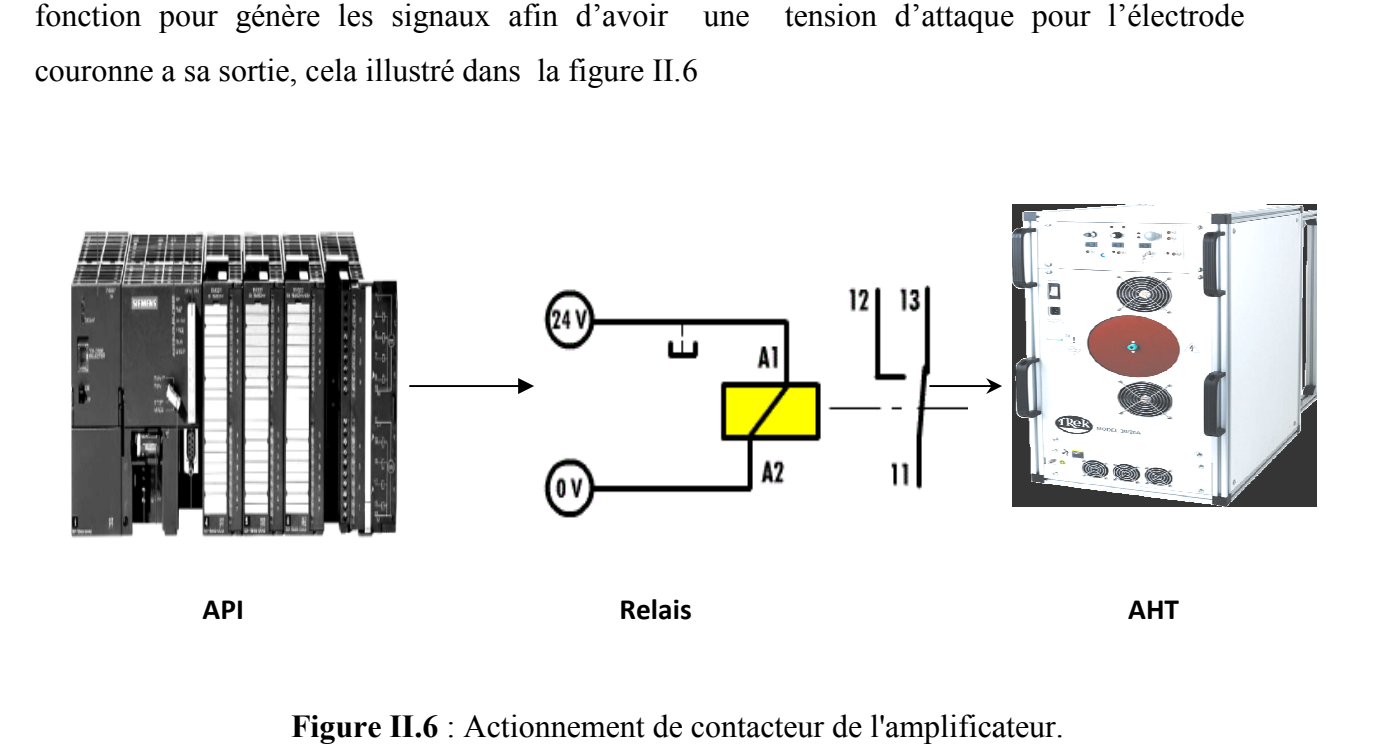

**Figure II.6** : Actionnement de contacteur de l'amplificateur

#### **II.3.3 Poste de transfert**

Pour transférer l'échantillon diélectrique aux différents postes utilisant un moteur à courant continu, qui entraine un tapis de transfert qui a un support portant l échantillon.

#### **a) Machine à courant continu**

**a.1) Présentations :** le moteur à courant continu est fréquemment employé en automatisme, il est alimenté par une tension continue.

**a.2) Constitution** : le moteur à courant continu est composé des éléments suivants :

- L'inducteur : qui est appelé aussi un stator, qui crée un champ magnétique.
- $\triangleright$  L'induit : qui est appelé aussi le rotor qui est parcouru par un courant ce qui crée le champ magnétique dit rotorique.
- $\triangleright$  Un collecteur fixe à l'induit qui est en contact avec les charbons.
- Des charbons appelés aussi des balais, ils alimentent l'induit par le collecteur sur lequel ils frottent

Et cela est illustré dans la figure II.7

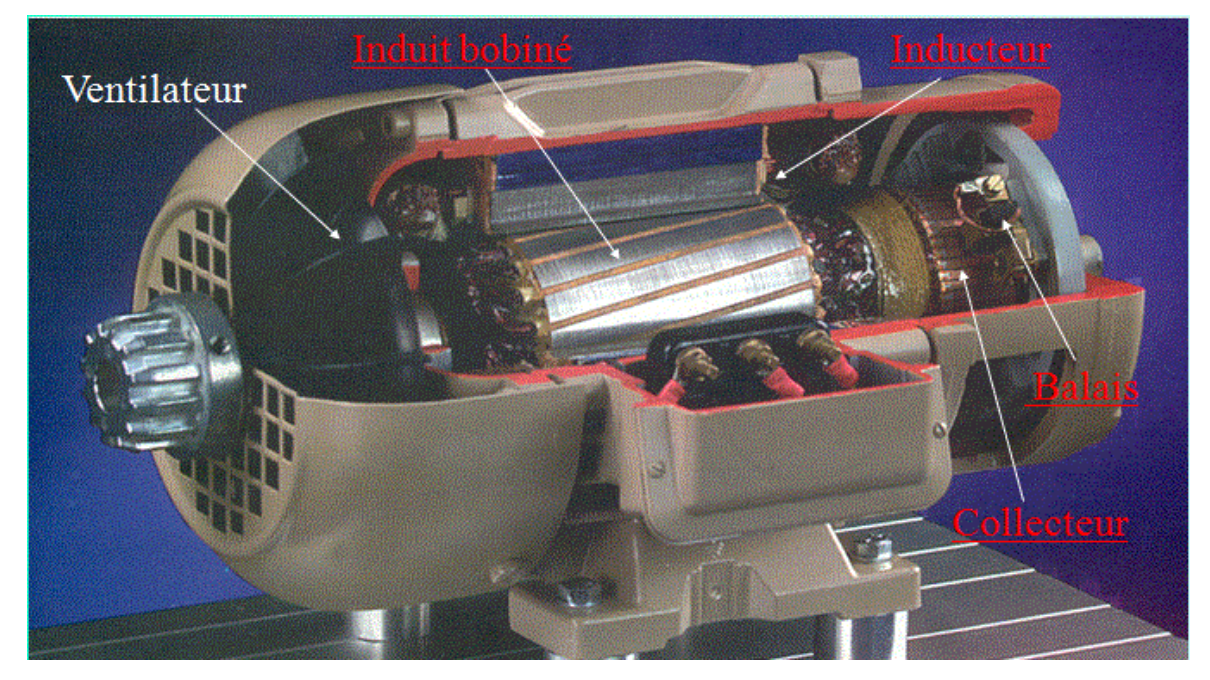

**Figure II.7** : Vue en coupe de moteur à courant continu**[6]**

## **a.3) Équations de fonctionnement**

On aura les équations sur les machines à courant continu *On définit :*

- *v<sup>0</sup>* (t) : tension d'entrée.
- $\Omega(p)$ : sortie du système.

$$
v_0(t) = Ri(t) + L\frac{di(t)}{dt} + K\Omega(t)
$$
 ... (1)

$$
\Gamma_m(t) = Ki(t) \tag{2}
$$

$$
\Gamma_m(t) = J \frac{d\Omega(t)}{dt} + \Gamma_r(t) + f\Omega(t) \tag{3}
$$

$$
e(t) = K\Omega(t) \tag{4}
$$

Avec : R et L : résistance et inductance de l'induit.

- K : constante de proportionnalité.
- J : inertie totale du système.
- f : coefficient de frottements.
- i (t) : courant d'induit.
- $\Gamma_{m}$ : couple moteur.
- $\Gamma$ <sup>r</sup> : couple résistant.

De (1) et (4) on a 
$$
I(p) = \frac{V(p) - E(p)}{R - Lp}
$$

$$
\Gamma_m(p) = K I(p)
$$

$$
\text{De (3) on a} \qquad : \qquad \Omega(p) = \frac{\Gamma_m(p) - \Gamma_r(p)}{Jp - f}
$$

À partir de ces équations on peut élaborer le diagramme fonctionnel d'un moteur à courant continu qui représenté dans la figure II

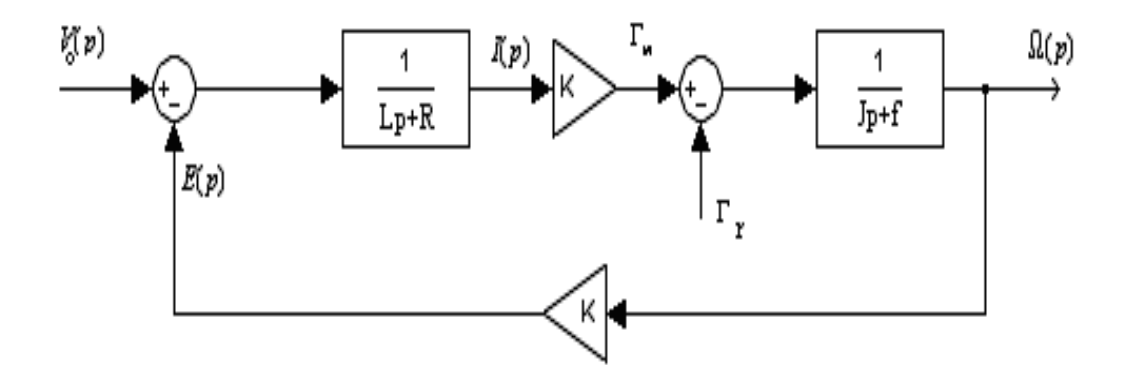

**Figure II.8** Model d'un moteur à courant continu [6]

On constate dans le diagramme synoptique du moteur à courant continu on peut avoir une régulation afin d'avoir une vitesse désirée, cela avec l application de la tension a la machine a courant continu.

On aura la fonction de transfert du moteur après la modélisation et l'identification des paramètres qui est défini comme ceci :

$$
H(s)= 0.3/(s+1.1)
$$

Afin de trouver la vitesse désirée de moteurs on aura du faire la régulation analogique qui est le (*proportionnelle et intégrateur PI***)**.

On exprime ensuite la loi de commande qui sert à optimiser la réponse à la valeur estimée et de ne pas avoir des erreurs dans la réponse qui est comme suite :

$$
Vitesse = [PI(s)*H(s)/(1+PI(s))] * U (s).
$$

Pour la variation de vitesse de moteur, on agit sur la consigne pour augmenter ou réduire la vitesse de moteur

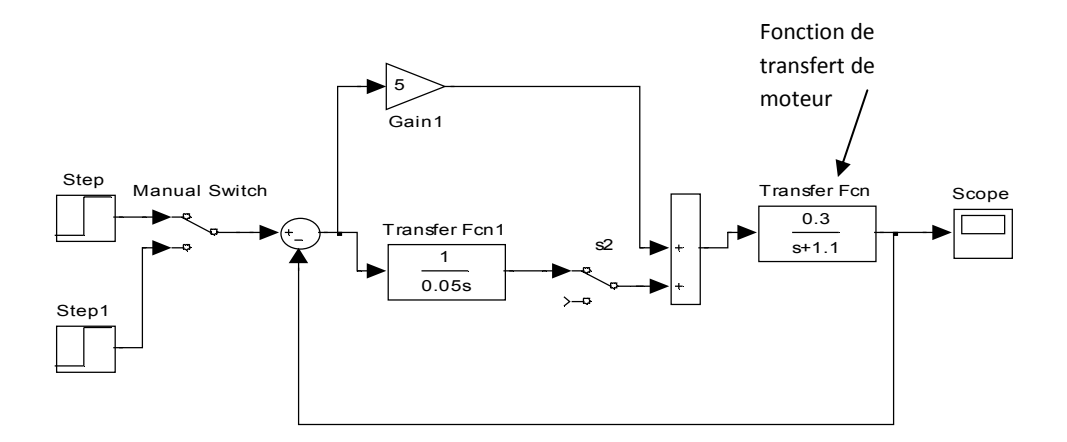

**Figure II.9 :** régulation de vitesse d'une machine à courant continu

## **a.4) L'automatisation du moteur à courant continu**: *(marche/arrêt et la variation de la vitesse, changement de sens de rotation)*

La variation de la vitesse et du sens de rotation d'un moteur est devenue cruciale dans le processus industriel, pour transférer les éléments aux différents postes et d'accomplir les différents taches, l'automatisation des différentes fonctions du moteurs (marche, arrêt, inversion de sens) avec l'API gérant ces trois modes de fonctionnement, cela appuyant sur l'utilisation des contacteurs du moteur qui sont guidés par les sorties de l'API.

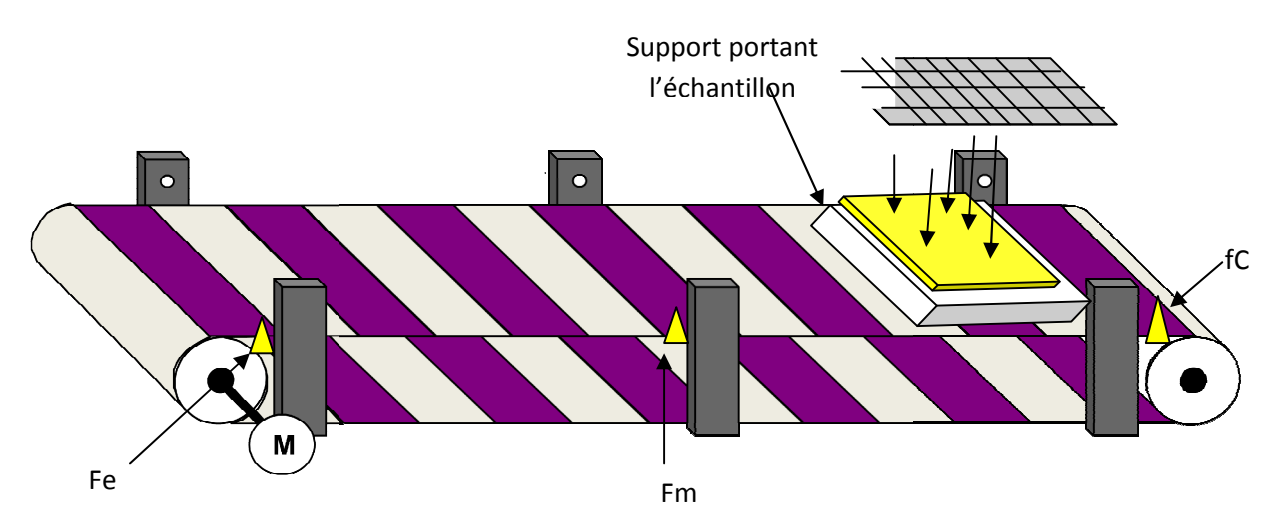

Figure II.10 : Tapis roulant portant le support avec l'échantillon

On peut varier les vitesses et le sens de rotation d'un moteur à courant continu, basant sur le mode de fonctionnement des moteurs à base des contacteurs commandés par les relais<br>de sortie de l'API, cela est illustré dans la figure II.12 on aura des contacteurs qui sont : de sortie de l'API, cela est illustré dans la figure II.12 on aura des contacteurs qui sont

B00: contacteur normalement ouvert pour diminuer la vitesse de moteur.

- B0 : contacteur normalement ouvert de marche/arrêt de moteur.
- B1 : contacteur normalement fermé pour le sens direct de moteur.
- B2 : contacteur normalement ouvert pour le sens inverse de moteur.

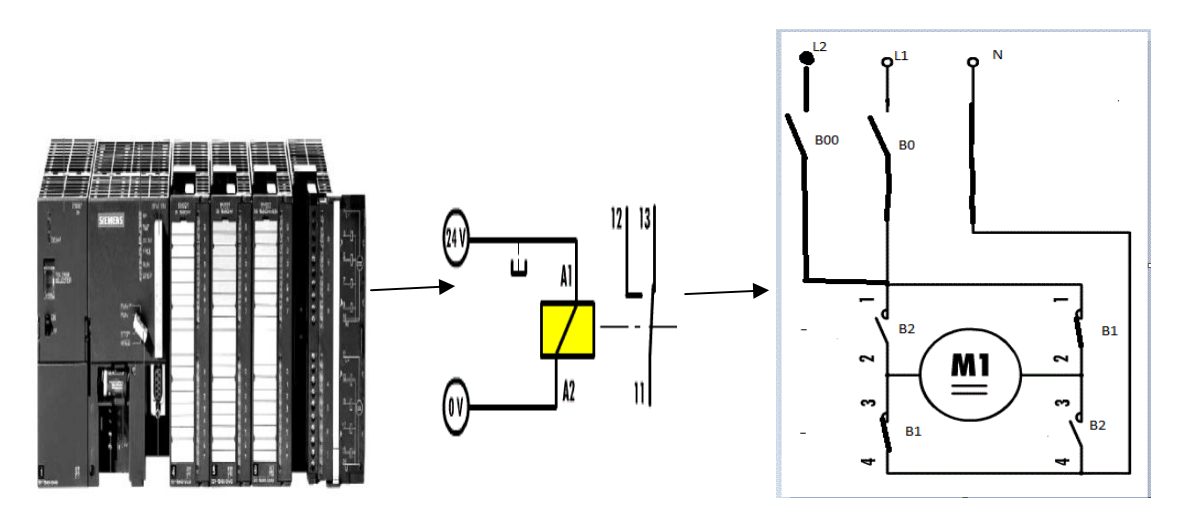

Figure II.11 : Schéma pour commander les contacteurs du moteur à courant continu.

#### **b) Les caractéristiques du transfert**

Dans ce processus on s'intéresse aux différents transferts de l'échantillon entre les différents postes, pour cela on distingue les transferts suivant entre l les postes suivants :

Poste de charge (PC) : il est défini par une fin de course de charge fc Poste de mesure (PM) : il est défini par une fin de course de mesure Fm Poste d'évacuation (PE) : il est défini par une fin de course d'évacuation Fe

Qui est repéré par des fins de course et des capteurs de position qui sont des entrées de l'automate afin de gérer les différents transferts entre les postes, qui sont abrégés dans le tableau suivant :

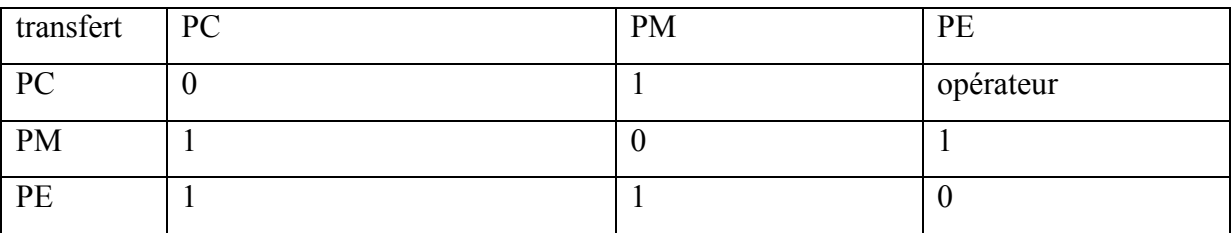

**Tableau II.1**: de possibilité des différents transferts de l'échantillon.

#### **c) Les différents cas de dépôt :**

L'automatisation des processus nous a permet de choisir plusieurs cas, et cela s'effectue a l'aide de programmation d'organe de commande qui est l'API, dans ce processus on distingue quatre cas :

#### **c.1) Dépôt fixe :**

Dans ce cas la charge et la mesure de potentiel de surface avec la sonde s'effectuent quand l'échantillon est immobile, cela déroule comme ceci :

Le support au-dessous de la grille reste jusqu'a la charge de l'échantillon a une durée puis transféré avec une vitesse maximale a la sonde fixe pour faire la mesure avec temps de mesure afin de poursuivre la dynamique de déclin de potentielle ,une fois que la mesure s'effectue il se déplace au poste d'évacuation ,âpres un temps pour enlever l'échantillon le support transféré au poste de charge.
#### **c.2) Dépôt fixe avec répétitions :**

Ce cas est comme le précédent, mais le transfert entre le poste de charge et le poste de mesure est répétitif afin d'avoir le dépôt successif de l'échantillon, et on s'intéresse toujours a la première mesure qui sera efficace, cela est présenté à la figure suivante :

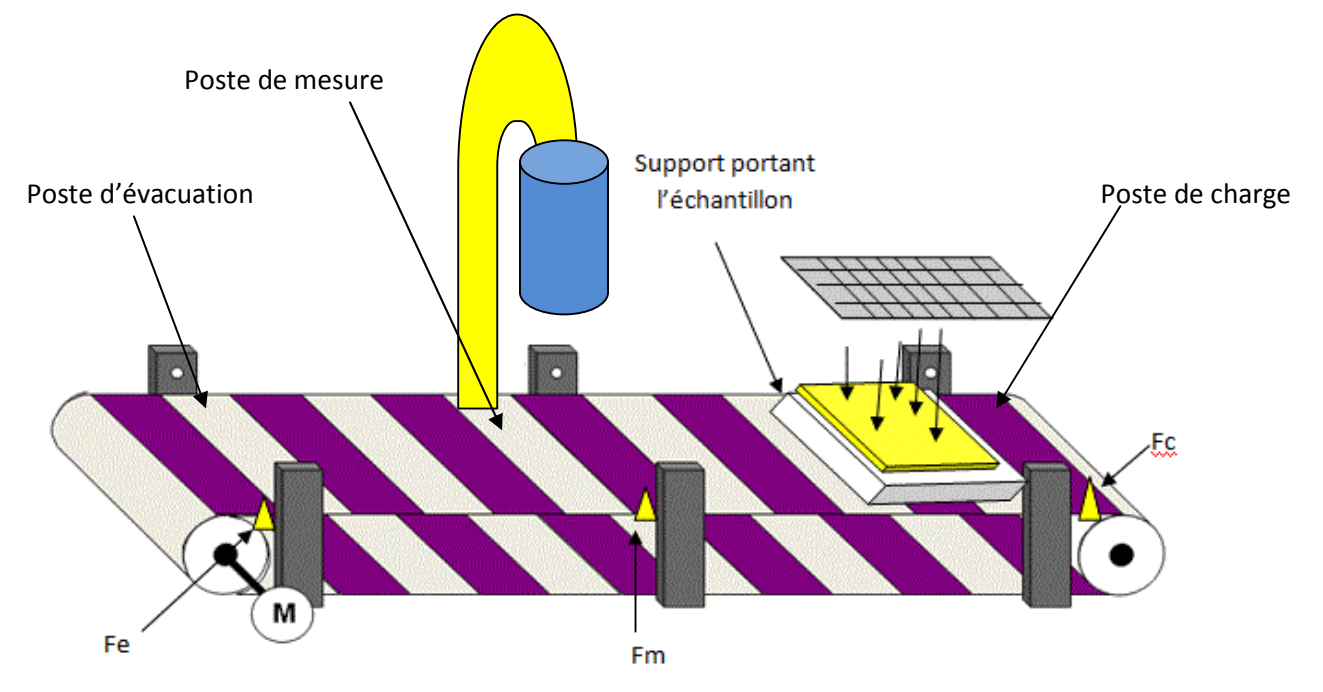

**Figure II.12** : Maquette avec les différents postes

#### **c.3) Dépôt en mouvement**

Dans ce cas, le support portant l'échantillon est en déplacement avec une vitesse minimale aux postes de charge et de mesure, et son transfert entre les différents postes la vitesse sera maximale, afin d'obtenir des mesures précises, cela s'effectue à l'aide des capteurs et des fins de course pour avoir des informations sur les positions, cela se déroule comme ceci :

- $\triangleright$  Appuyant sur le bouton de marche pour l'activation de processus
- $\triangleright$  La vitesse de déplacement de point Fc au point p1 est maximale
- $\triangleright$  La vitesse de déplacement de point p1 au p2 est minimale
- $\triangleright$  La vitesse de déplacement de point p2 au s1 est maximale
- $\triangleright$  La vitesse de déplacement de point s1 au s2 est minimale
- $\triangleright$  La vitesse de déplacement de point s2 au Fe est maximale

Quand l'échantillon arrive au fin de course Fe, il déclenche une temporisation pour l'évacuation, puis il revient a l'étape initial (poste de charge)

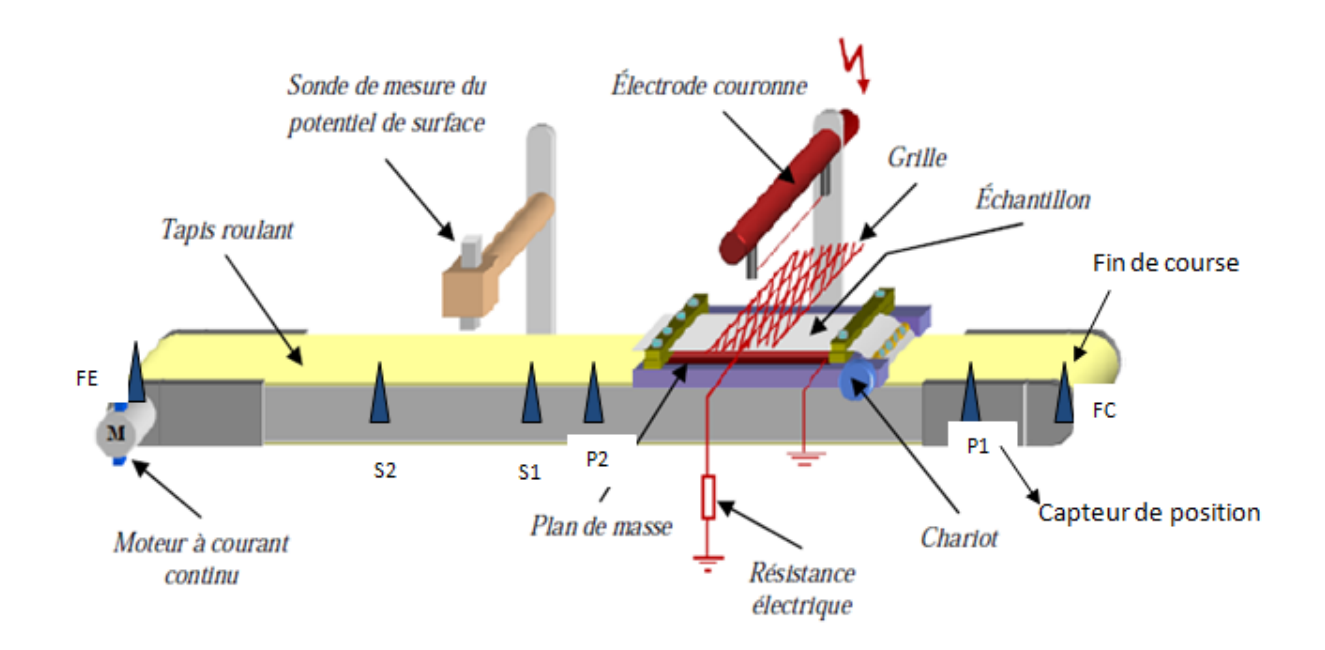

**Figure II**.**13 :** Dépôt en mouvement

#### **c.4) Profil de cartographie**

Dans ce cas, on aura la charge de l'échantillon avec une durée, puis le transfert de support au poste de mesure, la sonde acquérir le potentiel de surface au plusieurs points selon les deux axes X et Y et ce la qu'on appelle les mesures cartographiques cela nous permet de définir le potentiel de surface des points estimés.

Et ce processus se déroule comme ceci :

Le transfert de poste de charge au poste de mesure qui est fixée par Fm , ensuite la mesure de potentiel de surface par la sonde est effectuée dans plusieurs points , avec des durées bien précises afin d'avoir la dynamique de déclin de potentiel , cela avec le déplacement de la sonde entrainée par un moteur a courant continue avec une vitesse fixe selon l'axe des Y (ou la position Y=Vitesse\*temps de déplacement),et le support selon l'axe des X qui a une vitesse fixe (ou X= Vitesse\*temps de déplacement)jus qu'au dernier point de mesure puis sera transféré au poste d'évacuation),ensuite il revient au poste de charge pour reprendre le cycle. pport selon l'axe des X qui a une<br>
i au dernier point de mesure puis<br>
poste de charge pour reprendre le

# CHAPITRE II : mise en œuvre de la caractérisation d'électret par (DPS) (DPS)

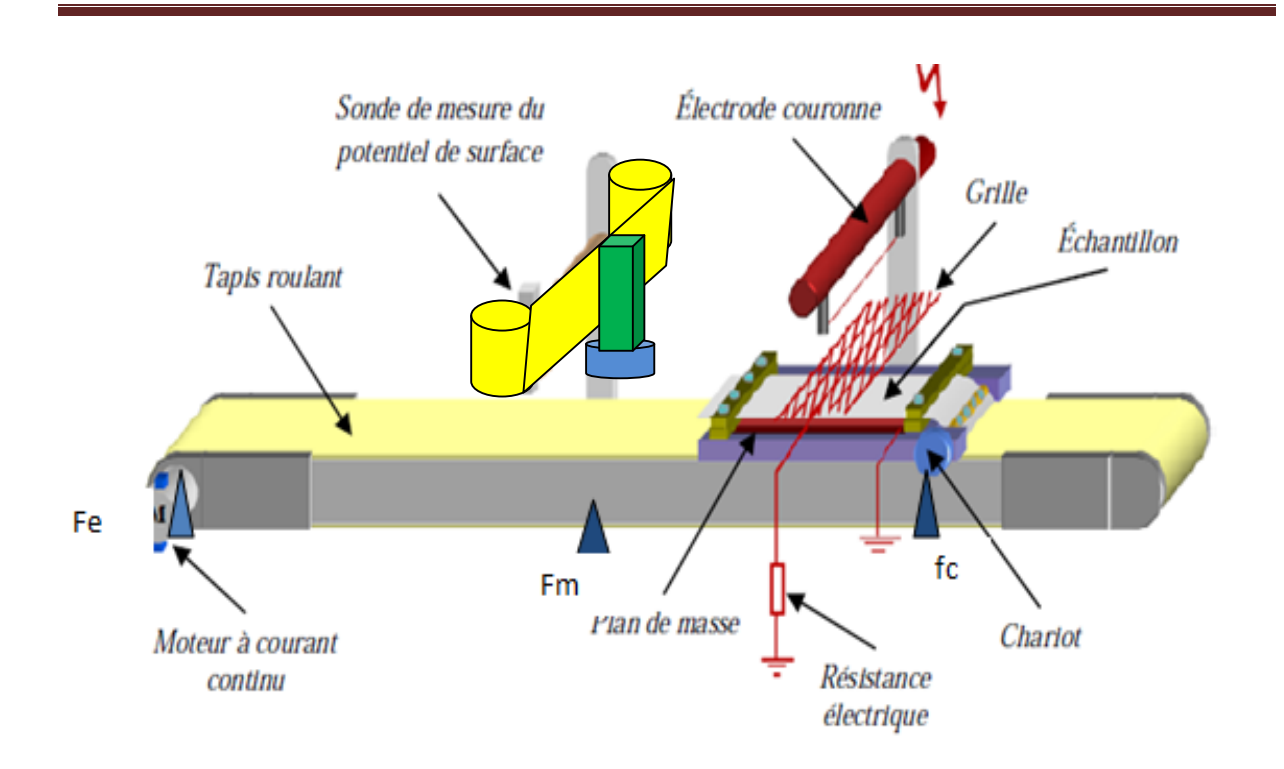

**Figure II.14 :** Profil de cartographie

#### **II.3.4 Mesure de potentiel surfacique**

#### **II.3.4.1 Poste de mesure**

Juste après le processus d'implantation de charges, l'échantillon est immédiatement placé sous la sonde vibrante.

La sonde est connectée à un voltmètre électrostatique (modèle 341B) qui mesure le potentiel de surface dans la plage ± 20 *kV*.[1]

Cette configuration du banc de mesure a été déjà utilisée dans le laboratoire dans un Cette configuration du banc de mesure a été déjà utilisée dans le laboratoire dans un<br>travail sur le diélectrique. Dans le cadre de travail effectué nous avons rajouté à ce banc un système qui permet de réaliser des cartographies ou des profils du potentiel de surface par le déplacement du plateau porte-échantillon suivant les deux directions X et Y du plan horizontal grâce à un moteur commandé par un API .[4]

Les mesures sont effectuées sans contact avec la surface du film chargé, donc sans aucune modification physique de cette surface. La distance entre la sonde et l'échantillon ayant subi une implantation de charges a été choisie égale à 1 *mm*. L'électrode de mesure voit la surface à travers un trou de faible dimension à la base de la sonde. Le trou est successivement ouvert et fermé, et cela, avec un contacteur K2 qui est commandé par le relais avec l'API. Le principe de mesure par la sonde électrostatique qui a connu une grande diffusion est le même que celui d'un suiveur de tension équipé avec un vibrateur de capacité. Le potentiel de surface est mesuré par une sonde à condensateur vibrant qui asservit son propre potentiel au potentiel de la surface en annulant le courant d'influence entre la surface

et le condensateur vibrant.

L'avantage de ce système est de permettre une mesure absolue du potentiel, en perturbant le moins possible la surface.

Les mesures du potentiel de surface débutent après une durée choisie par l'opérateur après la fin du processus de chargement et le déclin du potentiel de surface est enregistré pendant un temps précis.

Nous avons enregistré la distribution spatiale du potentiel de surface après dépôt de charges (profil du potentiel de surface le long d'un axe passant par la zone centrale de chargement du film de diélectrique). Le retour de potentiel est mesuré après neutralisation de la surface chargée.

La neutralisation est réalisée par une décharge couronne de polarité opposée (la grille est portée à la masse).

Nous avons effectué toutes les mesures à température ambiante sous atmosphère normale, une humidité relative variant entre 30 et 50 % et en configuration de circuit ouvert. Le temps de chargement est fixé à un temps. Toutes les opérations de dépôt de charges électrostatiques et de mesure ont été pilotées par un API et un microordinateur.[4]

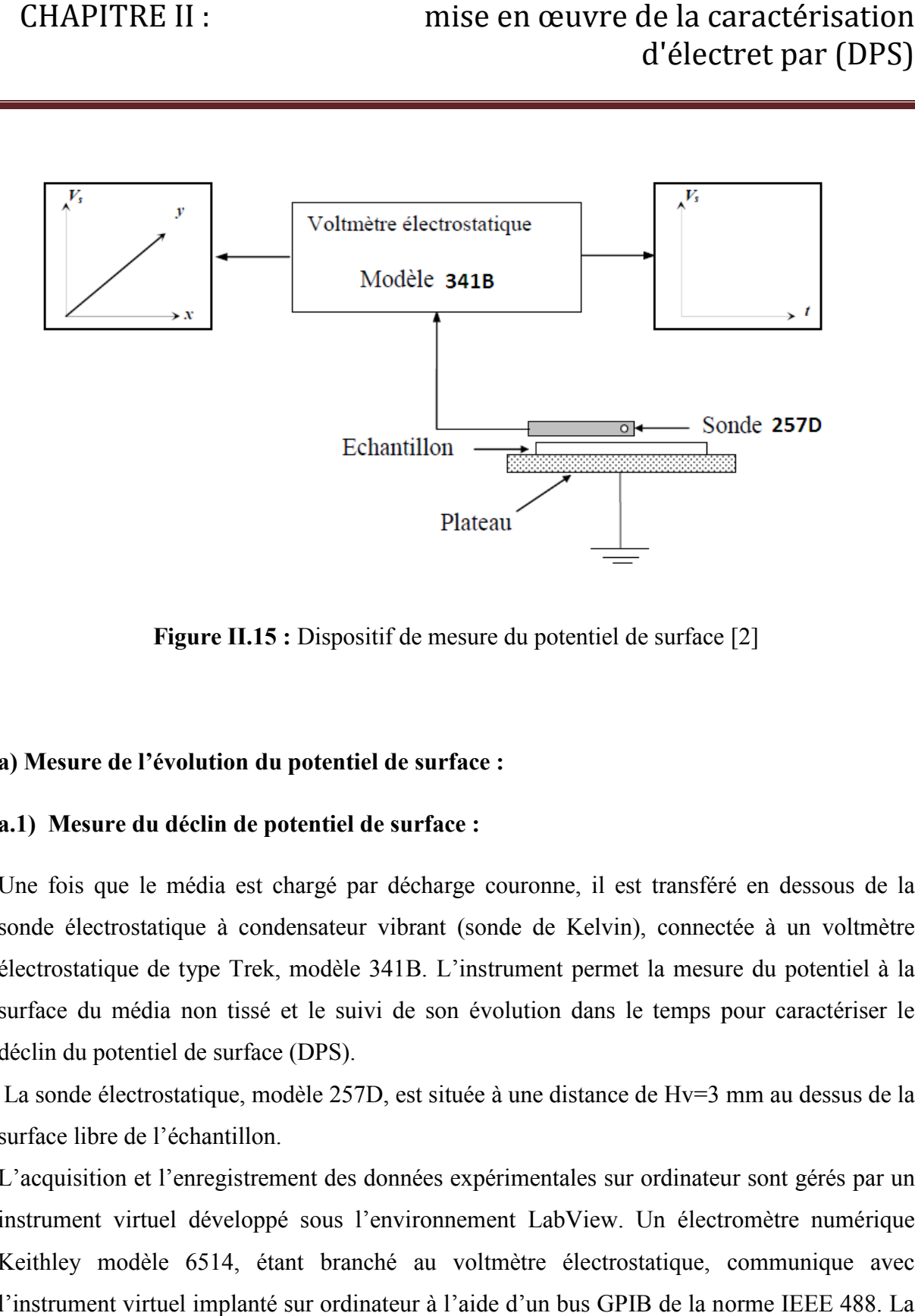

**Figure II.15 :** Dispositif de mesure du potentiel de surface [2]

### **a) Mesure de l'évolution du potentiel de surface :**

#### **a.1) Mesure du déclin de potentiel de surface :**

Une fois que le média est chargé par décharge couronne, il est transféré en dessous de la sonde électrostatique à condensateur vibrant (sonde de Kelvin), connectée à un voltmètre électrostatique de type Trek, modèle 341B. L'instrument permet la mesure du potentiel à la la surface du média non tissé et le suivi de son évolution dans le temps pour caractériser le déclin du potentiel de surface (DPS). surface du média non tissé et le suivi de son évolution dans le temps pour caractériser le<br>léclin du potentiel de surface (DPS).<br>La sonde électrostatique, modèle 257D, est située à une distance de Hv=3 mm au dessus de la

surface libre de l'échantillon.

L'acquisition et l'enregistrement des données expérimentales sur ordinateur sont gérés par un L'acquisition et l'enregistrement des données expérimentales sur ordinateur sont gérés par un<br>instrument virtuel développé sous l'environnement LabView. Un électromètre numérique Keithley modèle 6514, étant branché au voltmètre électrostatique, communique avec Keithley modèle 6514, étant branché au voltmètre électrostatique, communique avec<br>l'instrument virtuel implanté sur ordinateur à l'aide d'un bus GPIB de la norme IEEE 488. La figure suivante illustre le principe de mesure du déclin de potentiel.[1]

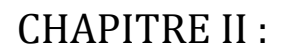

# CHAPITRE II : mise en œuvre de la caractérisation d'électret par (DPS) (DPS)

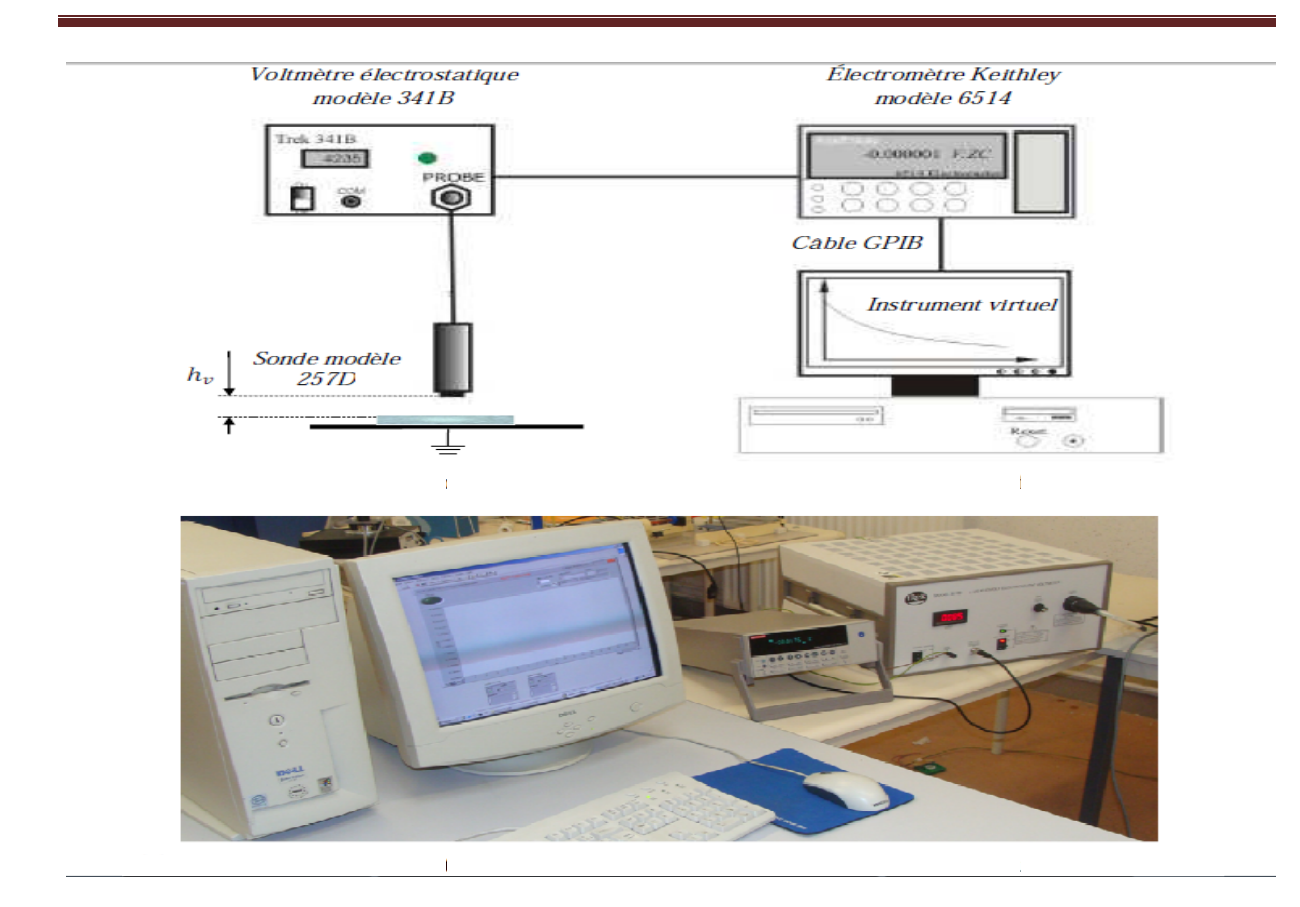

Figure II.16 : Schéma de poste de mesure du déclin de potentiel [1]

L'avantage de voltmètre électrostatique est sa capacité de mesurer une large gamme des valeurs de potentiel, de 0 à (+ou-) 20 kV, sans affecter l'état de charge de l'objet mesuré. L'avantage de voltmètre électrostatique est sa capacité de mesurer une large gamme<br>leurs de potentiel, de 0 à (+ou-) 20 kV, sans affecter l'état de charge de l'objet mesuré.<br>Son principe de fonctionnement étant basé sur l'

Son principe de fonctionnement étant basé sur l'annulation du champ électrique pour la mesure sans contact du potentiel de surface. L'instrument se caractérise par une bonne stabilité et une grande précision de mesure même si la distance entre la sonde et l'échantillon n'est pas fixe.[1]

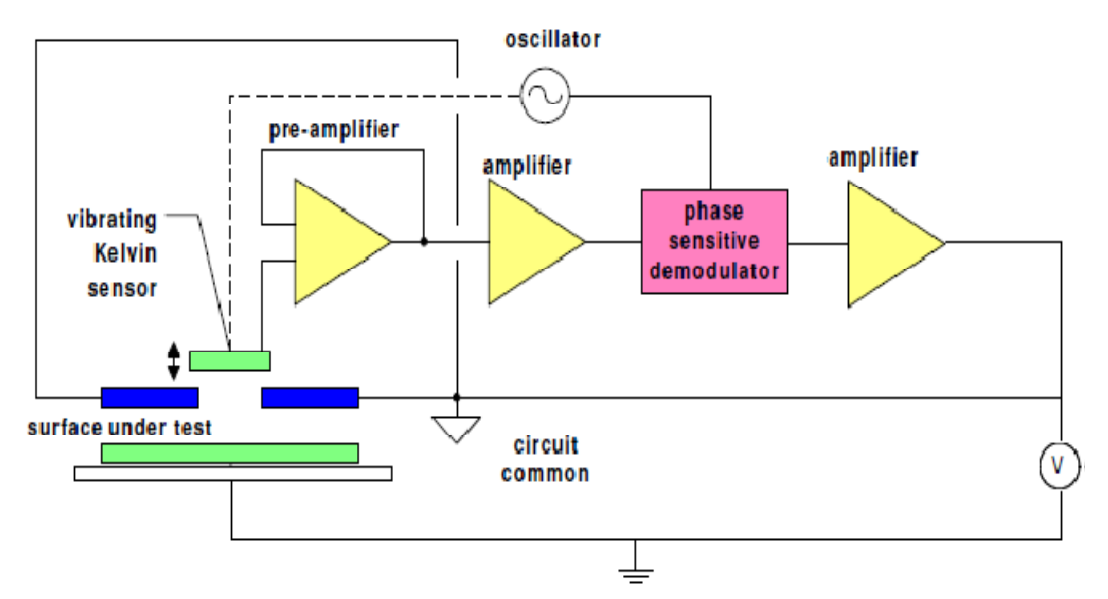

**Figure II.17** : Principe de mesure sans contact de potentiel de surface [1]

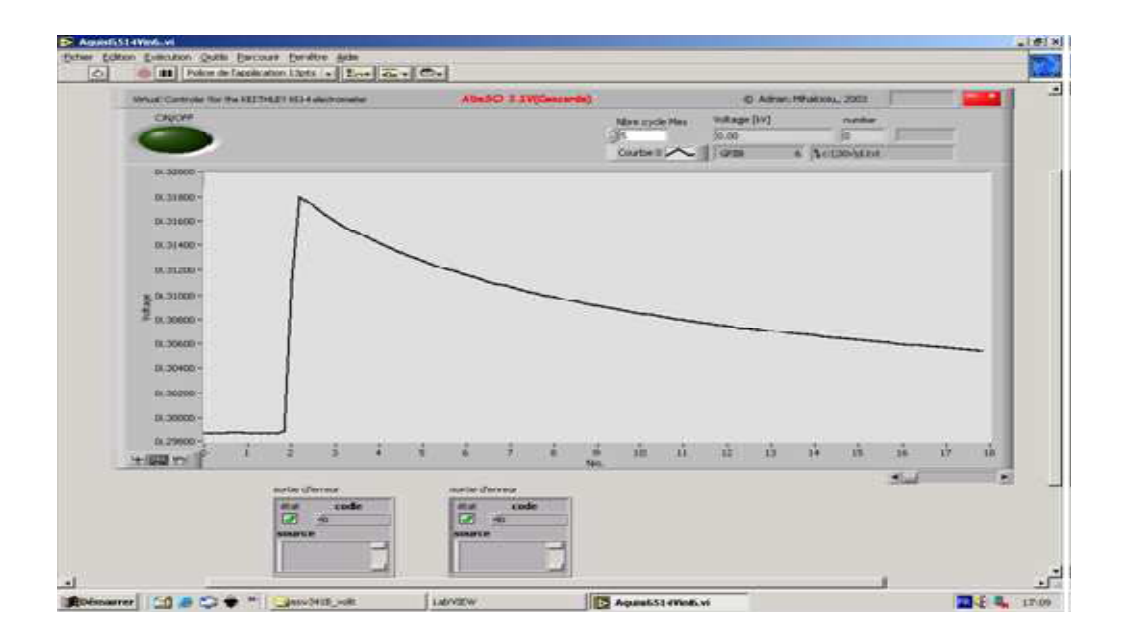

**Figure II.18 :** Courbe de DPS visualisée sur l'instrument virtuel [1]

# **GPIB:** General Purpose Instrumentation bus

Liaison conçue pour le contrôle d'instruments, initialement créée par Hewlett Packard sous le nom de HPIB. Normalisée du point de vue mécanique (câbles), électrique (signaux) et fonctionnel, mis en œuvre facile, coût élevé. [8]

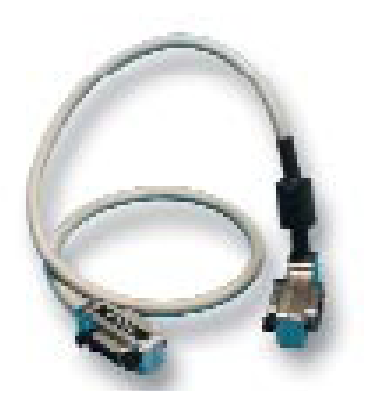

**Figure II.19** GPIB câble [7]

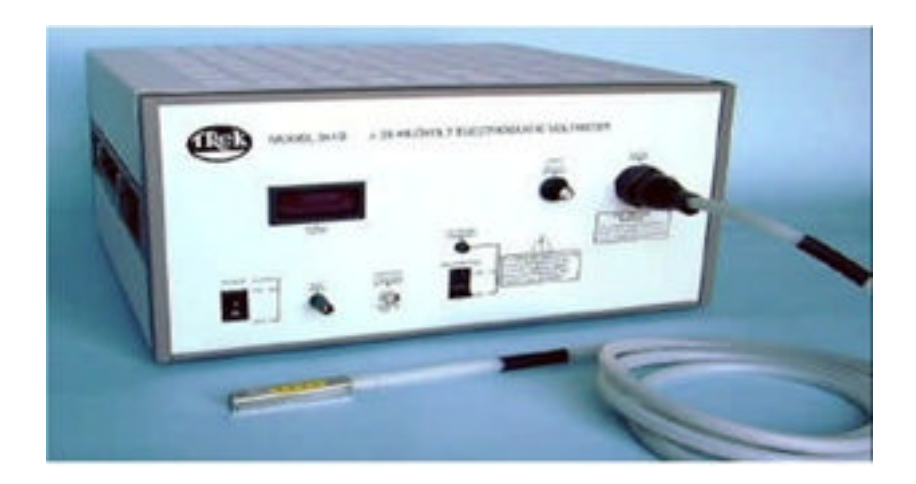

**Figure II.20** voltmètre électrostatique model 341B **[8].**

# CHAPITRE II : mise en œuvre de la caractérisation d'électret par (DPS)

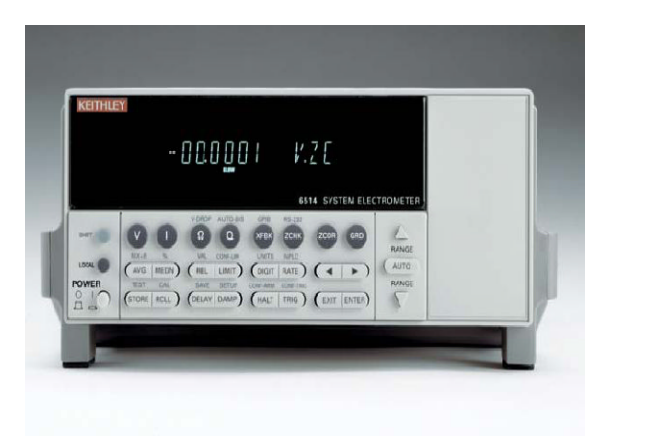

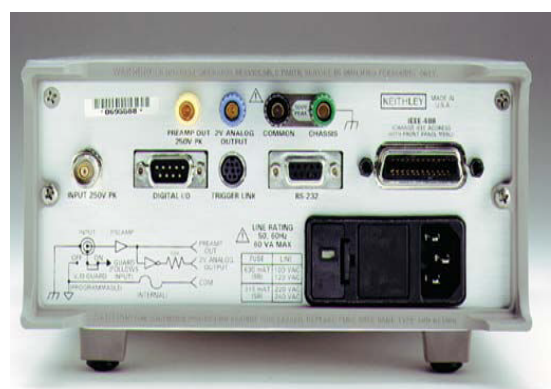

**Figure II.21:** électromètre KEITHELY **[9]**

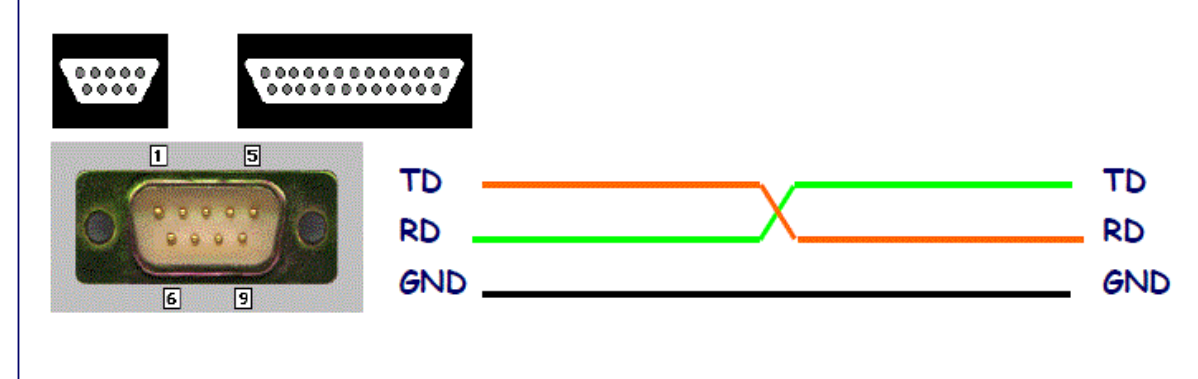

**Figure II.22** Aspect matériel de liaison RS-232

# **Caractéristique RS 232**

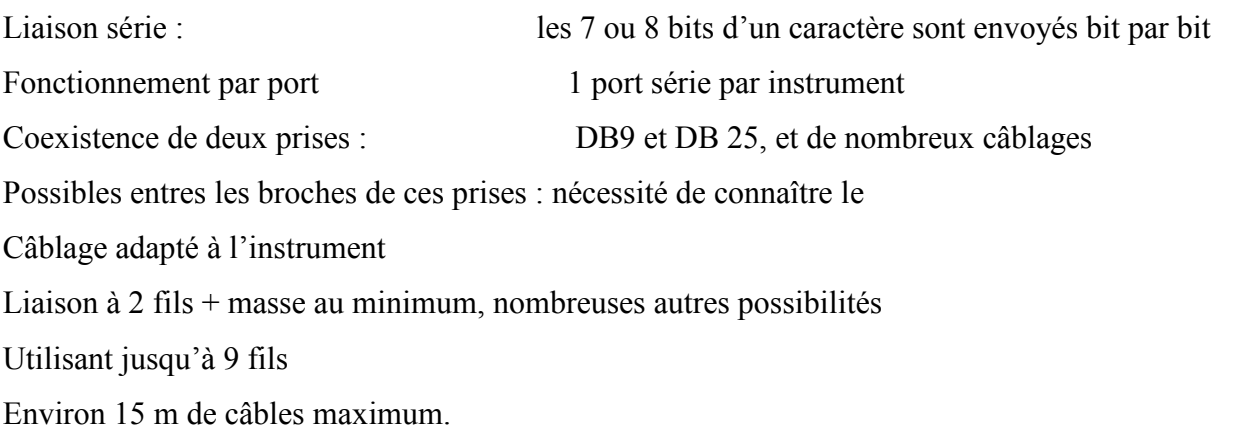

# CHAPITRE II : mise en œuvre de la caractérisation d'électret par (DPS)

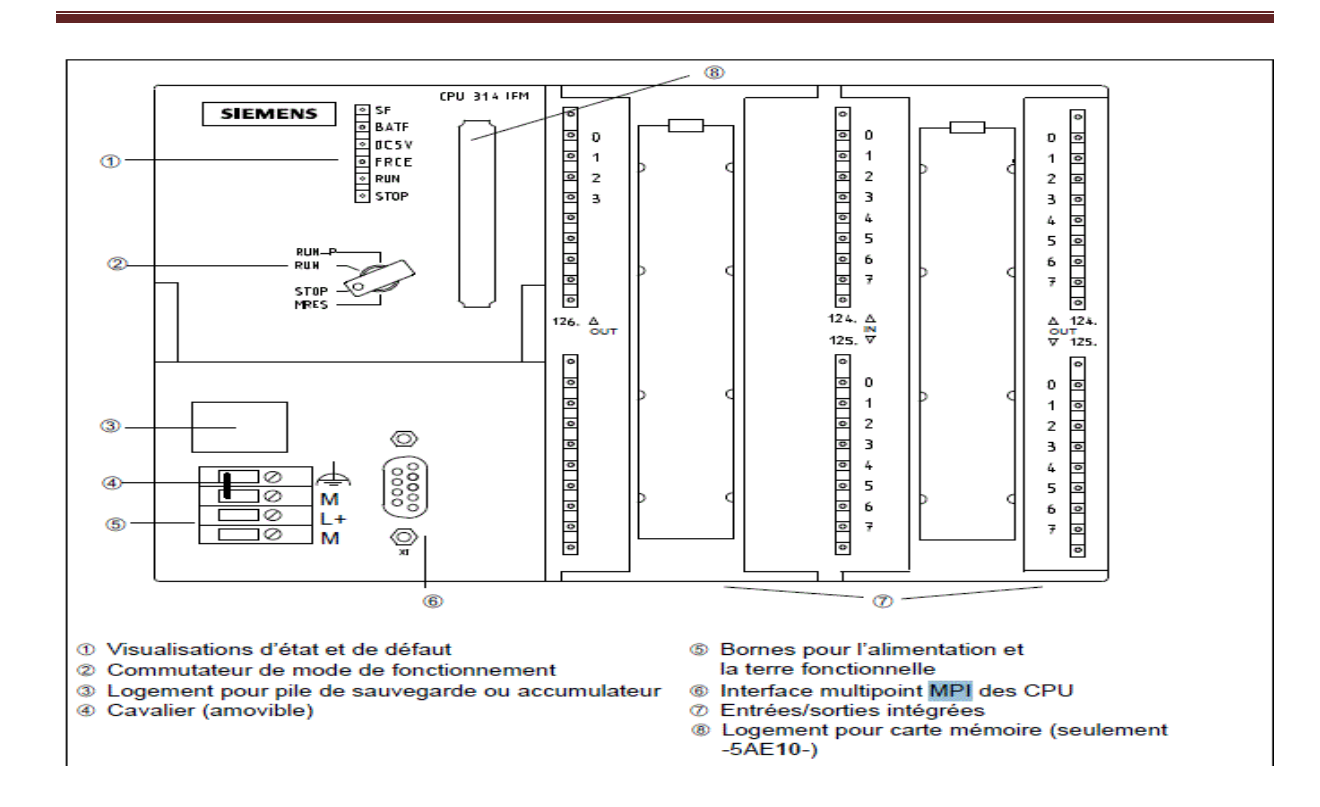

**Figure II.23** l'automate programmable s7-300

#### **Logiciel Simatic Manager** :

- Les langages de programmation des blocs S7 : CONT, LOG, LIST
- Le simulateur Siemens : Plc Sim

Pour la communication avec un automate S7-300

#### **Matériel S7 300**

- Câble PC adapter MPI
- un câble MPI avec carte CP5611 (PC fixe) ou CP5512 (portable) ou
- soit un câble PC ADAPTER USB

# **Conclusion**

Dans notre travail nous nous sommes intéressés au pilotage du processus ,et l'acquisition par API afin de générer des fonctions, de faciliter les tâches pénibles sur le personnel et de le mettre en protection , la visualisation de message d'exploitation et l'émission des consignes puis la mémorisation des données qui nous permettent de faire l'analyse et la conception du déclin de potentiel, et cela nous conduit à faire l'automatisation du processus, cela en fonction des programmes avec l'API qui vont être dirigé par l'opérateur.

# **III.1 Introduction**

L'automate programmable industriel API est aujourd'hui le constituant le plus répandu des automatismes. On le trouve pratiquement dans tous les domaines industriels pour sa grande flexibilité et son aptitude à s'adapter aux différentes tâches.

Automation studio est un logiciel modulaire de conception et de simulation des systèmes automatisés, il est constitué d'un ensemble d'ateliers à former de bibliothèques d'objet, afin de permettre la conception, l'animation, l'automatisation des systèmes automatisés.

# **III.2 Systèmes automatisés**

#### **III.2.1 Définition de l'automatisation**

L'automatisation d'un processus consiste à transférer l'ensemble des tâches de commande et de surveillance, réalisées par des opérateurs humains, dans un ensemble d'objets techniques appelés partie commande. Cette dernière mémorise le savoir-faire des opérateurs, pour obtenir l'ensemble des actions à effectuer sur la matière d'œuvre, afin d'élaborer le produit final **[9].**

#### **III.2.2 Objectifs de l'automatisation**

Hors les objectifs à caractères financiers, on trouve :

- $\triangleright$  éliminer les taches répétitives ;
- $\triangleright$  simplifier le travail de l'operateur ;
- augmenter la sécurité ;
- $\triangleright$  accroitre la productivité ;
- économiser les matières premières et l'énergie ;
- $\triangleright$  s'adapter à des contextes particuliers ;
- maintenir la qualité **[9].**

# **III.2.3 Structure d'un système automatisé**

Tout système automatisé peut se décomposer selon le schéma ci-dessous

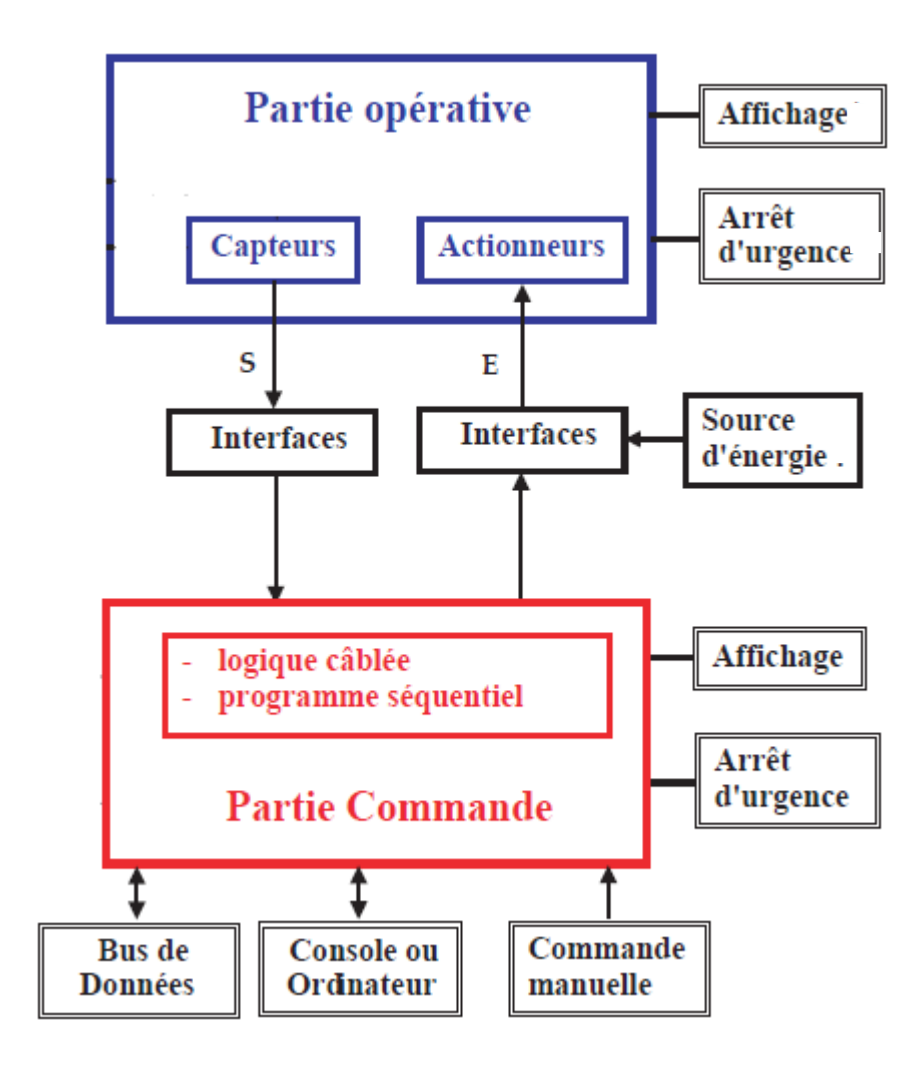

**Figure III.1 :** Structure d'un système automatise [10].

On distingue :

- **La partie opérative :** c'est elle qui opère ou agit sur la matière d'œuvre le produit. Elle comporte en général **:** des actionneurs, outillages mécaniques permettant le processus d'élaboration. Par exemple (*moteur électrique entrainant un tapis roulant*) **[10].**
- **La partie commande :** émet des ordres vers la partie opérative et en reçoit des informations en retour, afin de coordonner ses actions.

Elle peut être réalisée selon deux types de technologie :

- **Logique câblée** : qui correspond à un traitement parallèle de l'information c'est-à-dire que l'on peut avoir une sollicitation simultanée de plusieurs constituants **[11].**
- **Logique programmée** : qui correspond a une démarche séquentielle. C'est à dire : une seule opération élémentaire exécutée à la fois.
- **Le poste de contrôle** (dialogue Homme-machine) **:** il est Composé de pupitre de commande et de signalisation**,** il permet à l'opérateur de commander le système (marche, arrêt, départ cycle…).

Il permet également de visualiser les différents états du système à l'aide de voyants, de terminal de dialogue ou d'interface Homme-machine (IHM) **[11].**

# **III.3 Généralités sur les automates programmables :**

# **III.3.1 Définition :**

Un automate programmable industriel (API) est un dispositif électronique possédant l'architecture d'un calculateur (très proche de l'ordinateur) adapté au milieu industriel destiné à la commande de processus par un traitement séquentiel. Il envoie des ordres vers les prés actionneurs, à partir de consigne et d'un programme informatique **[12].**

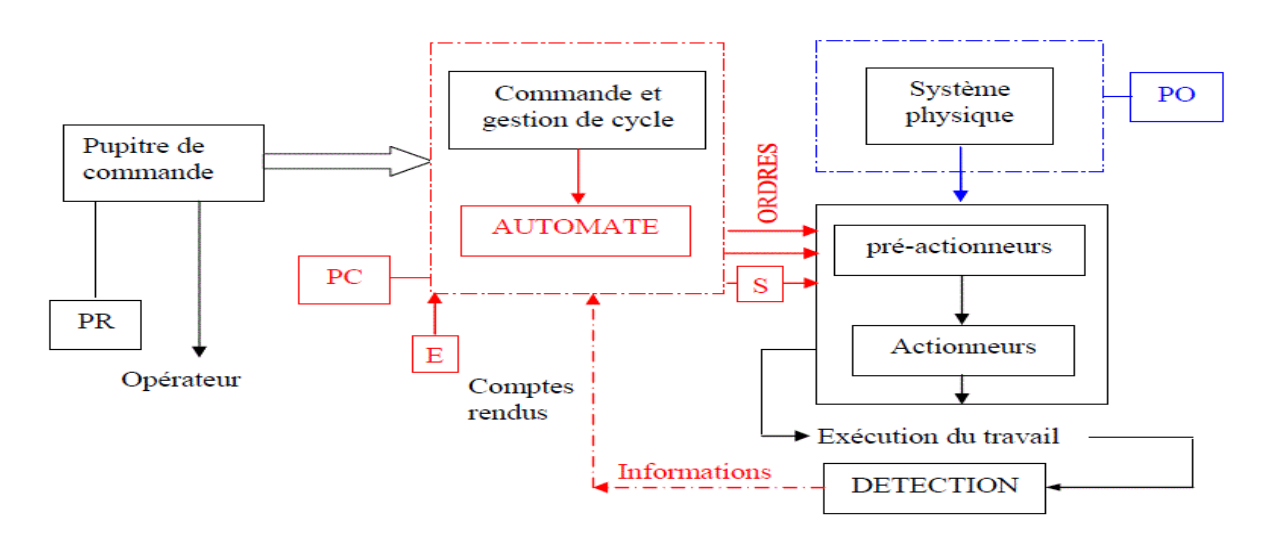

**Figure III.2** : Situation de l'automate dans un système automatisé [13].

#### **III.3.2 La structure des automates :**

Cet ensemble électronique gère et assure la commande d'un système automatisé.Il se compose de plusieurs parties notamment d'une mémoire programmable dans laquelle l'opérateur écrit, dans un langage propre à l'automate, des directives concernant le déroulement du processus à automatiser. Son rôle consiste donc à fournir des ordres à la partie opérative en vue d'exécuter un travail précis par exemple la sortie ou la rentrée d'une tige de vérin, l'ouverture ou la fermeture d'une vanne. La partie opérative lui donnera en retour des informations relatives à l'exécution du-dit travail.

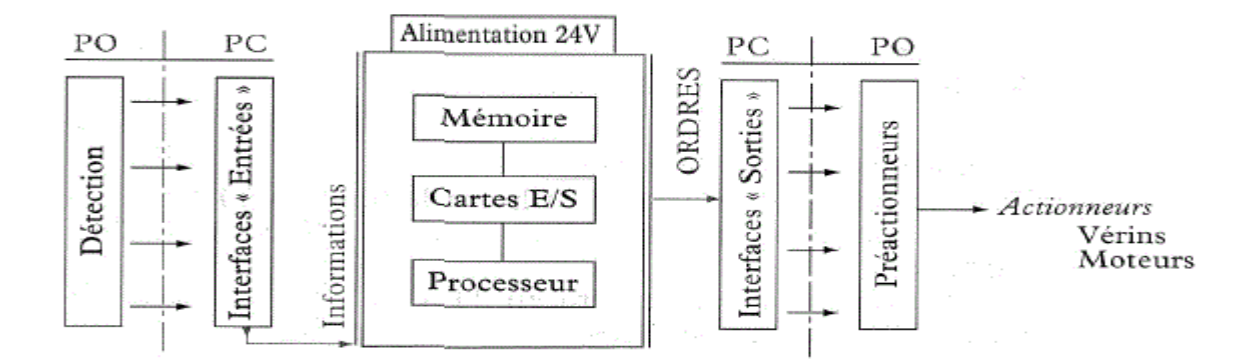

**Figure III.3** Structure interne d'un API[13].

#### **II.3.3 Critères de choix d'un automate**

Afin de choisir un type d'automate on doit respecter certains critères importants tels que :

- la capacité de traitement du processeur ;
- le nombre d'entrées/sorties ;
- la nature des entrées/sorties (numériques, analogiques, booléennes) ;
- $\triangleright$  la fiabilité ;
- la durée de garantie.

#### **III.3.4 Langages de programmation pour API :**

Chaque automate possède son propre langage. Mais par contre, les constructeurs proposent tous une interface logicielle répondant à la norme CEI1 1131-3. Cette norme définit cinq langages de programmation utilisables, qui sont :

**A**. GRAFCET ou SFC : ce langage de programmation de haut niveau permet la programmation aisée de tous les procédés séquentiels.

**B**. Schéma par blocs ou FBD : ce langage permet de programmer graphiquement à l'aide de blocs, représentant des variables, des opérateurs ou des fonctions. Il permet de manipuler tous les types de variables.

**C**. Schéma à relais ou LD : ce langage graphique est essentiellement dédié à la programmation d'équations booléennes (true/false).

**D.** Texte structuré ou ST : ce langage est un langage textuel de haut niveau. Il permet la programmation de tout type d'algorithme plus ou moins complexe.

**E**. Liste d'instructions ou IL : ce langage textuel de bas niveau est un langage à une instruction par ligne. Il peut être comparé au langage assembleur.

# **III.4 Présentation de l'automate à utiliser S7-300**

L'automate S7-300 est un mini automate modulaire, pour les applications d'entrée et de milieu de gamme, fabriqué par la firme SIEMENS. On peut le composer en fonction de nos besoins à partir d'un vaste éventail de modules.

La gamme des modules comprend :

- des CPU de différents niveaux de performances.
- des modules de signaux pour des entrées/sorties TOR et analogiques.
- $\triangleright$  des modules de fonctions pour différentes fonctions technologiques.
- $\triangleright$  des processus de communication (CP) pour les tâches de communication.
- des modules d'alimentation pour le raccordement du S7-300 sur le secteur 120/230 volts.
- des coupleurs pour configurer un automate sur plusieurs profils-support.

La constitution d'un S7-300 est représentée par la figure qui suit :

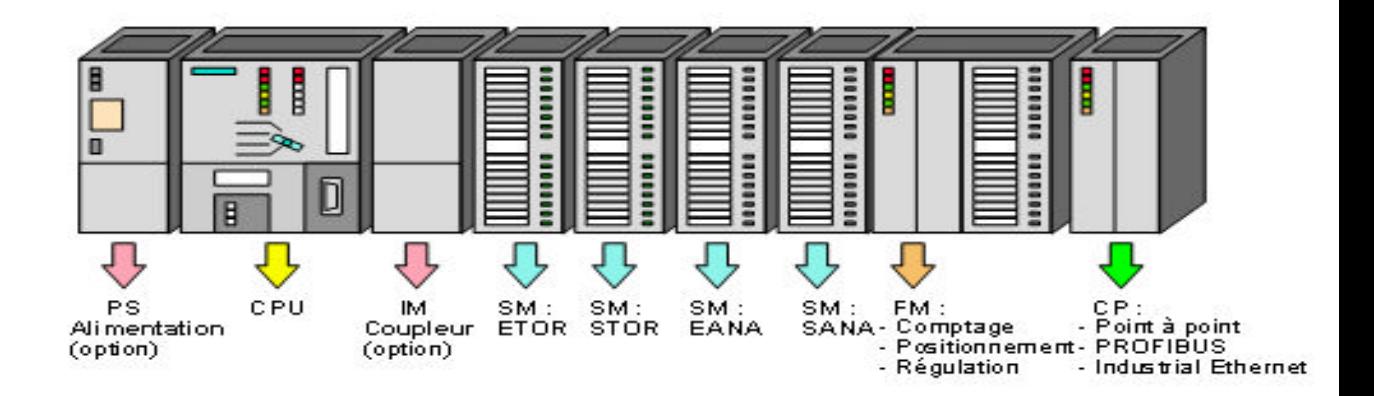

**Figure III.4:** Constitution d'API S7-300 [16].

# **III.5 Automation Studio**

### **III.5.1 Présentation**

Automation studio est un logiciel modulaire de simulation. Il est constitué d'un système de base auquel sont rattachés différents modules de simulation.

# **III.5.2 Le fonctionnement du logiciel ʺAutomation Studioʺ**

Le logiciel Automation Studio permet de faire les tâches suivantes :

réalisation d'un projet

réalisation d'un schéma

bibliothèque personnalisée

création des nouveaux composants

simulation

rapports

interfaçage

communication

network software protection

#### **III.5.3 Bibliothèque des composants**

La bibliothèque des composants se présente selon la technologie utilisée. On trouve :

bibliothèque électriques

bibliothèque électronique numérique

bibliothèque pneumatique

bibliothèque hydraulique

bibliothèque API et programmation LADDER

bibliothèque GRAFCET

# **III.5.4 Simulation**

Pou la simulation, on distingue :

Simulation d'un projet : donc c'est tous les schémas formants le projet qui seront simulés Simulation d'un schéma : donc ce cas c'est juste le schéma ouvert sera simulé alors que les autres schémas des mêmes projets ne le seront pas.

# **III.6 Programmation avec STEP 7**

# **III.6.1 Définition du logiciel**

STEP 7 est le logiciel de base pour la configuration et la programmation de systèmes d'automatisation SIMATIC (S7-300, S7-400 et Win AC). Il fait partie de l'industrie logicielle SIMATIC. Les tâches de bases qu'il offre à son utilisateur lors de la création d'une solution d'automatisation sont :

- $\triangleright$  la création et gestion de projet ;
- la configuration et le paramétrage du matériel et de la communication ;
- $\geq$  la gestion des mnémoniques :
- $\triangleright$  la création des programmes ;
- $\triangleright$  le chargement des programmes dans les systèmes cibles ;
- $\triangleright$  le teste de l'installation d'automatisation ;
- le diagnostique lors des perturbations des l'installation **[12].**

Il s'exécute sous les systèmes d'exploitation de Microsoft à partir de la version Windows 95. Et il s'adapte par conséquent à l'organisation graphique orientée objet qu'offrent ces systèmes d'exploitation.

# **III.6.2 Création d'un projet sous STEP 7**

Pour créer un projet STEP 7, on dispose d'une certaine liberté d'action. En effet, on a deux solutions possibles **[15].**

-commencer par la configuration matérielle.

-commencer par la création du programme.

Le schéma suivant illustre les deux solutions possibles lors de la conception d'une solution d'automatisation :

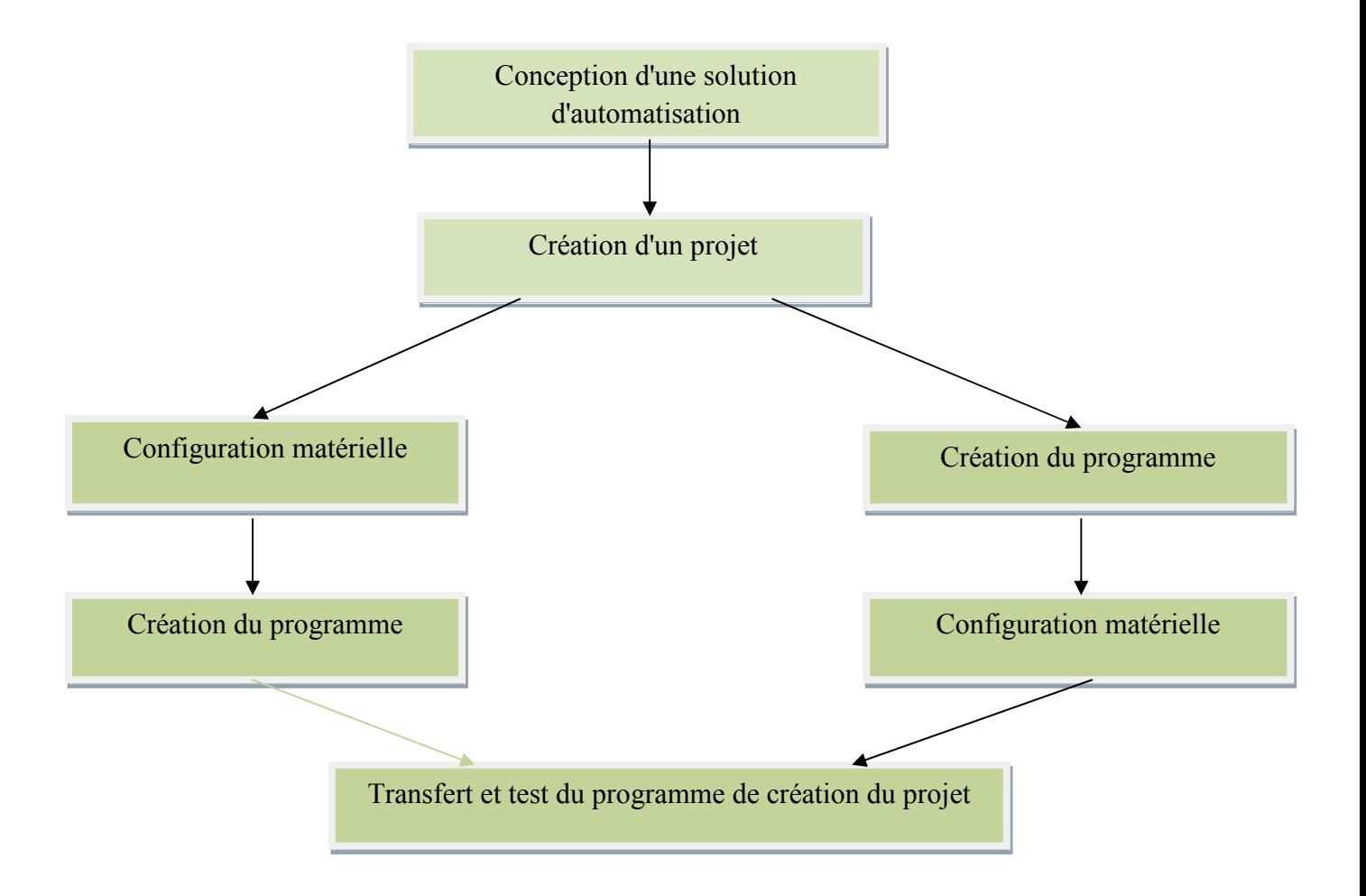

**Figure III.5** Organigramme de création du projet **[15].**

Il est recommandé de commencer par la configuration matérielle pour les installations qui contient beaucoup d'entrées et de sorties. L'application de la configuration matérielle de STEP 7 présente l'avantage de la sélection automatique des adresses. Si on commence par la création du programme, il faut chercher les adresses en fonction des constituants choisis, dans ce cas on ne bénéficie pas de la fonction d'adressage automatique de STEP 7. Les procédures qui nous permettent de créer un projet sous STEP 7 sont comme suit :

1) Pour la création d'un projet, un double clic sur son icône permet de lancer le *SIMATIC Manager* et la fenêtre suivante s'affiche :

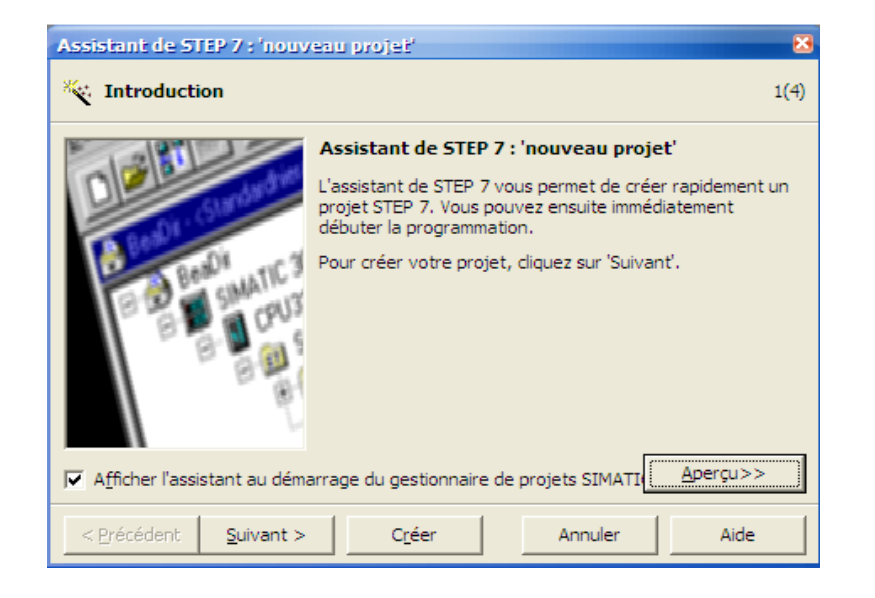

**Figure III.6 :** Assistant pour créer un projet sous step7

Un clic sur *aperçu* permet d'afficher ou de masquer la structure de projet créé.

2) Un clic sur *suivant* permet de choisir la CPU comme le montre la figure suivante :

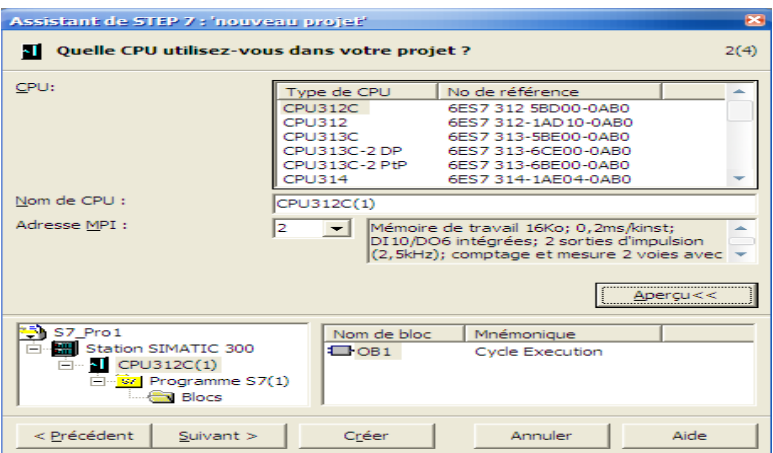

**Figure II.7 :** Les différentes CPU

3) Après avoir choisi la CPU, on sélectionne les blocs d'organisation à insérer et le langage de programmation (LIST, CONT, LOG) préférer après avoir cliqué sur *suivant* de la page précédente :

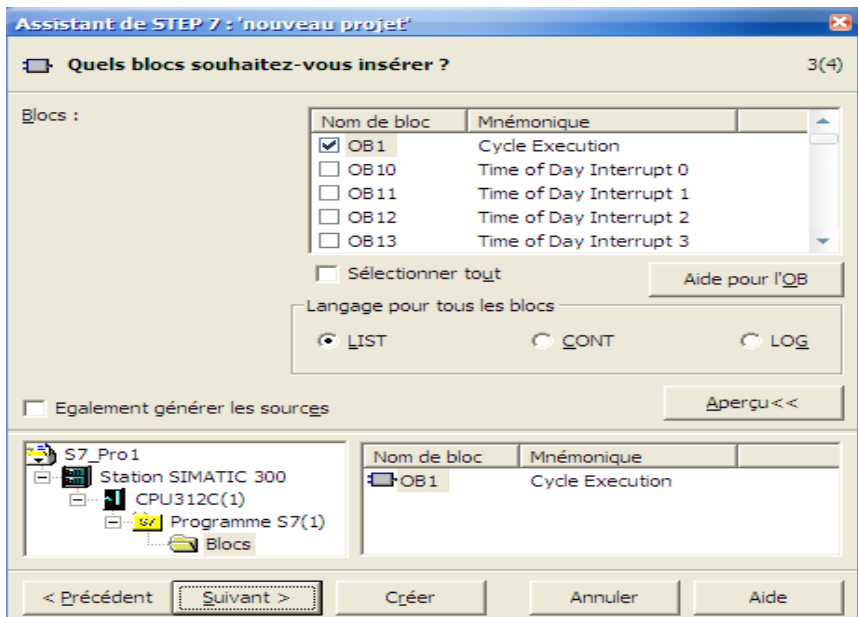

**Figure III.8** : Le choix de bloc d'organisation

4) Après validation en cliquant sur *suivant*, la figure qui s'affiche permet de nommer le projet et de le créer en cliquant sur *créer.*

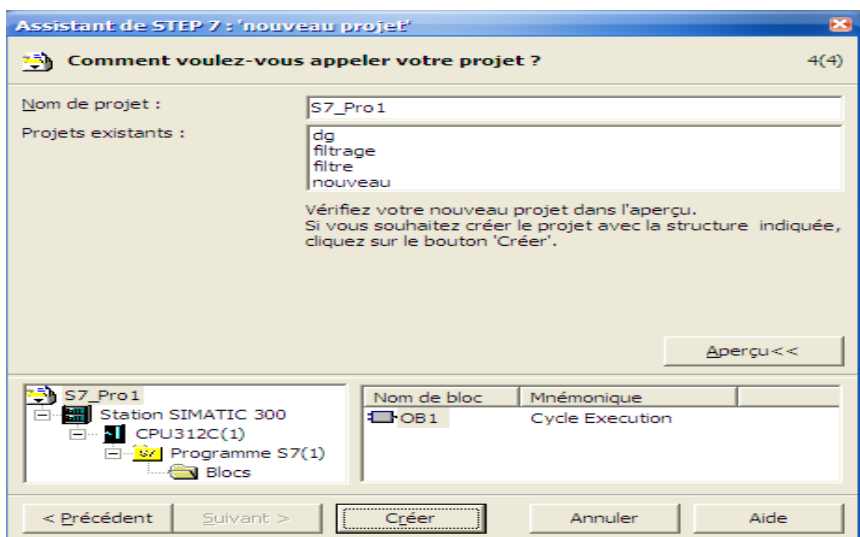

**Figure III.9** : Choix de nom du projet

5) Après l'exécution de la commande crée, SIMATIC Manager s'ouvre avec la fenêtre de projets nouvellement crée comme illustré sur la figure suivante :

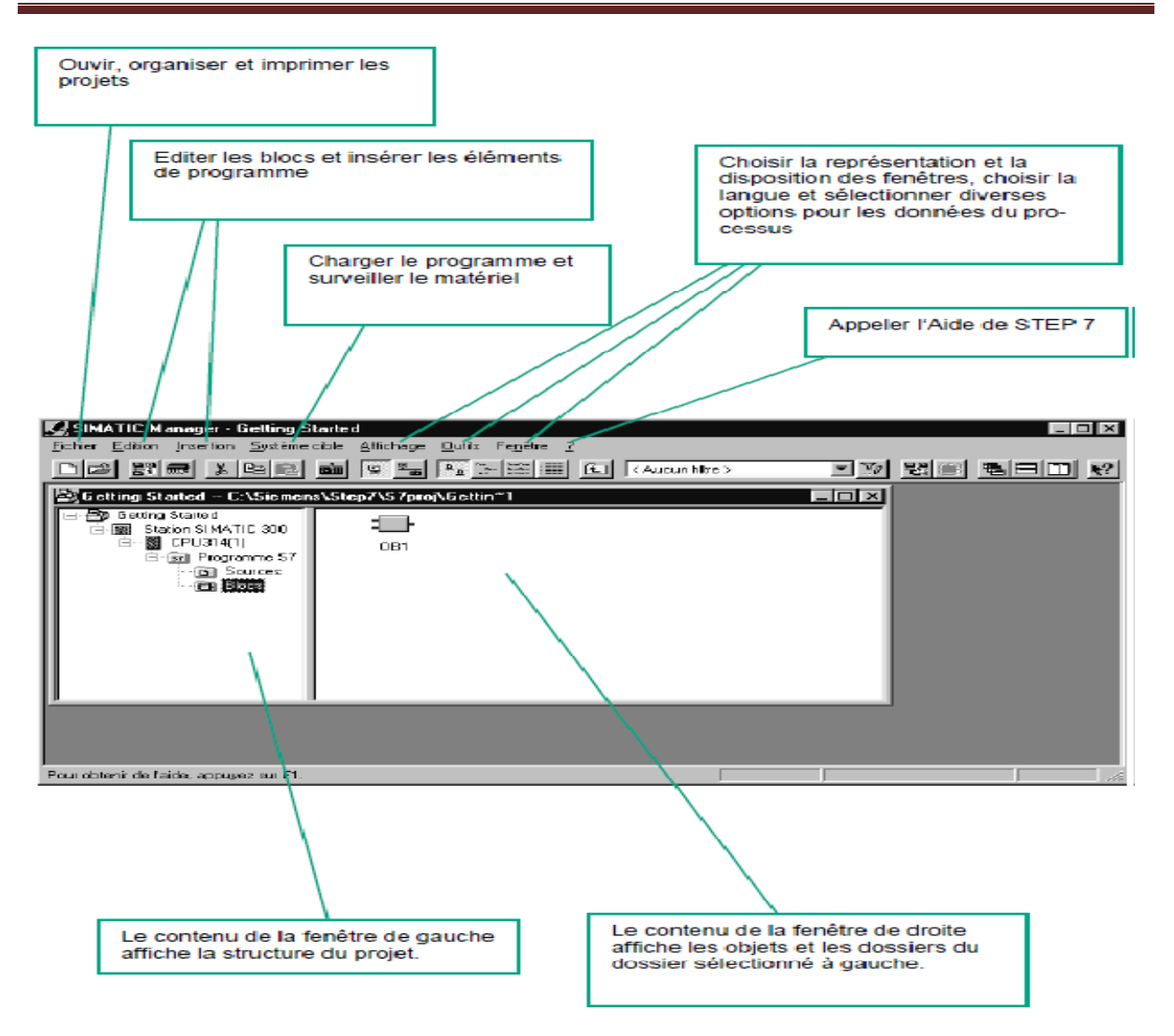

**Figure III.10**: Les fonctions de step7

#### **III.7 GRAFCET**

Le GRAFCET (graph fonctionnel de commande étapes-transitions) est un outil graphique qui permet de décrire, à la mise en œuvre (programmation d'un automate programmable industriel, utilisation de séquenceurs ou autres technologies). Le fonctionnement d'un automatisme séquentiel. Il peut être utilisé pour représenter l'automatisme dans toutes les phases de la conception ; de la définition du cahier des charges, à la mise en œuvre (programmation d'un automate programmable industriel, utilisation de séquenceurs ou autres technologies).

Le GRAFCET comme tout autre langage de programmation, repose sur l'utilisation d'instructions précises, ainsi qu'un vocabulaire bien défini, le respect d'une syntaxe rigoureuse,

et l'utilisation de règles d'évolutions. Il permet d'adopter une démarche progressive dans l'élaboration de l'automatisme.

Le fonctionnement d'un système automatique peut être représenté graphiquement par un ensemble de :

- $\triangleright$  étapes auxquelles sont associées des actions ;
- > transitions auxquelles sont associées des réceptivités ;
- > liaisons orientées des étapes aux transitions et des transitions aux étapes [15].

# **III.8 Les différents dépôts érents de l'échantillon**

Le matériau est présenté sur le chariot, ce dernier est fixé sur un tapis entrainé par un moteur à courant continu.

On peut distingue de différentes approches de commande du banc de test, selon la nature de dépôt. s de commande du banc de test, selon la $y$ jusqu'a la fin de charge et au poste de

# **III.8.1 Dépôt fixe**

L'échantillon sera immobile au poste de charge jusqu'a la fin de charge mesure jusqu'a la fin de mesure mesure.

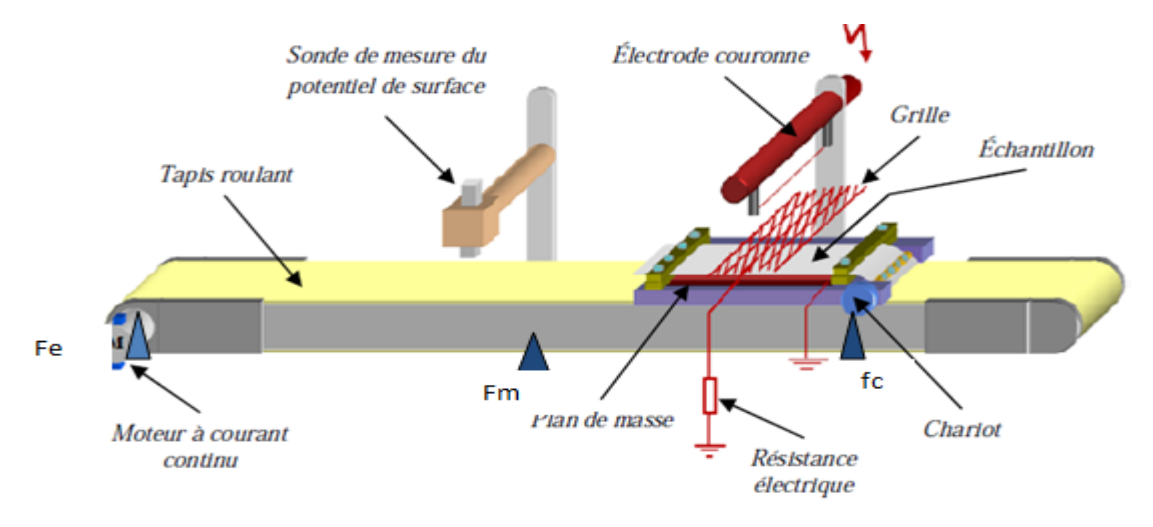

**Figure III.11. a :** Dépôt fixe [1]

le schéma présenté dans la figure III.6.a illustre le cas du processus du dépôt fixe. La mise en œuvre de la commande du banc est assurée par le GRAFCET que présente la figure III.6.b

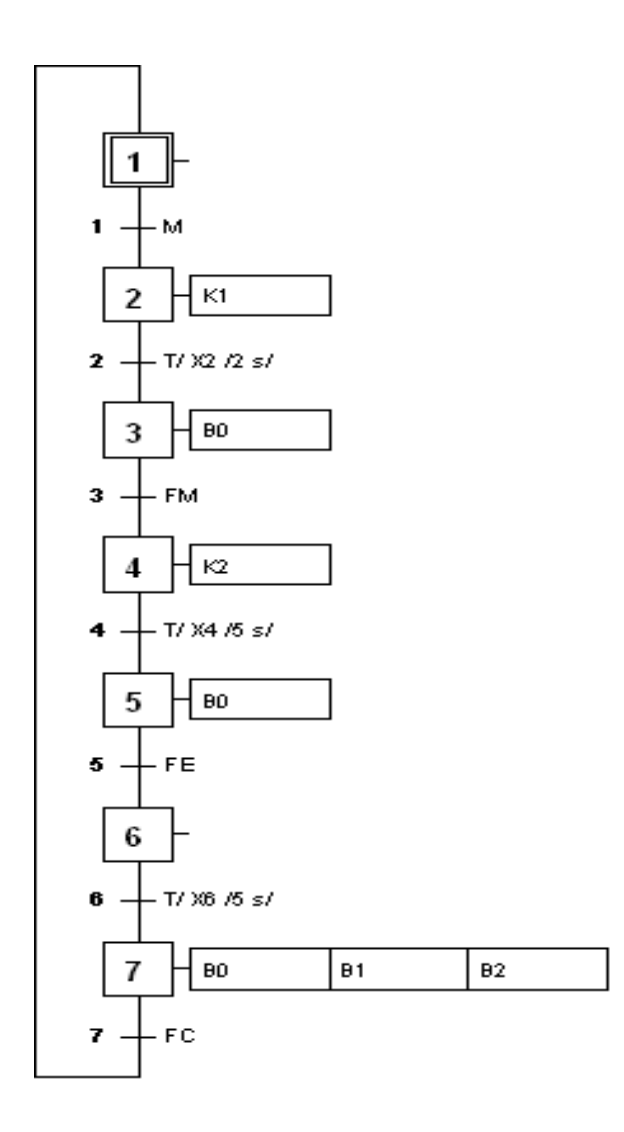

**Figure III.11. b** : GRAFCET niveau2 pour le dépôt fixe

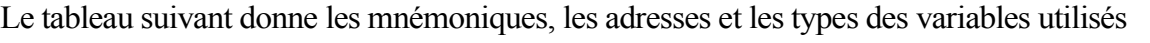

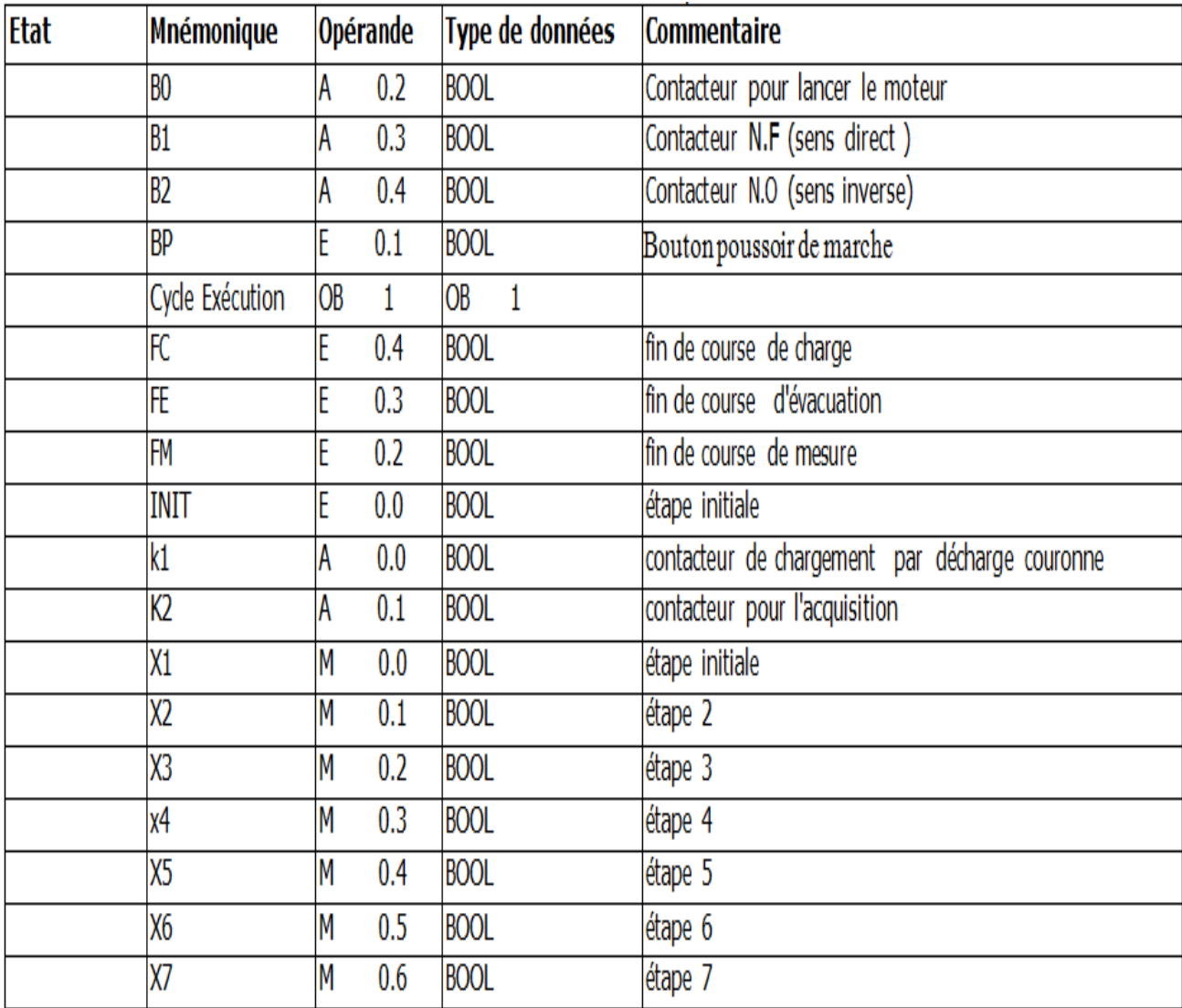

Tableau III.1 : tableau des mnémoniques pour le dépôt fixe

# **III.8.2 Dépôt en mouvement**

Dans le dépôt en mouvement, l'échantillon est mobile au moment de charge et de mesure, mais avec une vitesse lente lente.

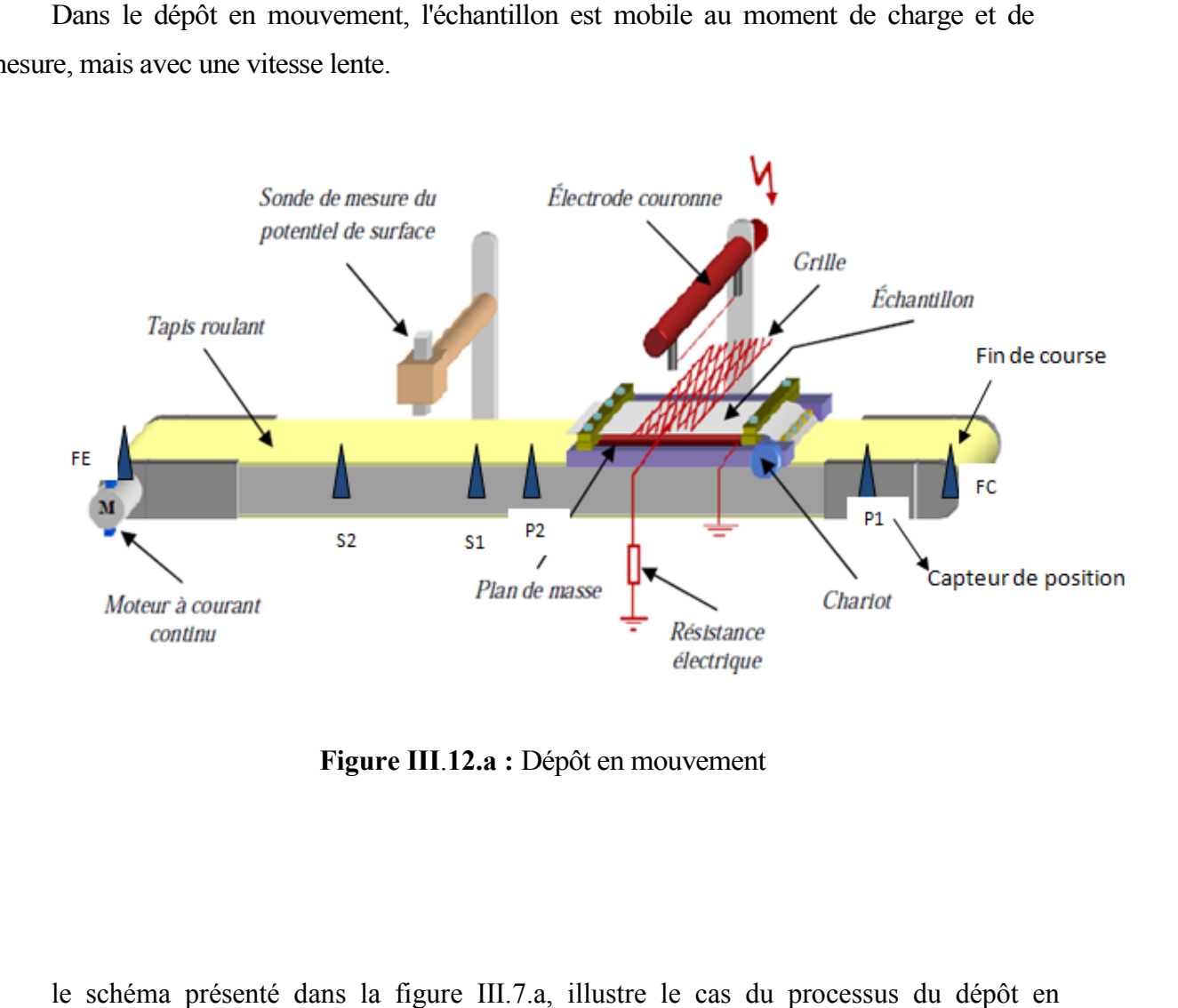

**Figure III** .**12.a :** Dépôt en mouvement

le schéma présenté dans la figure III.7.a, illustre le cas du processus du dépôt en mouvement. La mise en œuvre de la commande du banc est assurée par le GRAFCET que présente la figure III.7.b.

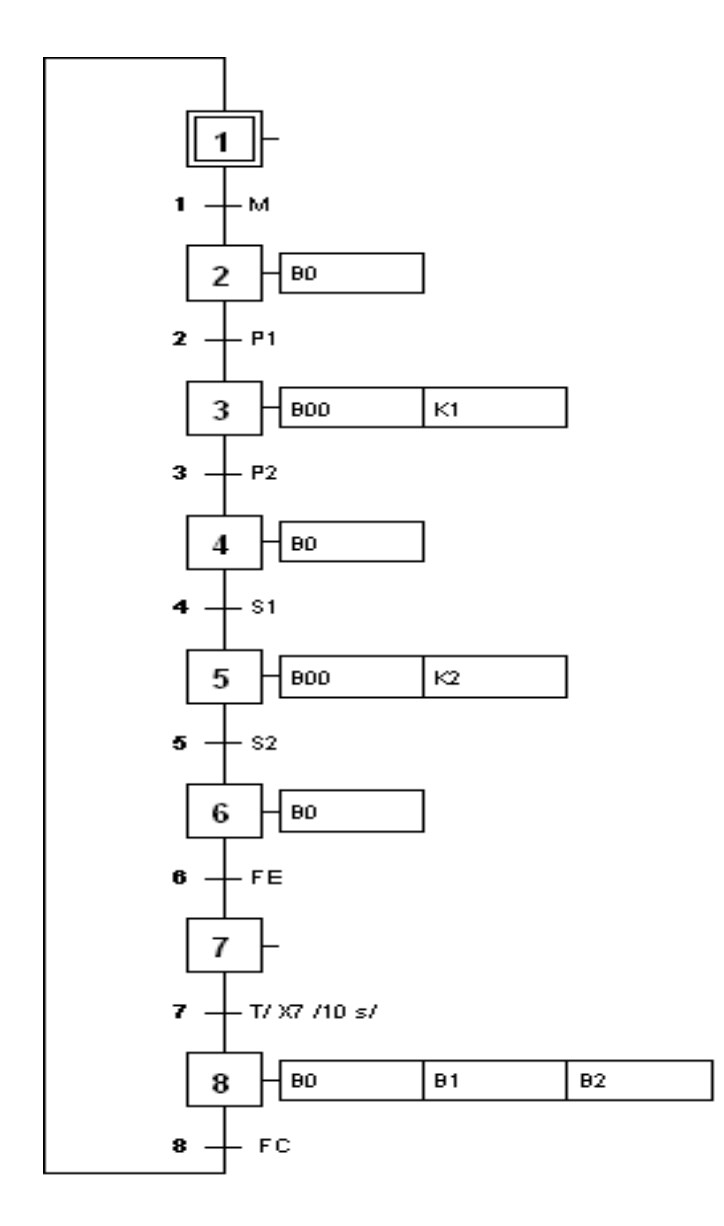

**Figure III**.**12.b:** GRAFCET niveau2 de dépôt en mouvement

Le tableau des mnémoniques est le suivant :

Le tableau suivant donne les mnémoniques, les adresses et les types des variables utilisés

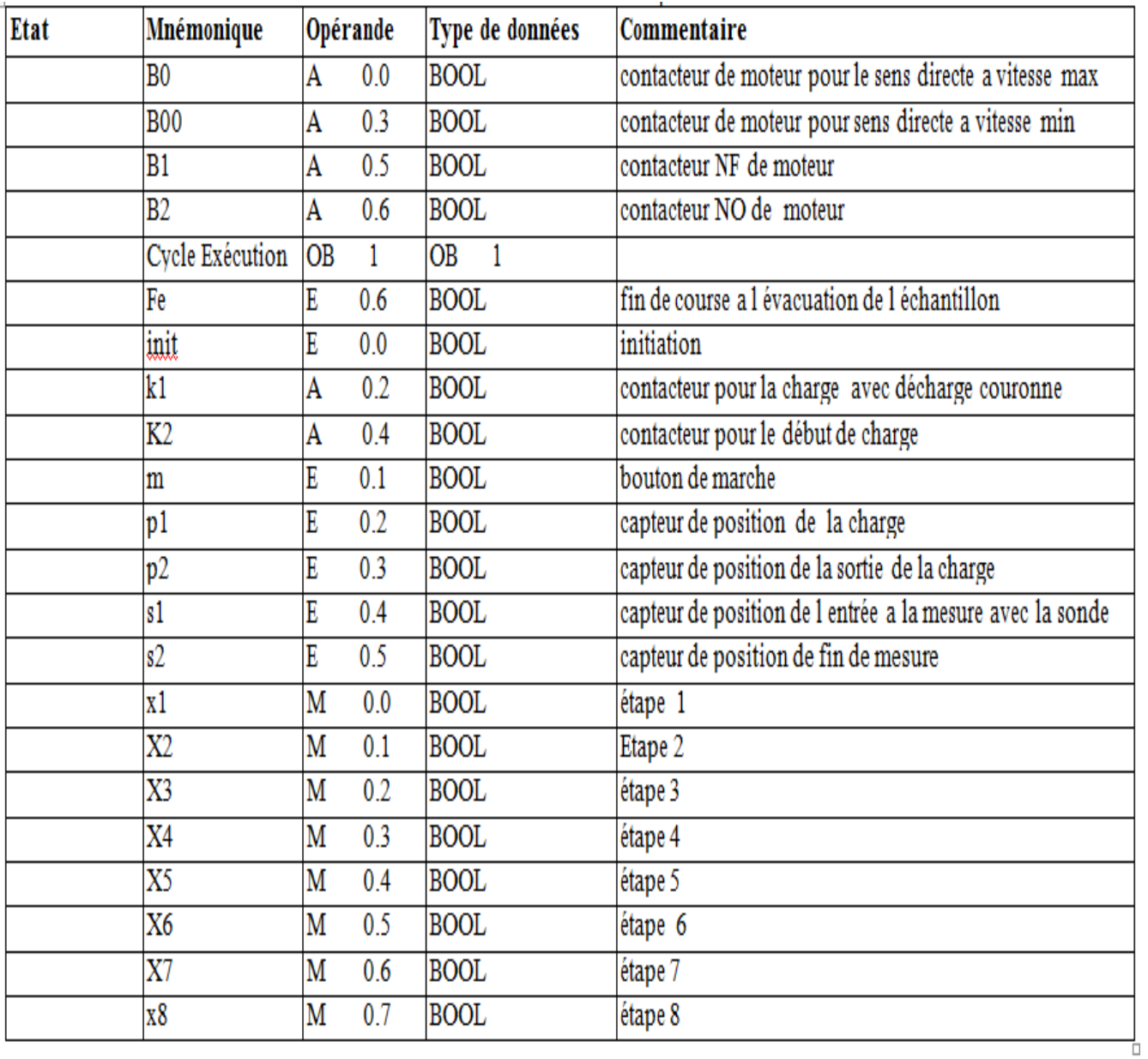

Tableau III.2 : tableau des mnémoniques pour le dépôt en mouvement

# **III.8.3 Dépôt avec répétition ( (charge, mesure)**

Le dépôt successif est le même que celui de dépôt fixe. La seule différence est que ce dernier se charge après il fait la mesure et ensuit évacuation, par contre le dépôt successif il fait la répétition de ce cycle (charge, mesure)

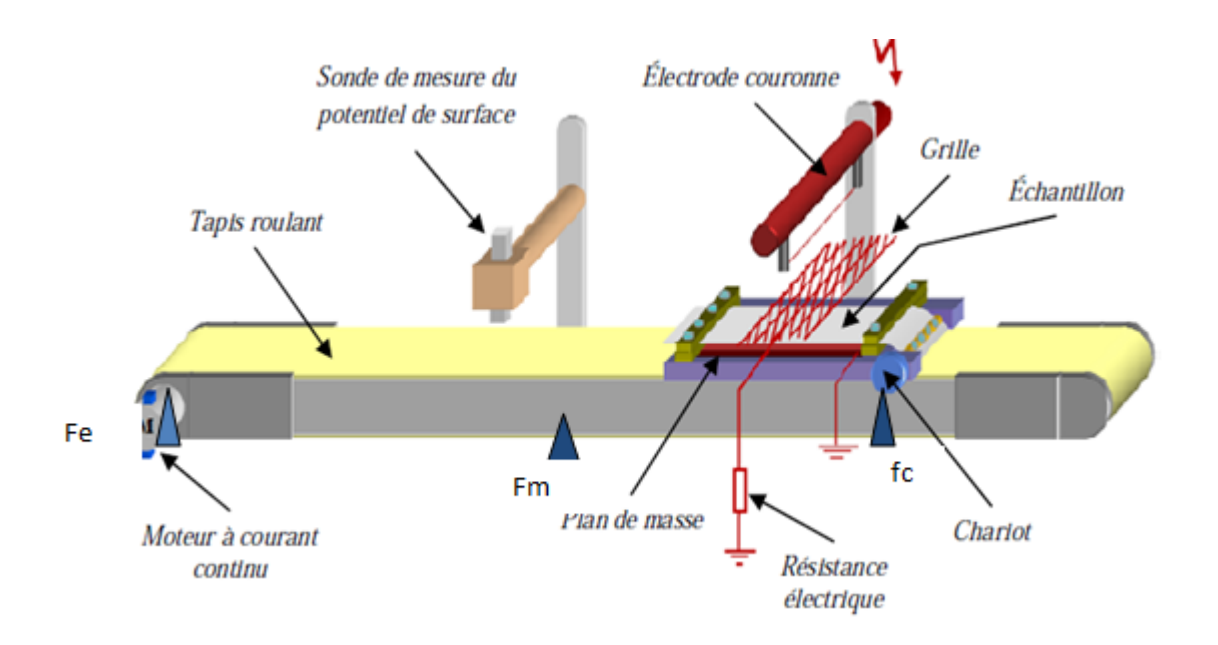

Figure III. 13. a : Dépôt avec répétition (charge, mesure)

le schéma présenté dans la figure III.8.a illustre le cas réel du processus du dépôt le schéma présenté dans la figure III.8.a illustre le cas réel du processus du dépôt<br>successif. La mise en œuvre de la commande du banc est assurée par le GRAFCET que présente la figure III.8.b

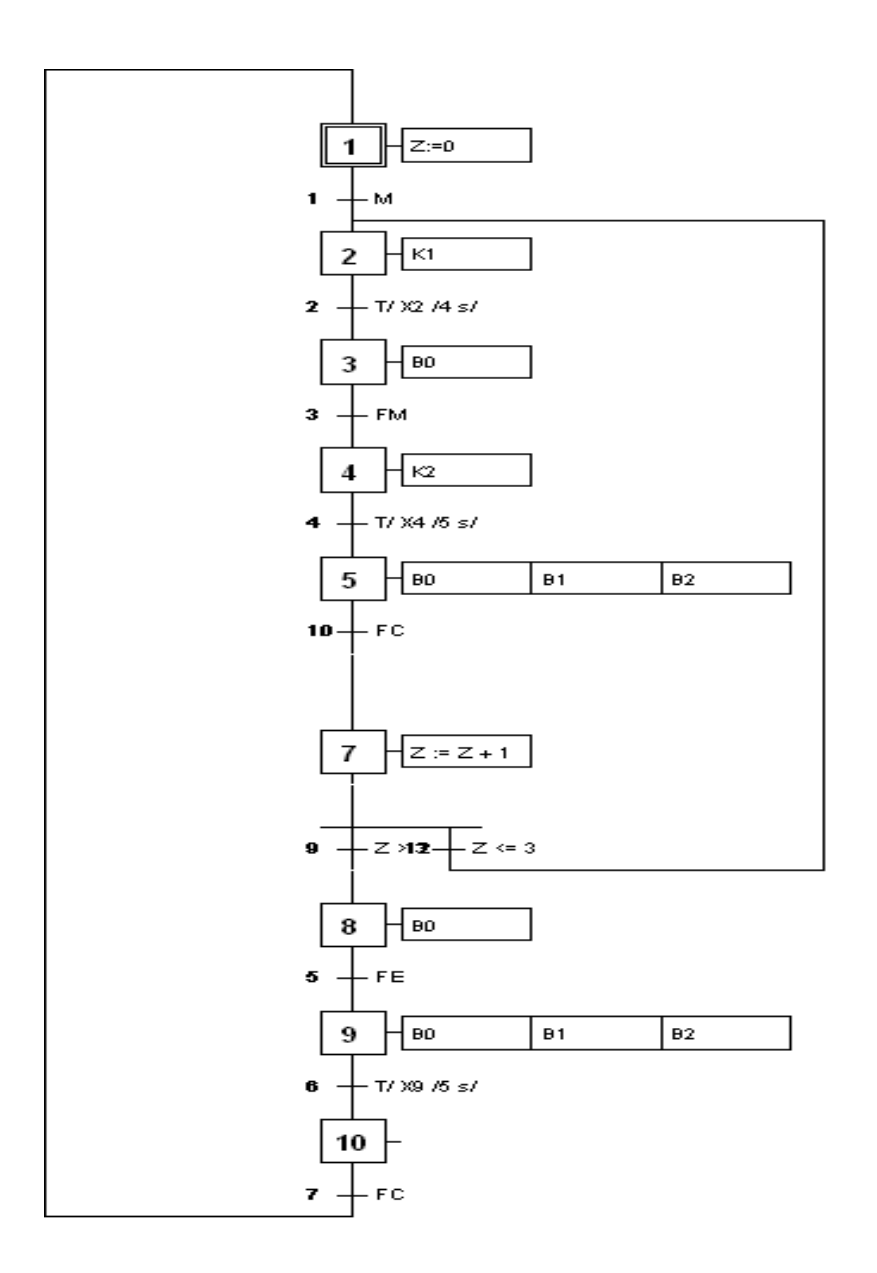

**Figure III.13.b** GRAFCET niveau2 pour le dépôt avec répétition

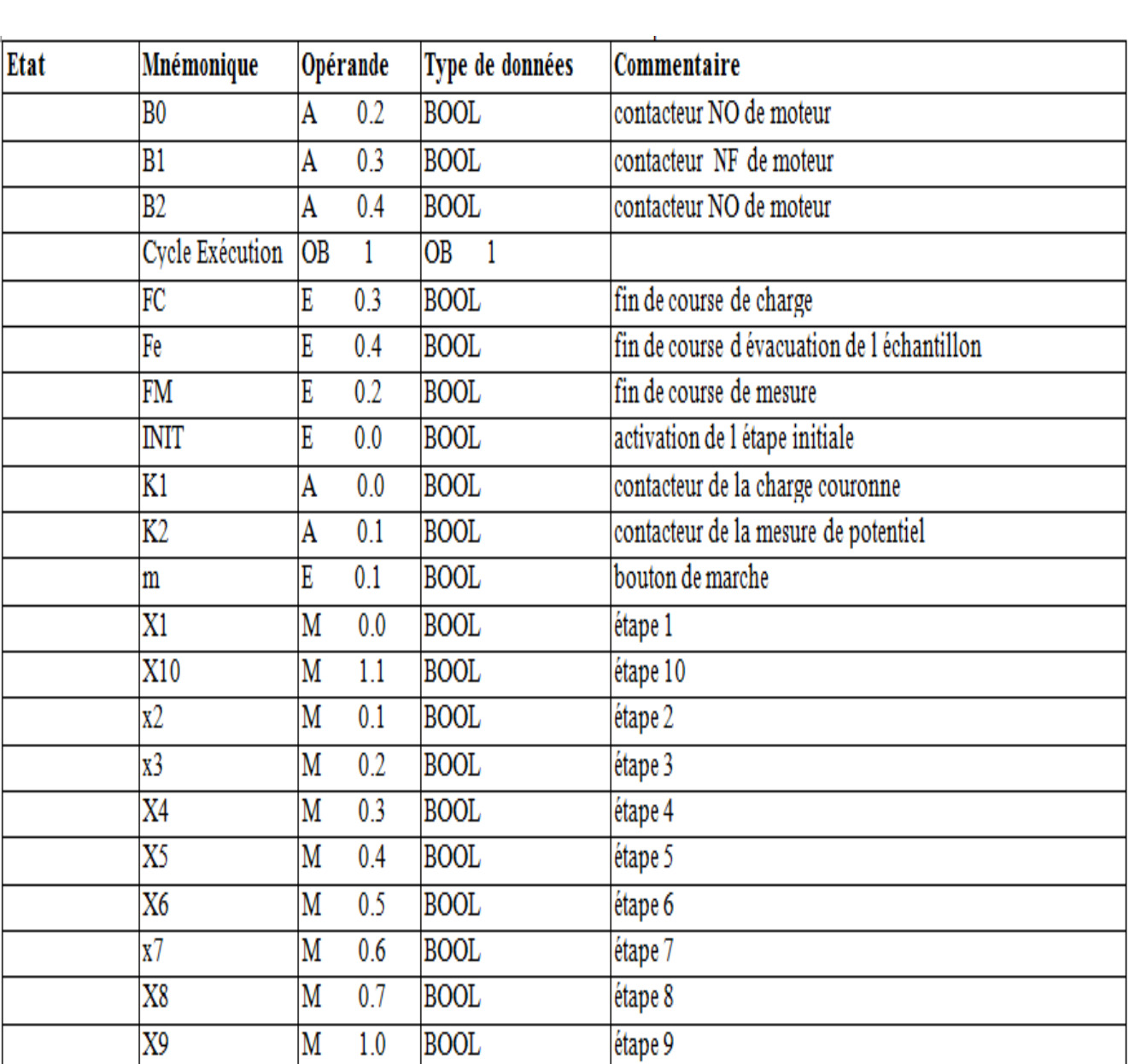

Le tableau suivant présente les mnémoniques utilisées pour le dépôt avec répétition

Tableau III.3 : tableau des mnémoniques pour le dépôt avec répétition

#### **III.8.4 Profil de cartographie**

La caractérisation de l'évolution du potentiel de surface peut être temporelle ou spatiale. L'évolution spatiale consiste à relever la valeur du potentiel de surface en chaque point de coordonnées (X, Y) de l'échantillon, c'est-à-dire faire une cartographie du chargement électrostatique.

Pour faire cette cartographie, on donne le GRAFCET suivant :

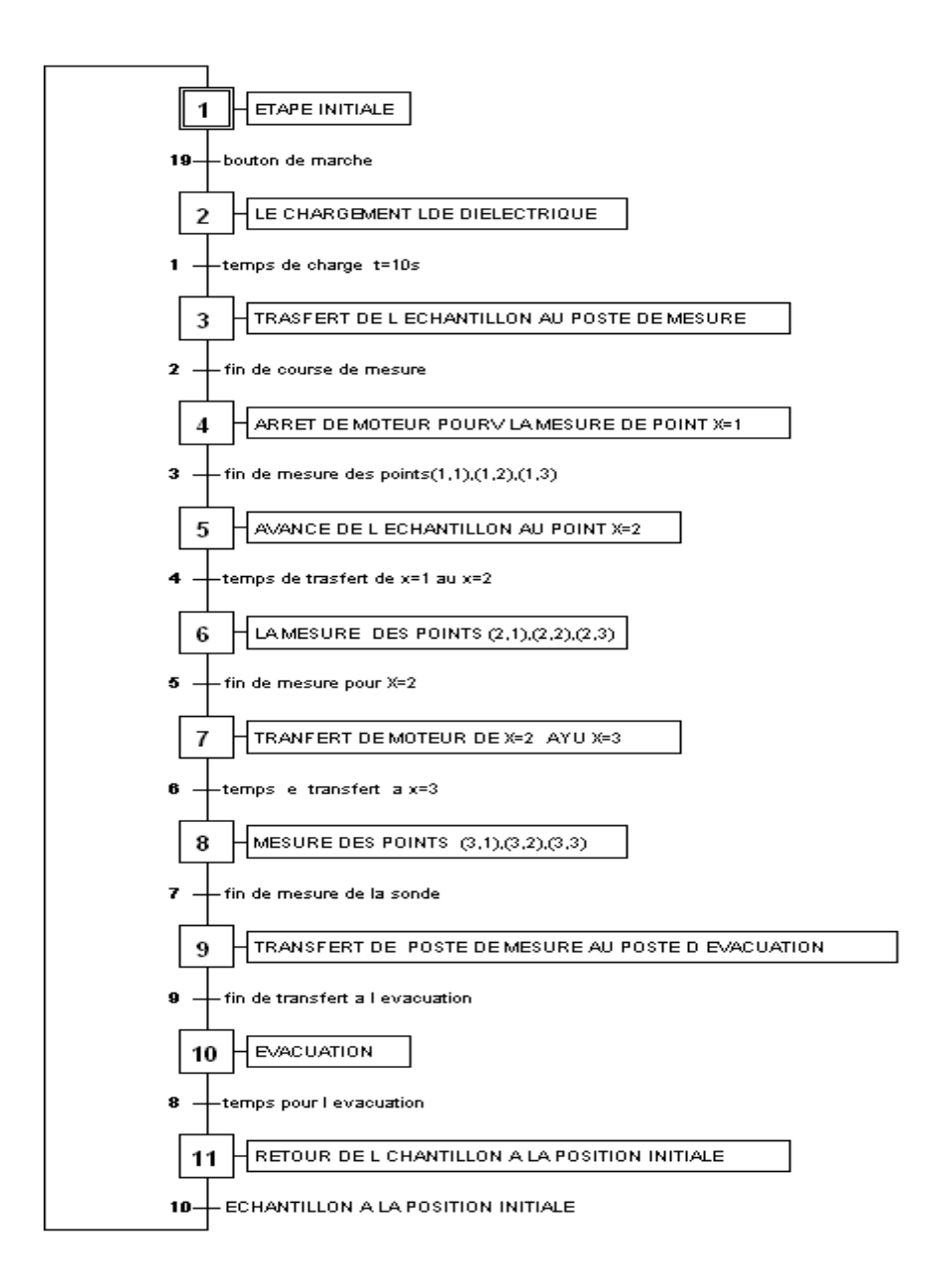

**Figure III.14.a :** GRAFCET niveau 1 de charge, transferts et évacuation

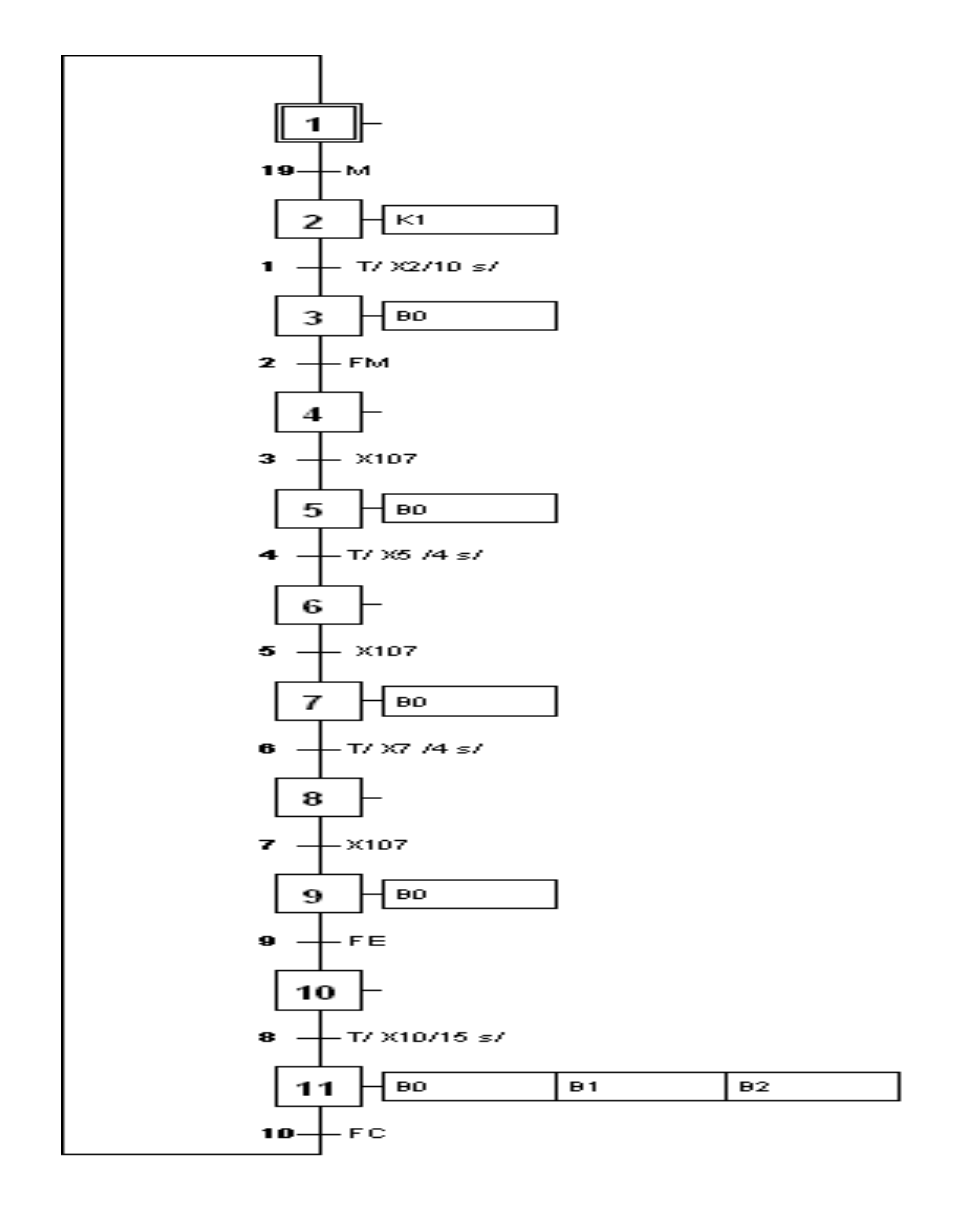

**Figure III**.**14.b :** GRAFCET niveau2 de charge, transferts et l'évacuation

### **III.8.4.3 GRAFCET d'acquisition**

L'acquisition se fait suivant le grafcet proposé :

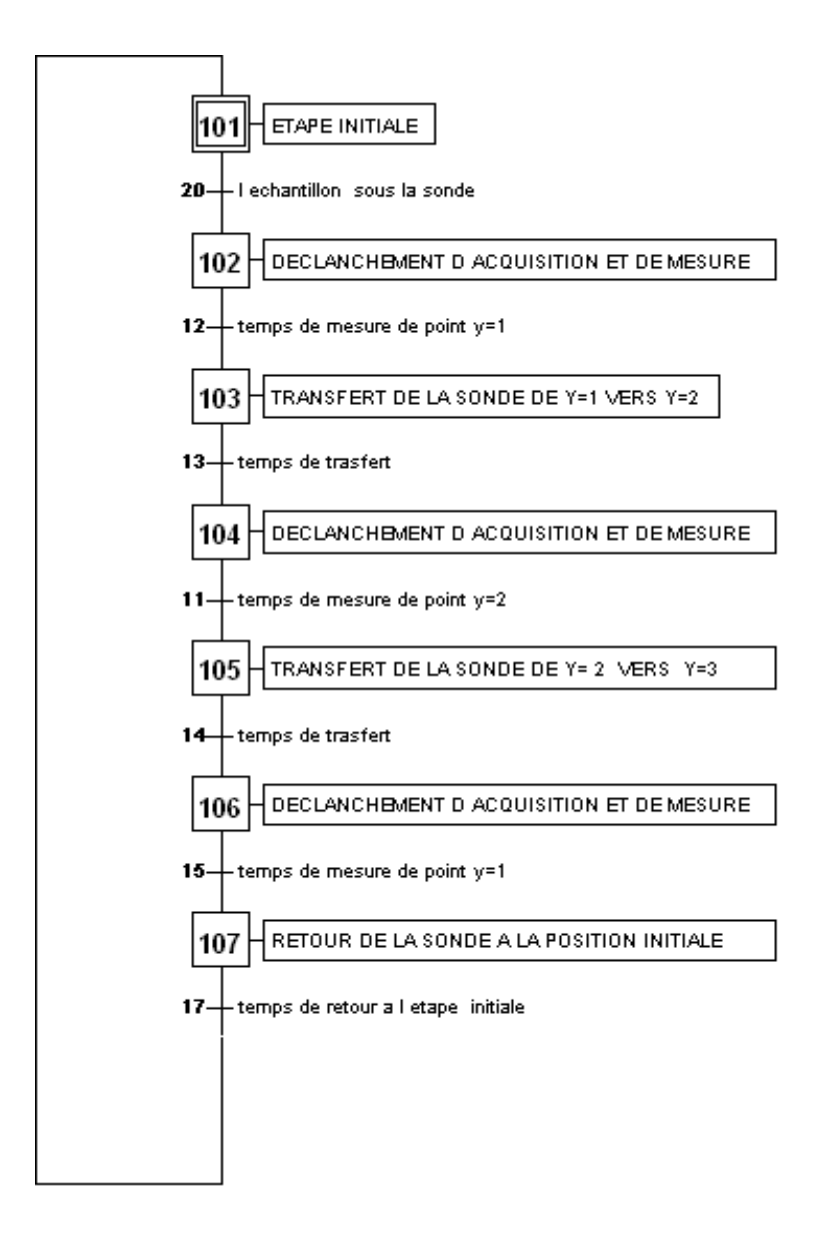

**Figure III.15.a** GRAFCET niveau 1 d'acquisition

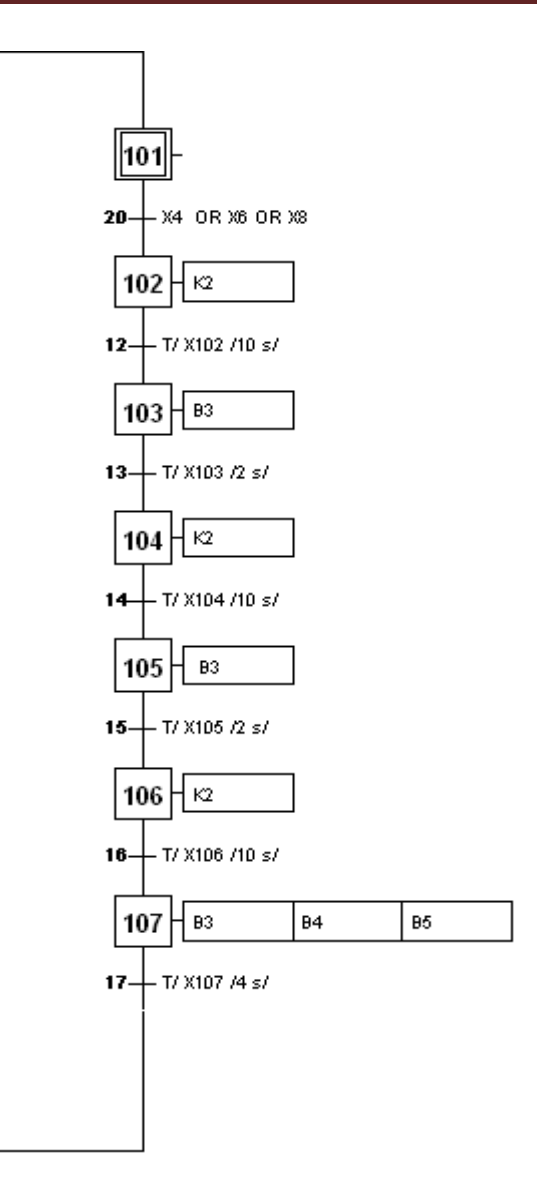

**Figure III.15.b** GRAFECET niveau 2 d'acquisition

# **Conclusion**

Dans ce chapitre on s'est intéressé, à l'automatisation de processus de dépôt de charge. Un passage rapide a été fait pour présenter l'automatisation, et les logiciels step7 et Automation Studio.

Pour le dépôt de charge, on a distingué quatre types de dépôt (fixe, en mouvement, avec répétition et cartographique).

Pour chaque type de dépôt on a élaboré de grafcet de commande pour bien gérer l'opération de dépôt, de mesure et d'acquisition.
# *Conclusion générale*

Âpres avoir effectué une étude bibliographique sur le sujet en question, une analyse de la documentation à propos des équipements à utiliser pour synthétiser un banc de test à caractérisation d'un électret a des fins de filtrage d'air à différents usages est entamée.

Comme nous l'avons mentionné dans ce qui précède, ce travail était le résultat de la concaténation de plusieurs étapes qui peuvent être décernées ; le dépôt *(qui revient à charger le diélectrique avec la décharge couronne*), le transfert (*dont le transfert du chariot porteur du diélectrique pour la mesure de potentiel de surface*) enfin, l'étape de mesure (*ou la différence de potentiel au niveau des points d'intérêt est évaluée, ce qui donne le déclin du potentiel surfacique*).

Âpres l'automatisation de notre processus, la manipulation de poste de charge sous haute tension est sécurisé, le faite que l'opérateur n'intervient pas directement sur le poste, et la maitrise de dépôt, cela avec des différents paramètres dépendants de ce dépôt (*niveau de HT, temps, la vitesse de transfert de l'échantillon),* afin de minimiser les pertes d'informations par le temps et la position de la sonde. Et d'assurer la répétition des essais, et de faire des cartographies pour la mesure de potentiel de surface afin de bien avoir un DPS performant des matériaux.

Enfin, nous espérons que notre travail permettra aux automaticiens de trouver les réponses au problème posé, et aux étudiants de futures promotions de mener des études d'optimisation plus poussées.

# **Bibliographie**

- **[1]** B. Tabti, «contribution a la caractérisation de filtre a électret par la mesure de déclin de surface »**,** Université de Poitiers, Thèse doctorat, 14 décembre 2011.
- **[2]** Z. Ziari, « L'étude de l'effet d'un traitement par plasma froid sur les propriétés de surface d'un film d'un polymère », Université Mentouri de Constantine, 03 mars 2008
- **[4]** N.Meddour,R.Issad,« Commande par PC d'une Machine a courant continu alimentée par MLI »,Université A.M.Bejaia ,Ingéniorat, 2002
- **[5]** TREK, INC. 11601 Maple Ridge Road Medina, NY 14103 800-FOR TREK 585-798-3140 • 585-798-3106 (fax) • www.trekinc.com • sales@trekinc.com
- **[6]** Technique de l'ingénieur de Schneider
- **[7]** GPIB National Instruments info@ni.com ni.com
- **[8]** National Instruments. Tel: (800) 433-3488 Fax: (512) 683-9300 info@ni.com ni.com
- **[9]** 28775 Aurora Road Cleveland, Ohio 44139 440-248-0400 Fax: 440-248-6168 • 1-888-KEITHLEY (534-8453) • www.keithley.com.
- **[10]** Cours d'informatique d'instrumentation. Université d'ANNECY
- **[11]** Documents de STEP 7
- **[12]** .VRIGNON et M.THENAISIE, ISTI (automatisation).
- **[13]** Alain GONZAGA, **«** les automates programmable industriel ».

**[14]** Automate programmable S7-300, « Caractéristique électrique technique des CPU SIMATIC », 2001

**[15]** N.KANDI**,** « Automate programmable industriel », « langage de programmation », document de formation IAP Boumerdes.

[**16**] T.REHDA « Etude du système d'arrêt d'urgence du SEA-LINE de Bejaïa », mémoire de fin d'étude, université M'HAMED BOUGUARA –Boumerdess, promotion 2007.

**[17]** AFCET-ADEPA, le GRAFCET –Cépadues, Toulouse, 2eme édition ,1995 .

**[18]** Logiciel STEP7,« Manuel », édition 2004

# *Liste des figures*

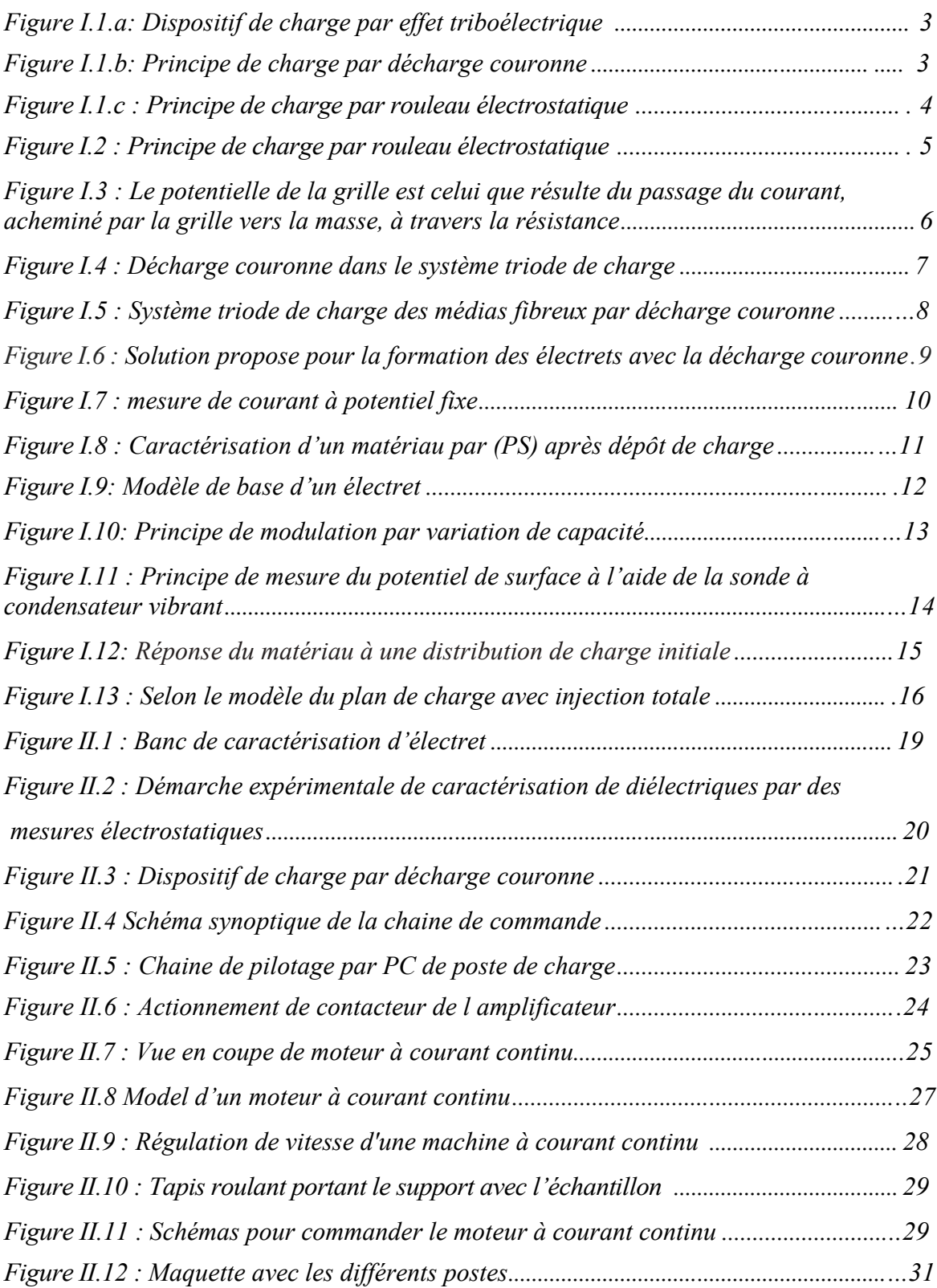

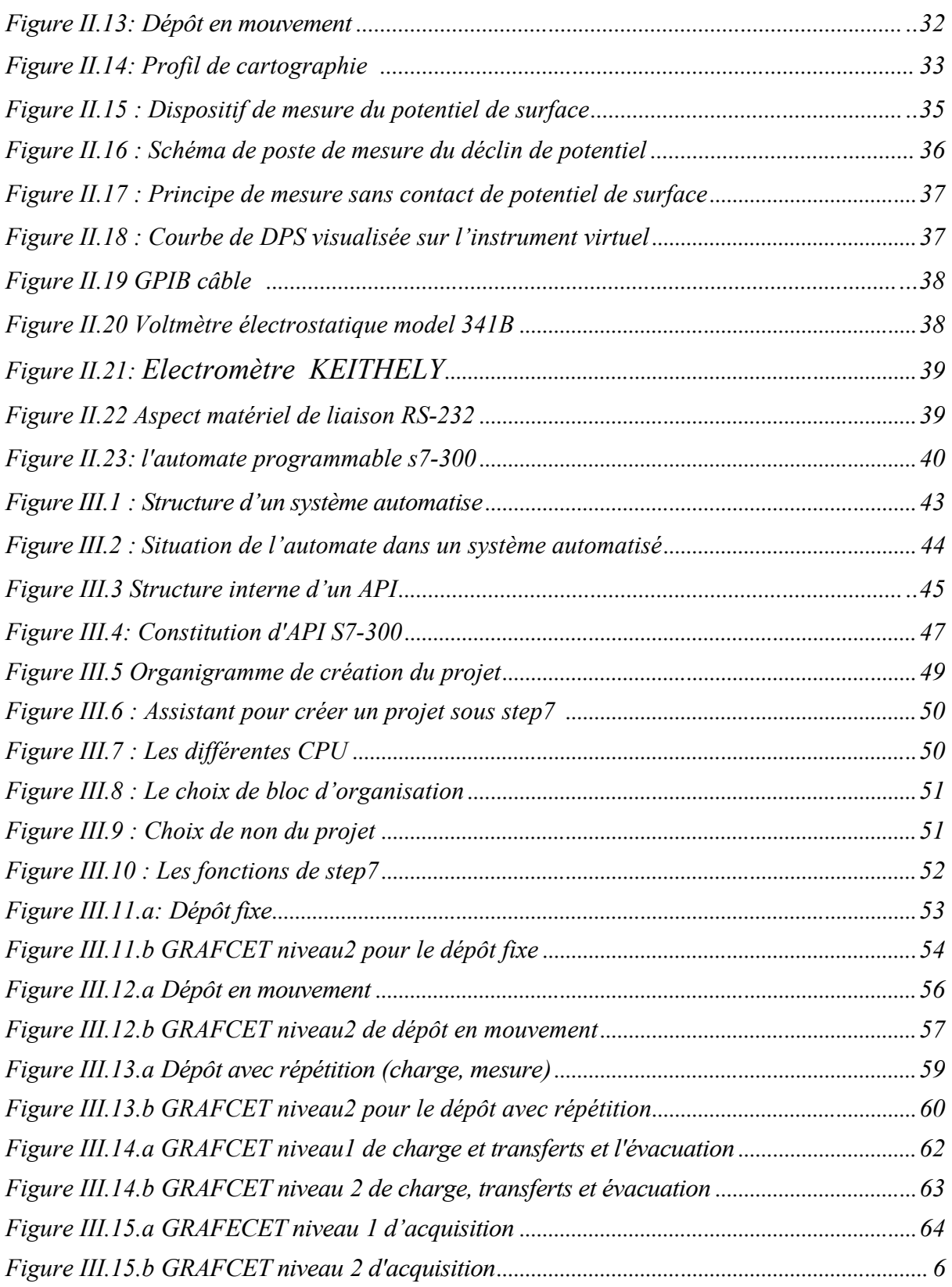

## **I .Labview:**

## **I.1 QU'EST CE QUE LabVIEW ?**

*LabVIEW* (Laboratory Virtual Instrument Engineering Workbench) est un environnement de développement basé sur le langage de programmation graphique G.

LabVIEW est entièrement intégré pour assurer une communication avec le matériel *GPIB, VXI, PXI, RS-232, RS-485* ainsi que les cartes d'acquisition de données.

LabVIEW dispose aussi de bibliothèques intégrées conçues pour les standards logiciels comme la gestion de données TCP/IP et ActiveX.

Grâce à LabVIEW, on peut créer des programmes compilés qui vous offrent les vitesses d'exécution nécessaires pour des solutions d'acquisition de données, de test et mesure personnalisées. On peut également créer des exécutables autonomes étant donné que LabVIEW est un véritable compilateur.

On peut se servir de LabVIEW sans grande expérience préalable en programmation. En effet, LabVIEW utilise une terminologie, des icônes et des concepts familiers aux techniciens, scientifiques et ingénieurs. En outre, il s'inspire de symboles graphiques plutôt que du langage textuel pour décrire des opérations de programmation

## *I.2* **STRUCTURE D'UN PROGRAMME LABVIEW**

LabVIEW étant plus particulièrement destiné à l'instrumentation, un programme LabVIEW apparaît constitué comme un appareil de mesure :

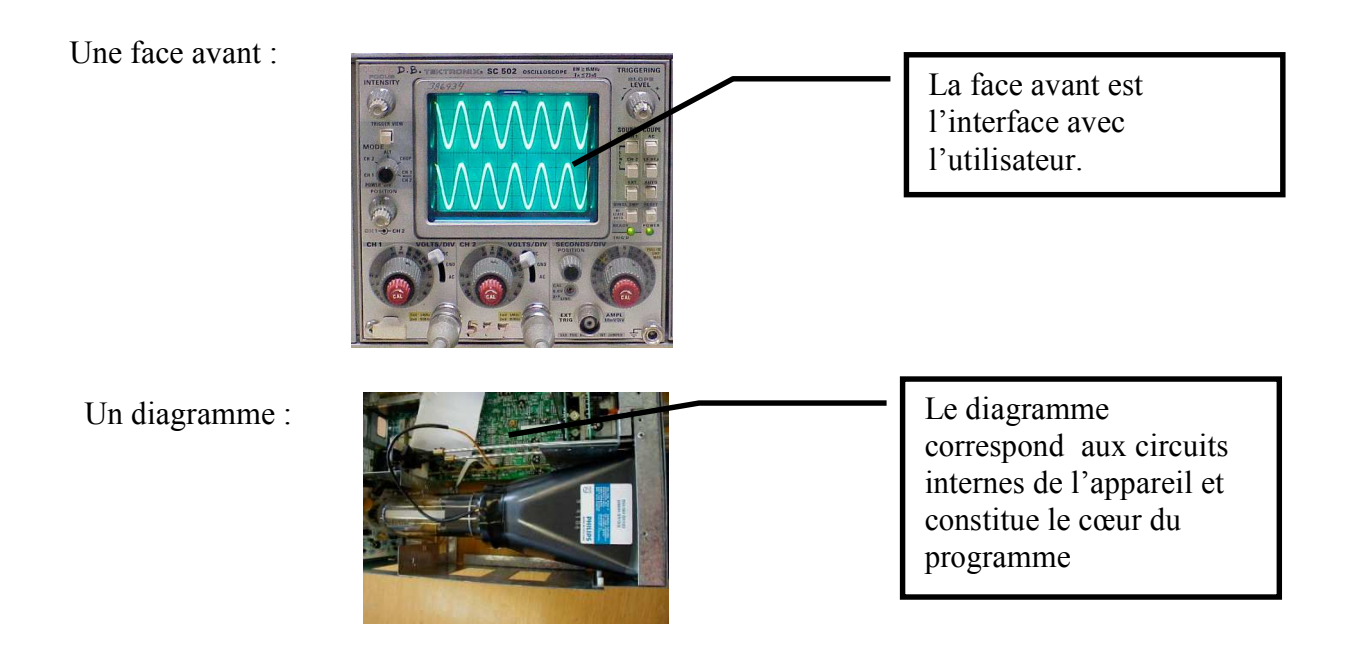

# **I.3 Les entrées et sorties**

## **I.3.1 DEFINITION**

Un programme informatique manipule des données fournies par l'environnement extérieur :

- Entrées au clavier par l'utilisateur
- Acquises par une carte d'acquisition
- Délivrées par un appareil de mesure (Voltmètre, via une liaison informatique)
- Tirées d'un fichier tableur
- Etc…

Ces données constituent des variables d'entrée.

Leur traitement (par exemple : filtrage, analyse fréquentielle …) donne naissance à des résultats (affichage d'un graphe d'évolution de la grandeur mesurée) ou engendre des actions de commande délivrées par l'ordinateur.

Ces informations constituent des variables de sortie.

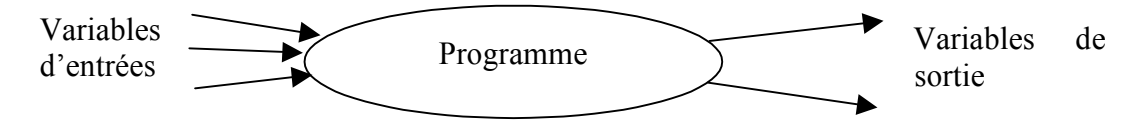

**L'élaboration d'un algorithme nécessite de bien identifier les entrées/sorties.**

### **I.3.2 ENTREES SORTIE DANS LabVIEW**

Les entrées sorties sont déposées sur la face avant sous la forme d'objets tels que :

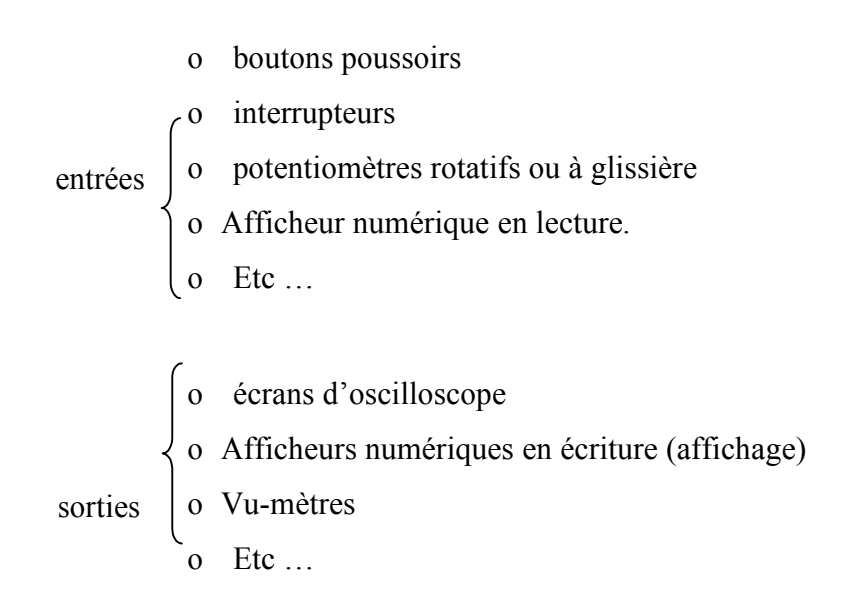

Ces objets sont disponibles dans la palette de commandes qui apparaît par clic droit sur la face avant. On les place par « glissé déposé ».

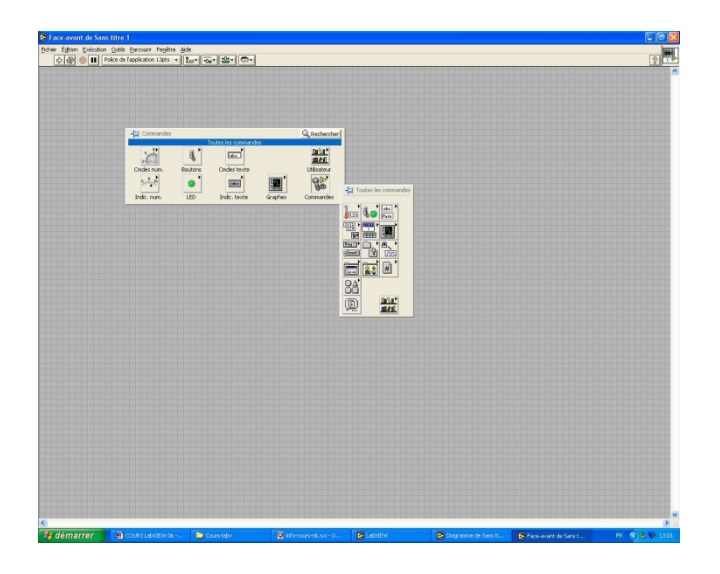

# **I.4 LE PROGRAMME LabVIEW**

Le programme est écrit en langage graphique dans une deuxième fenêtre «diagramme » indissociable de la face avant.

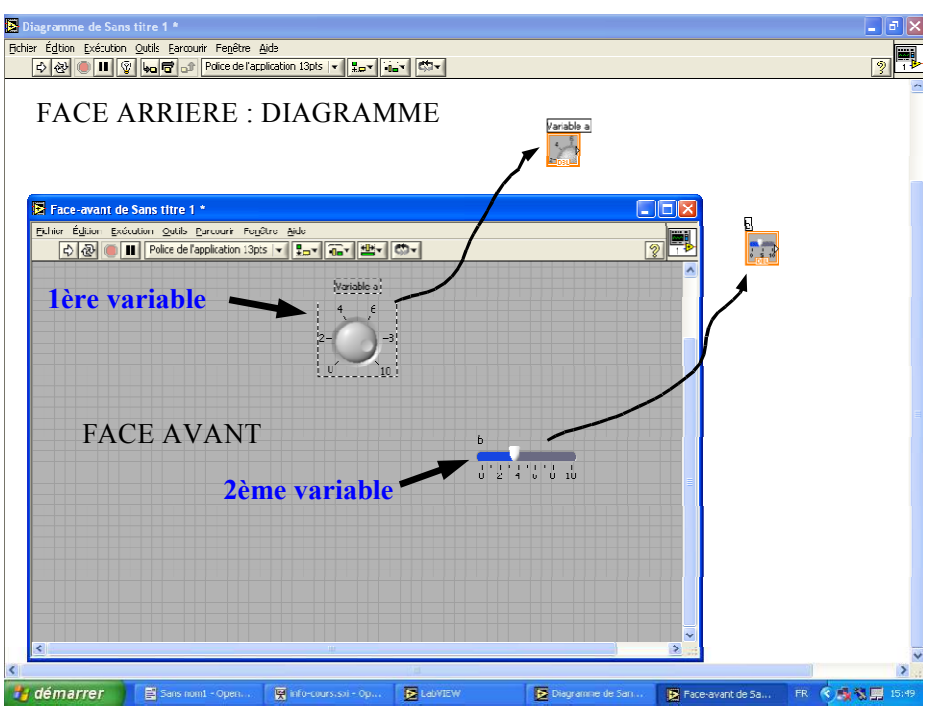

L'écriture du programme consiste à relier entre eux les terminaux d'entrées sorties en utilisant :

- o des opérateurs arithmétiques
- o des opérateurs booléens
- o des fonctions de e calcul toutes prêtes
- o des structures de programmation (boucles, tests etc ...)

Ces outils sont disponibles dans la palette fonction apparaissant par clic droit dans le diagramme.

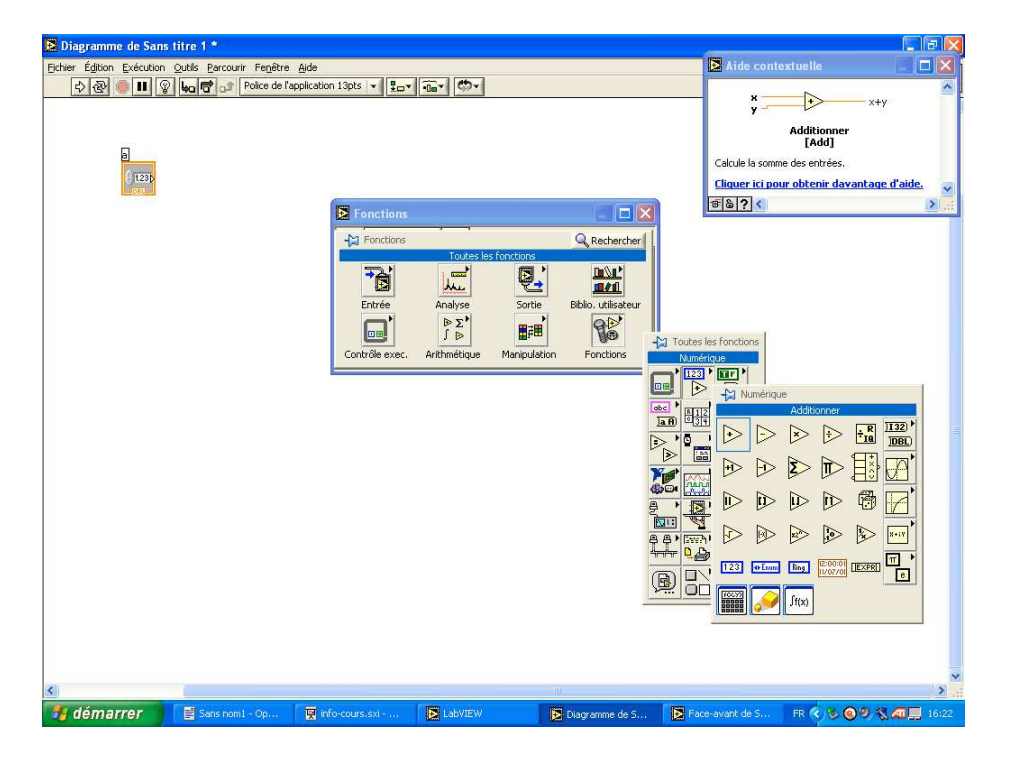

## **I.5 Quel est l'intérêt de Lab VIEW**

LabVIEW nous donne la possibilité de construire nos propres solutions pour les systèmes scientifiques et techniques. ll nous offre la souplesse et les performances des puissants langages de programmation sans les difficultés et la complexité qui les caractérisent.

LabVIEW offre désormais à des milliers d'utilisateurs un moyen rapide de programmer des systèmes d'instrumentation et d'acquisition de données.

En utilisant LabVIEW pour prototyper, concevoir, tester et mettre en œuvre nos systèmes d'instrumentation, on peut réduire le temps imparti au développement du système et ainsi augmenter la productivité.

LabVIEW nous fait bénéficier d'une importante base d'utilisateurs en ligne, d'années d'informations sur les produits ainsi que de puissants outils complémentaires.

Enfin, le réseau des utilisateurs et le support technique de National Instruments garantissent le succès du développement de nos solutions.

### **II Automation studio**

### **II.1 Définition**

Automation Studio est logiciel modulaire de simulation, il est constitué d un système de base auquel vous pouvez rattacher différents module de simulation.

## **II.2 Le fonctionnement de logiciel automation studio :**

Il permet de faire les fonctions suivantes : -réalisation d'un projet - réalisation d un schéma -bibliothèque personnalise -création des nouveaux composants -simulation -rapports

-interfaçage

-communication

-network software protection

# **II.3 Bibliothèque des composants :**

- **-**bibliothèque électrique
- bibliothèque électronique numérique
- bibliothèque pneumatique
- bibliothèque hydraulique
- bibliothèque API et programmation LADDER
- bibliothèque GRAFCET

# **II.4 Simulation :**

-Simulation d un projet

**-**simulation d un schéma

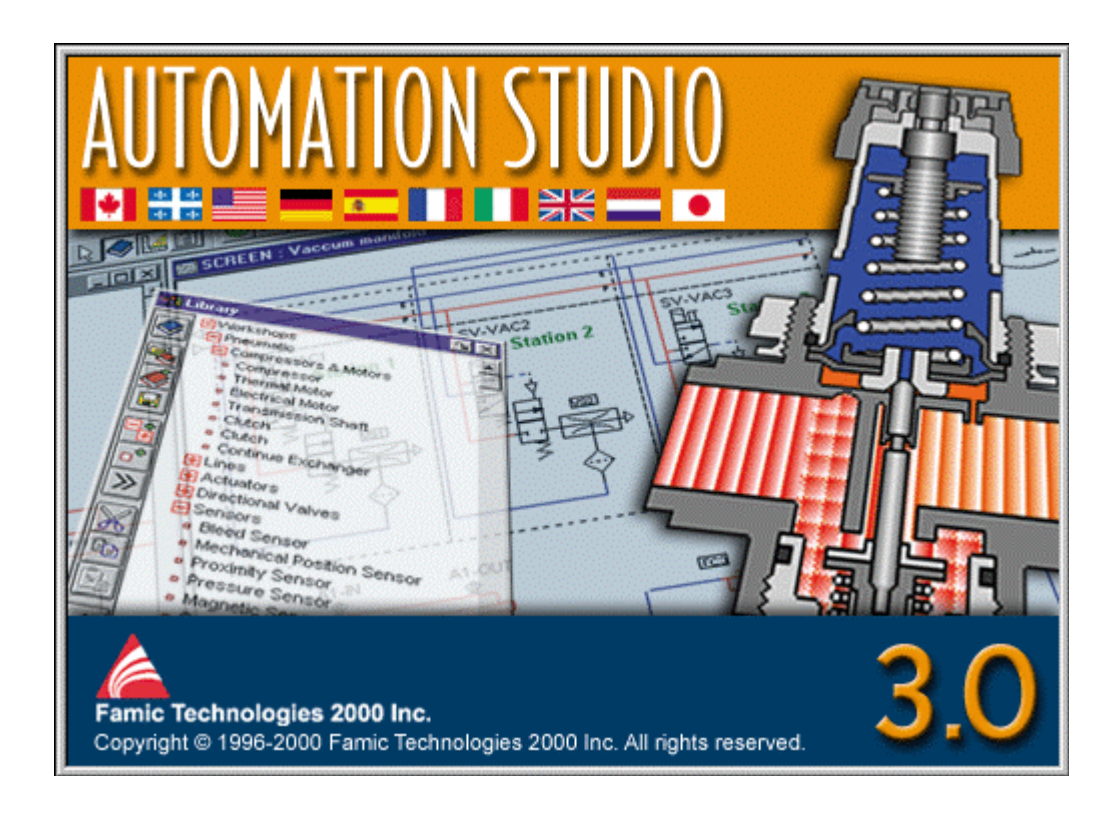

#### Résumé

L'étude du processus de génération des charges électriques ainsi que le contrôle du dépôt de celles-ci à la surface des diélectriques est facilité par la réalisation d'un système d'électrode couronne de type « triode ». La caractérisation de l'état de charge et la stabilité de l'électret est essentiellement basée sur la mesure du potentiel de surface. Notre projet consiste à faire une contribution à l'automatisation par API d'un banc de caractérisation des électrets, cela afin de sécuriser l'opérateur, maitrise de dépôt, minimiser les pertes d'information par le temps et la position de la sonde et d'assurer les différents types de dépôt afin d'avoir un déclin de potentiel performant des matériaux.

#### Abstract

The survey of the process of generation of the electric loads as well as the control of the deposit of these to the surface of the dielectric are facilitated by the realization of an electrode system corona discharge type" triode ". The characterization of the load state and the stability of the electrets are essentially based on the measure of the surface potential. Our project consists in making a contribution to the automation by PLC of a bench of characterization of the electrets, it in order to secure the operator, master deposit, to minimize the losses of information by the time and the position of the probe and to assure the different types of deposit in order to have a decline of effective potential of the materials.